# **МИНОБРНАУКИ РОССИИ**

**Федеральное государственное бюджетное образовательное учреждение высшего образования «Горно-Алтайский государственный университет» (ФГБОУ ВО ГАГУ, ГАГУ, Горно-Алтайский государственный университет)**

# **Информатика и программирование**

# рабочая программа дисциплины (модуля)

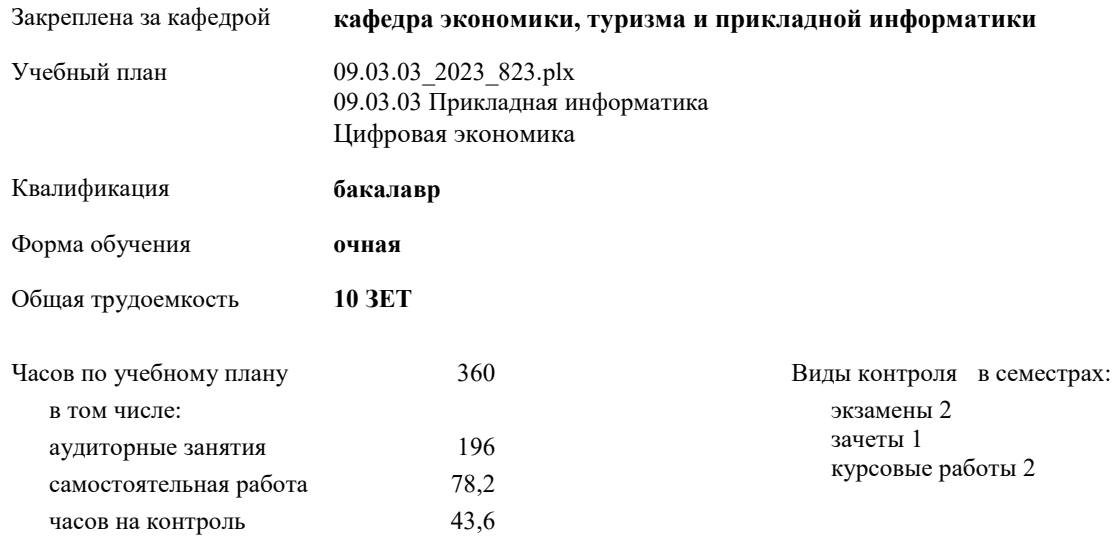

### **Распределение часов дисциплины по семестрам**

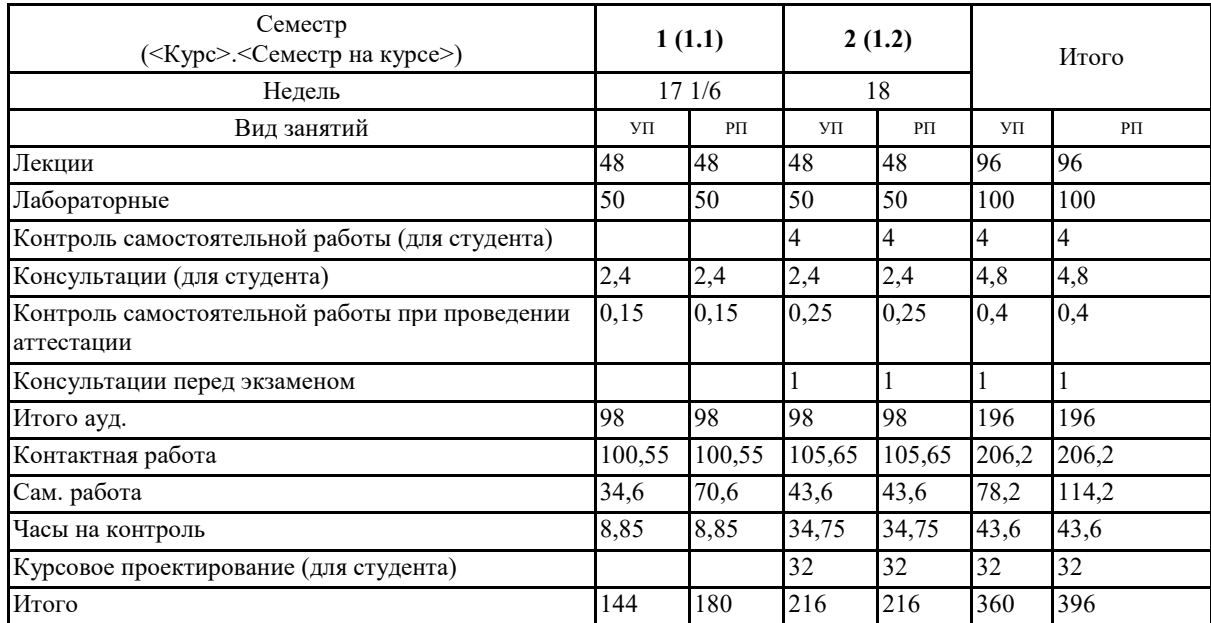

VII: 01.03.05\_2023\_823.plx

Программу составил(и): к.т.н, доцент, Кудрявцев Николай Георгиевич

 $\frac{1}{2}$ 

Рабочая программа дисциплины Информатика и программирование

разработана в соответствии с ФГОС:

Федеральный государственный образовательный стандарт высшего образования - бакалавриат по направлению подготовки 09.03.03 Прикладная информатика (приказ Минобрнауки России от 19.09.2017 г. № 922)

составлена на основании учебного плана: 09.03.03 Прикладная информатика утвержденного учёным советом вуза от 26.12.2022 протокол № 12.

Рабочая программа утверждена на заседании кафедры кафедра экономики, туризма и прикладной информатики

Протокол от 09.03.2023 протокол № 8

Зав. кафедрой Куттубаева Тосканай Айтмукановна

Kymd-

#### **Визирование РПД для исполнения в очередном учебном году**

Рабочая программа пересмотрена, обсуждена и одобрена для исполнения в 2024-2025 учебном году на заседании кафедры **кафедра экономики, туризма и прикладной информатики**

> Протокол от  $2024 \text{ r.}$   $\mathcal{N}$ <sup>o</sup> Зав. кафедрой Куттубаева Тосканай Айтмукановна

#### **Визирование РПД для исполнения в очередном учебном году**

Рабочая программа пересмотрена, обсуждена и одобрена для исполнения в 2025-2026 учебном году на заседании кафедры **кафедра экономики, туризма и прикладной информатики**

> Протокол от  $2025 \text{ r.}$   $\mathcal{N}_{\mathcal{Q}}$ Зав. кафедрой Куттубаева Тосканай Айтмукановна

#### **Визирование РПД для исполнения в очередном учебном году**

Рабочая программа пересмотрена, обсуждена и одобрена для исполнения в 2026-2027 учебном году на заседании кафедры **кафедра экономики, туризма и прикладной информатики**

> Протокол от  $\qquad \qquad 2026$  г.  $\mathbb{N}_{\alpha}$ Зав. кафедрой Куттубаева Тосканай Айтмукановна

#### **Визирование РПД для исполнения в очередном учебном году**

Рабочая программа пересмотрена, обсуждена и одобрена для исполнения в 2027-2028 учебном году на заседании кафедры **кафедра экономики, туризма и прикладной информатики**

> Протокол от  $\qquad \qquad 2027 \text{ r. } N_2 \qquad$ Зав. кафедрой Куттубаева Тосканай Айтмукановна

#### **1. ЦЕЛИ И ЗАДАЧИ ОСВОЕНИЯ ДИСЦИПЛИНЫ**

1.1 *Цели:* Ознакомление студентов с основными разделам информатики; получение практических навыков при работе с современными средствами автоматизации экономической, бухгалтерской и других видов интеллектуальной деятельности; изучение методов программирования, позволяющих обрабатывать, хранить и осуществлять поиск информации; формирование у будущих бакалавров практических навыков по основам алгоритмизации вычислительных процессов, обучение работе со справочной документацией по программному обеспечению

ПЭВМ. 1.2 *Задачи:* 1. Развить и дополнить знания студентов, полученные в средней школе, по основам информатики; 2. Рассмотреть понятие информации, единицы измерения информации, системы счисления, дать представления об информационных процессах;

3. Рассмотреть историю развития программных и аппаратных средств вычислительных систем;

4. Рассмотреть понятия алгоритмов и моделей данных;

5. Получить навыки программирования на базе одного из языков высокого уровня;

6. Рассмотреть современные технологии программирования используемые при автоматизации экономической, бухгалтерской и других видов интеллектуальной деятельности.

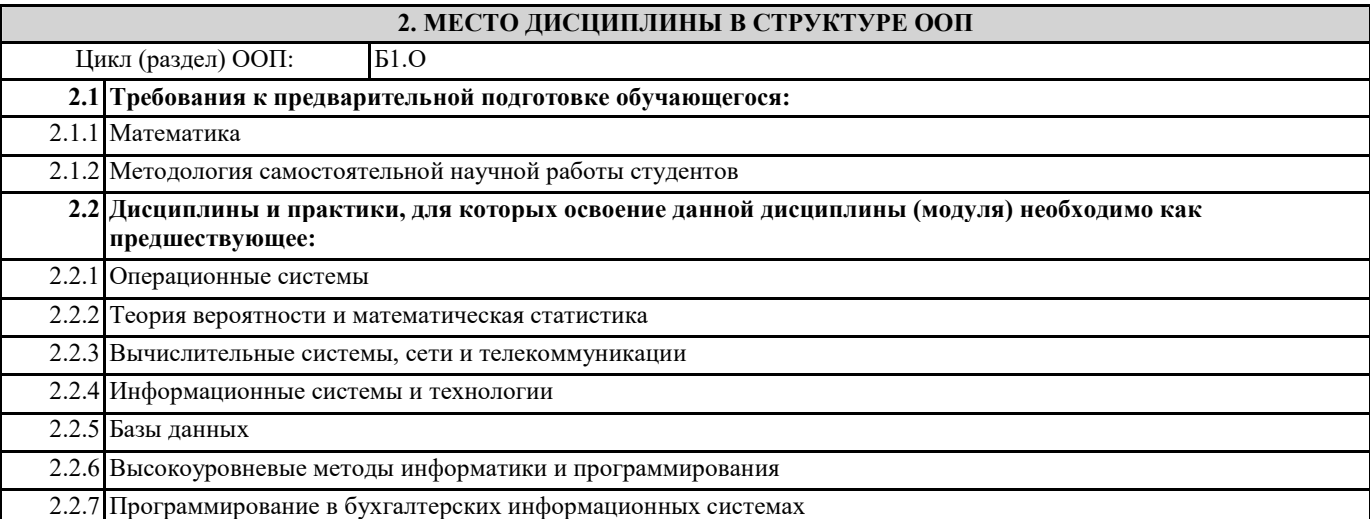

#### **3. КОМПЕТЕНЦИИ ОБУЧАЮЩЕГОСЯ, ФОРМИРУЕМЫЕ В РЕЗУЛЬТАТЕ ОСВОЕНИЯ ДИСЦИПЛИНЫ (МОДУЛЯ)**

**ОПК-2: Способен понимать принципы работы современных информационных технологий и ис-пользовать их для решения задач профессиональной деятельности.**

**ИД-1.ОПК-2: Знает принципы работы современных информационных технологий.**

Знает принципы работы современных информационных технологий.

**ИД-2.ОПК-2: Правильно осуществляет выбор современных информационных технологий и программных средств, в том числе отечественного производства при решении задач профессиональной деятельности.**

Ориентируется в выборе современных информационных технологий и программных средств, в том числе отечественного производства при решении задач профессиональной деятельности.

**ИД-3.ОПК-2: Применяет современные информационные технологий и программные средства, в том числе отечественного производства, при решении задач профессиональной деятельности**

В совершенстве применяет современные информационные технологий и программные средства, в том числе отечественного производства, при решении задач профессиональной деятельности

**ОПК-3: Способен решать стандартные задачи профессиональной деятельности на основе информационной и библиографической культуры с применением информационно-коммуникационных технологий и с учетом основных требований информационной безопасности;**

**ИД-1.ОПК-3: Определяет принципы, методы и средства решения стандартных задач профессиональной деятельности с применением информационно-коммуникационных технологий и с учетом основных требований информационной безопасности.**

Способен определять принципы, методы и средства решения стандартных задач профессиональной деятельности с применением информационно-коммуникационных технологий и с учетом основных требований информационной безопасности.

**ИД-2.ОПК-3: Решает стандартные задачи профессиональной деятельности на основе информационной и библиографической культуры с применением информационно-коммуникационных технологий и с учетом основных требований информационной безопасности**

Умеет решать стандартные задачи профессиональной деятельности на основе информационной и библиографической

культуры с применением информационно-коммуникационных технологий и с учетом основных требований информационной безопасности

**ОПК-5: Способен инсталлировать программное и аппаратное обеспечение для информационных и автоматизированных систем;**

**ИД-1.ОПК-5: Выполняет параметрическую настройку информационных и автоматизированных систем.**

Владеет навыками параметрической настройки информационных и автоматизированных систем.

**ИД-2.ОПК-5: Владеет навыками инсталляции программного и аппаратного обеспечения информационных и автоматизированных систем**

Имеет опыт инсталляции программного и аппаратного обеспечения информационных и автоматизированных систем

**ОПК-7: Способен разрабатывать алгоритмы и программы, пригодные для практического применения;**

**ИД-1.ОПК-7: Применяет языки программирования и современные программные среды разработки информационных систем и технологий для автоматизации бизнес-процессов, решения прикладных задач различных классов, ведения баз данных и информационных хранилищ.**

Практикует применение языков программирования и современных программных сред разработки информационных систем и технологий для автоматизации бизнес-процессов, решения прикладных задач различных классов, ведения баз данных и информационных хранилищ.

**ИД-2.ОПК-7: Владеет навыками программирования, отладки и тестирования прототипов программно-технических комплексов задач.**

Способен продемонстрировать владение навыками программирования, отладки и тестирования прототипов программнотехнических комплексов задач.

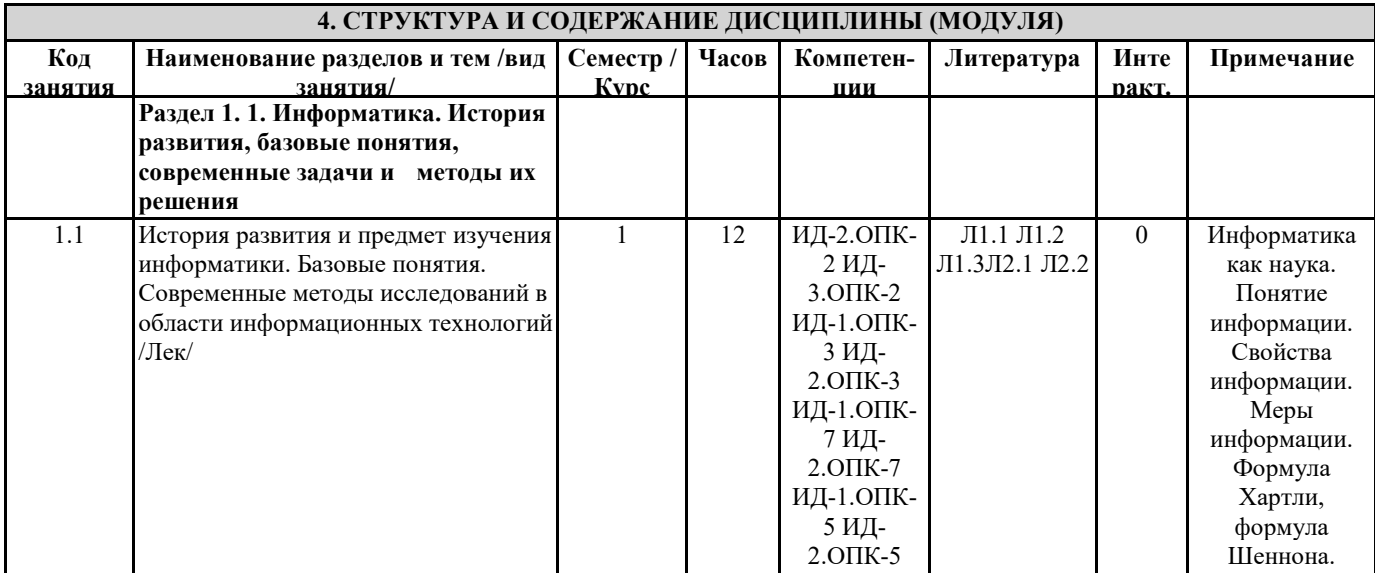

Представление

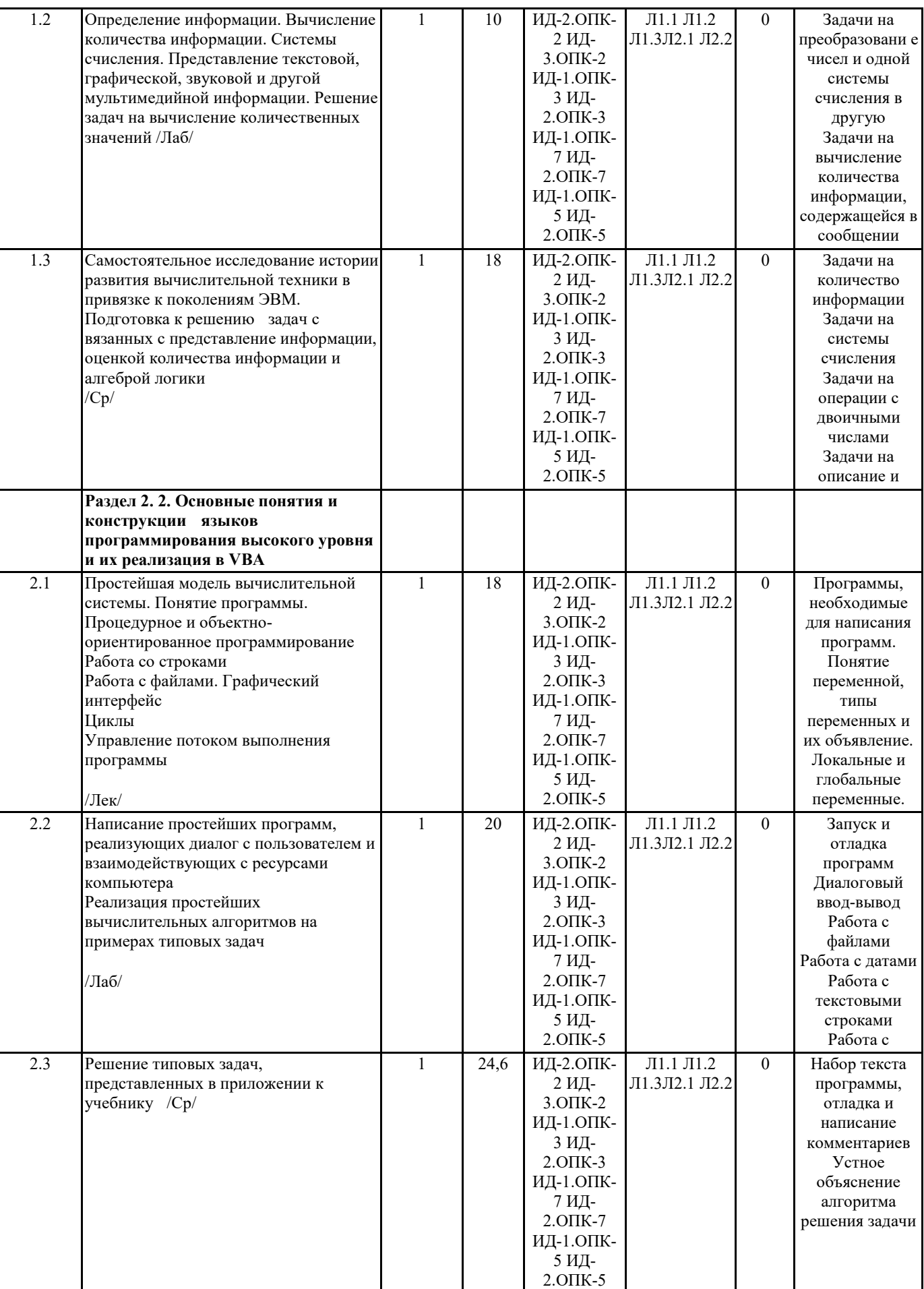

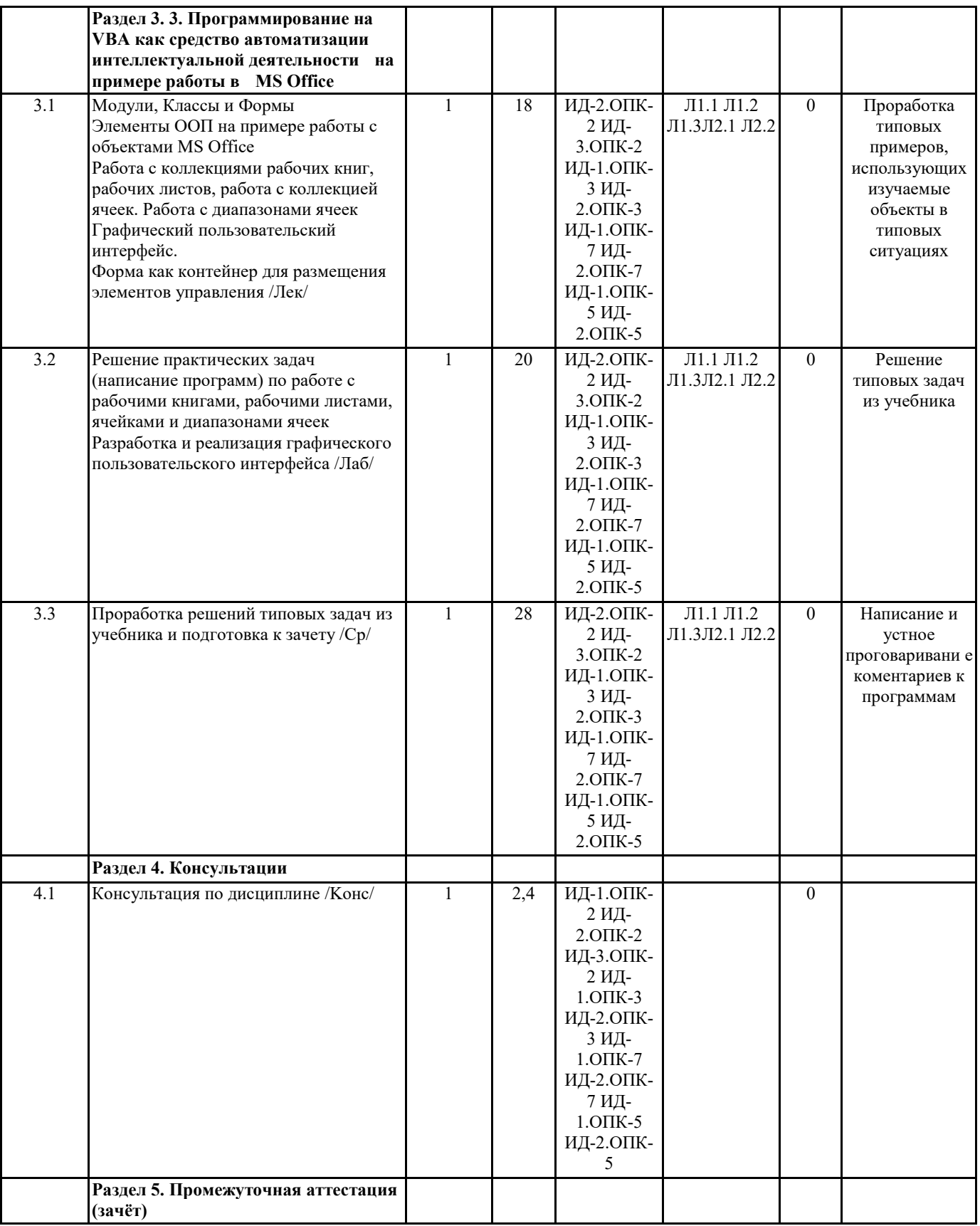

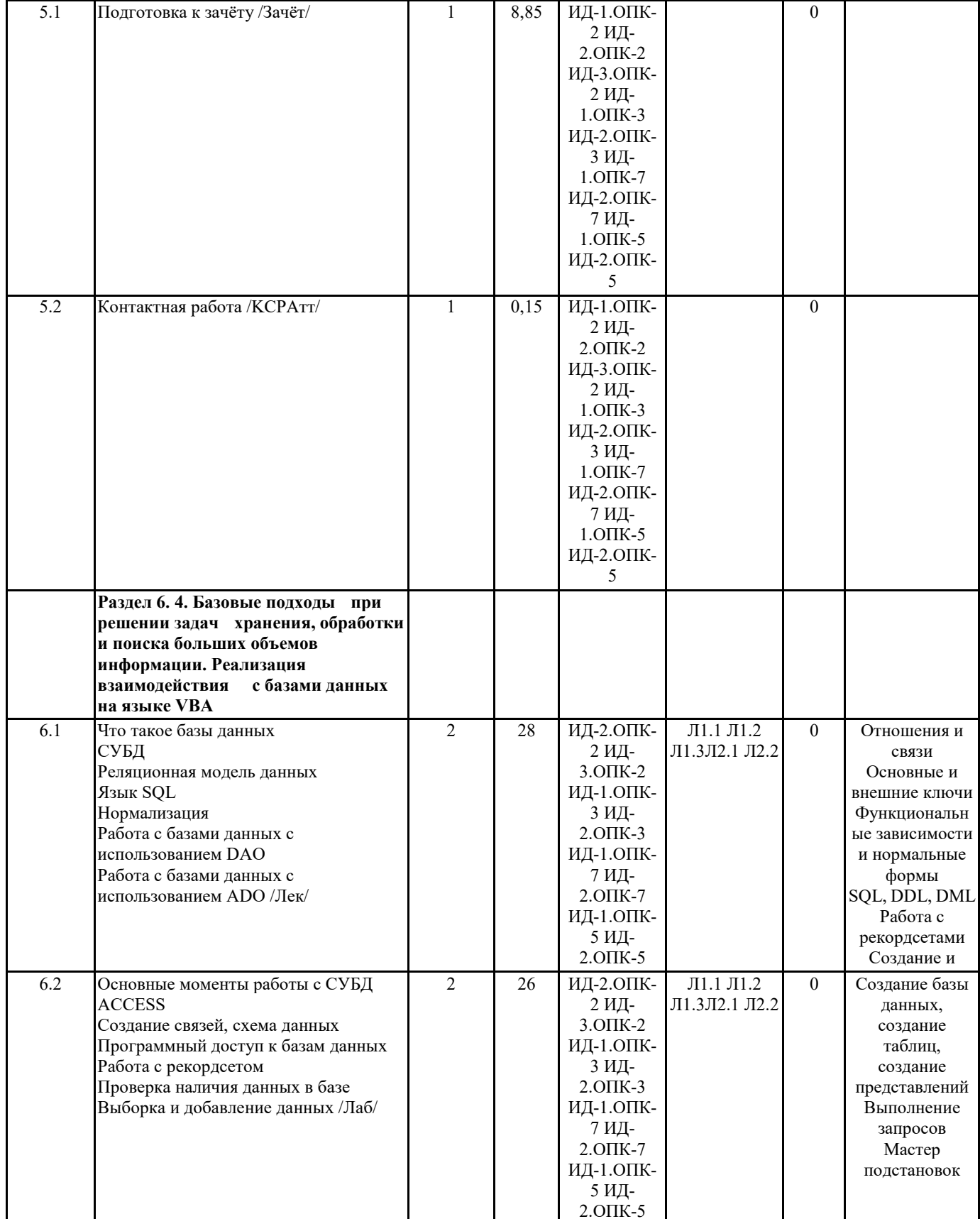

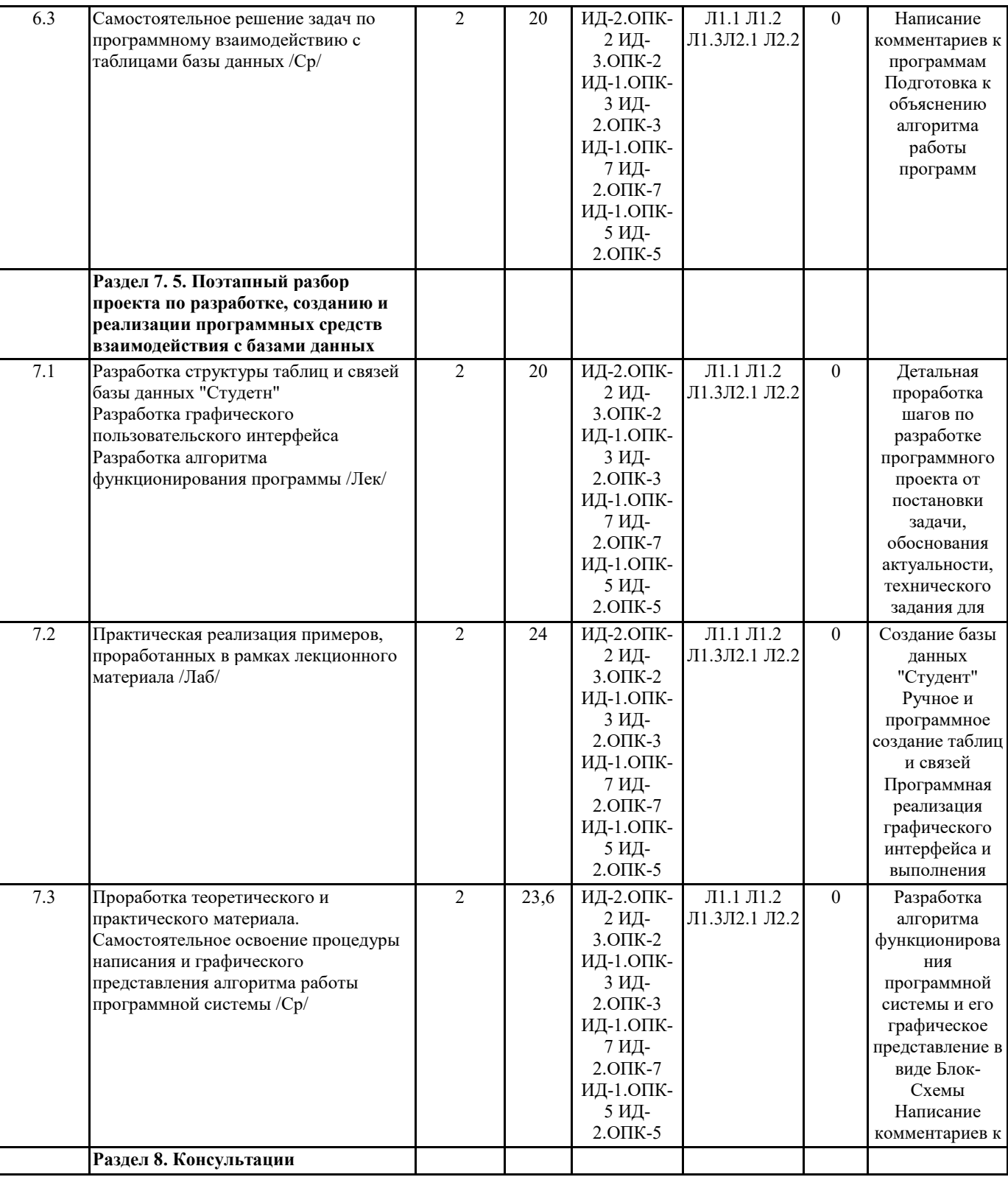

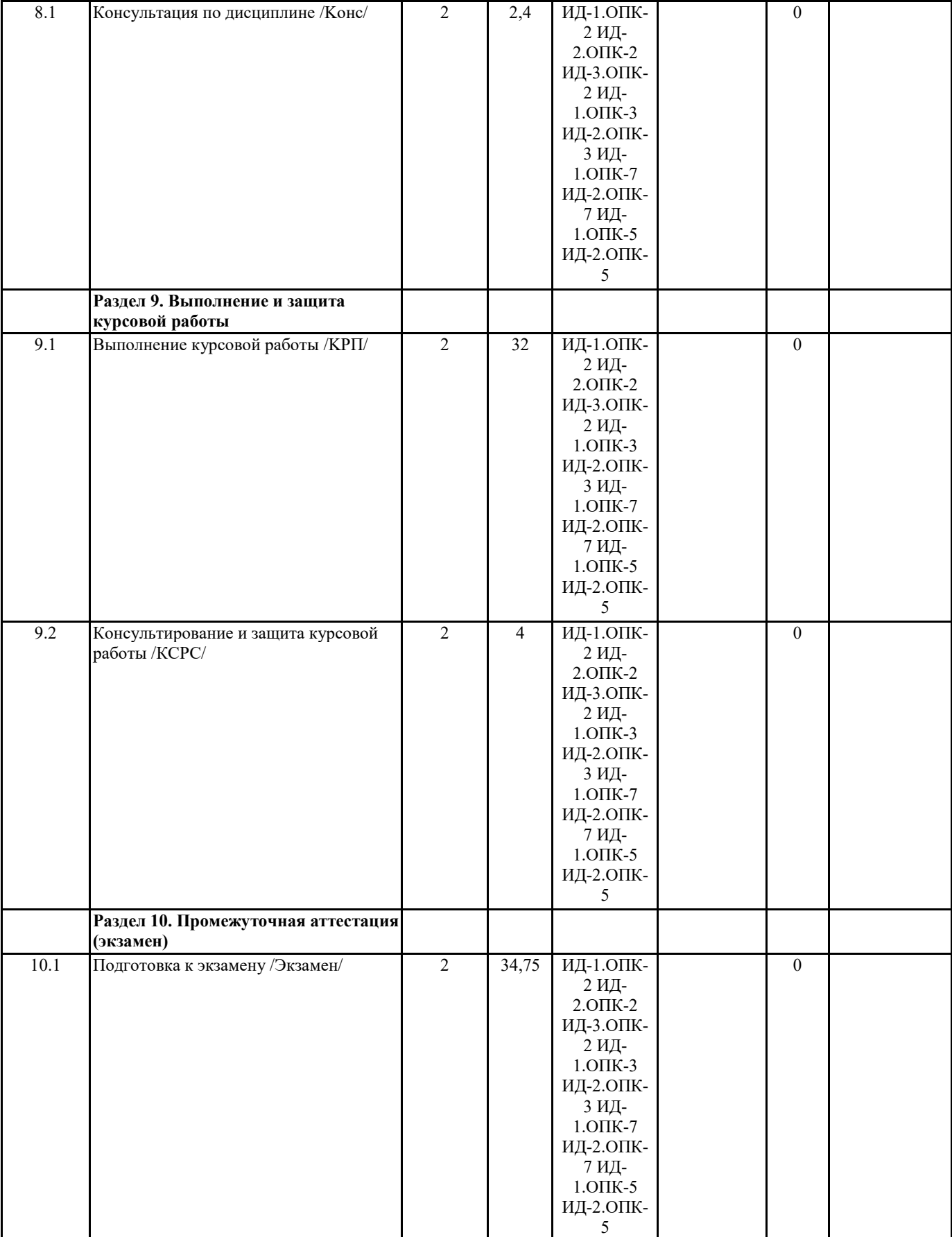

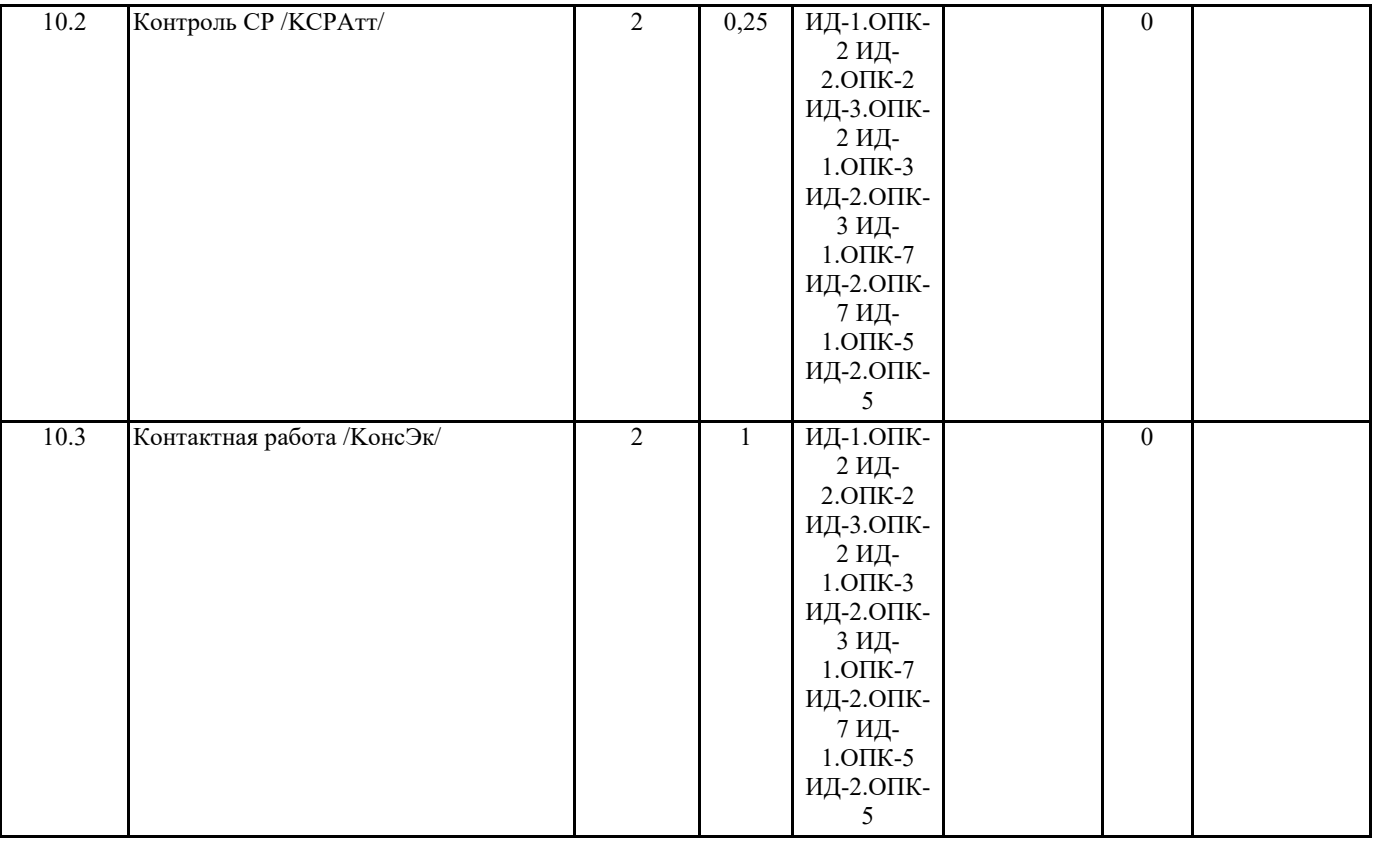

#### **5. ФОНД ОЦЕНОЧНЫХ СРЕДСТВ**

#### **5.1. Пояснительная записка**

1. Назначение фонда оценочных средств. Оценочные средства предназначены для контроля и оценки образовательных достижений обучающихся, освоивших программу учебной дисциплины Информатика и программирование

2. Фонд оценочных средств включает контрольные материалы для проведения текущего контроля и промежуточной аттестации в форме проектно-отладочной работы, контрольной работы, вопросов для экзамена и зачета

#### **5.2. Оценочные средства для текущего контроля**

Оценочные средства для текущего контроля приведены в Приложении №1

**5.3. Темы письменных работ (эссе, рефераты, курсовые работы и др.)**

Tемы курсовых работ

ТЕМА 1. Программирование расчетов по начислению заработной платы

ТЕМА 2. Программирование аналитических задач по поступлению товаров

ТЕМА 3. Программирования расчета надбавки к стипендии

ТЕМА 4. Программирование расчетов по доходам от реализации

ТЕМА 5. Программирование расчетов по переоценке основных средств

ТЕМА 6. Программирование расчета стоимости продукции с учетом скидки

ТЕМА 7. Программирование расчетов по начислению процентов по банковским вкладам

ТЕМА 8. Программирование расчетов по начислению заработной платы

ТЕМА 9. Программирование экономических доходов фирмы

ТЕМА 10.Программирование начисления комиссионных сотрудникам

ТЕМА 11. Программирование отчетов о работе сети магазинов

ТЕМА 12. Программирование расчетов поступления зерна по декадам

ТЕМА 13. Программирование аналитических расчетов по доходам

ТЕМА14. Программирование расчетов по стоимости перевозки товаров

ТЕМА 15. Программирование анализа доходов

ТЕМА 16. Программирование расчетов по заработной плате

ТЕМА 17. Программирование анализа движения пассажирских самолетов

ТЕМА 18. Программирование экономического расчета розничной цены на кондиционеры

ТЕМА 19. Программирование анализа реализации товаров

ТЕМА 20. Программирование анализа затрат

УП: 09.03.03\_2023\_823.plx стр. 12 ТЕМА 21. Программирование расчета средней стоимости товаров ТЕМА 22. Программирование анализа прибыли и рентабельности крупных Российских компаний ТЕМА 23. Программирование анализа производительности труда ТЕМА 24. Программирование расчетов по занятости населения регионов ТЕМА 25. Программирование статических показателей народонаселения ТЕМА 26. Программирование расчетов средних розничных цен на продукты ТЕМА 27. Программирование анализа основных показателей финансово-экономической деятельности промышленных предприятий ТЕМА 28. Программирование расчетов по данным переписи населения ТЕМА 29. Программирование расчета показателей по формированию финансового результата ТЕМА 30. Программирования анализа динамики и структуры расходов Критерии оценки Актуальность проблемы и четкость ее постановки. Соответствие содержания работы заявленной теме. Четкость и конкретность формулировки проблемы, цели и задач работы. Четкость описания методов реализации проекта. Самостоятельный анализ фактов по заявленной теме. Последовательность и логичность этапов реализации проекта. Соответствие результатов проекта поставленным задачам. Практическая значимость проекта. Степень реализации проекта на практике. Наличие собственной оценки эффективности реализации проекта и оценка перспектив развития проекта. **5.4. Оценочные средства для промежуточной аттестации** Вопросы к зачету, экзамену и различным текущим методам контроля 1. Информация в окружающем нас мире. Различные опр 2. Определения информации. Наука информатика. История развития информатики и ее связь с кибернетикой. 3. Операции сложения и умножения в двоичной системе счисления. Модули вычислительной системы, реализующие данные операции. 4. Управляющая информация хранится в четырех двухбайтовых регистрах. Сколько триггеров необходимо использовать для хранения такого же объема информации? 5. Способы измерения количества информации. Вычисление количества информации при равновероятных исходах событий. Формула Хартли. Биты, байты, килобайты, мегабайты, гигабайты, терабайты, рассказать о взаимосвязи перечисленных выше единиц измерения информации. 6. Теория трехкомпонентного цвета. Представление изображений в компьютере. RGB. CMYK. Способ вычисления объема памяти, необходимой для хранения изображения заданного размера (разрешения) и заданного качества (количества бит на цвет). Растровые и векторные изображения. Редакторы растровых и векторных изображений. 7. Привести таблицу истинности, соответствующую следующей формуле: 8. Преобразование чисел из позиционной системы счисления с одним основанием в позиционную систему с другим основанием. Объяснить необходимость таких преобразований и различные подходы к их осуществлению. 9. Аппаратные основы вычислительной техники. RS-триггеры, D-триггеры, T-триггеры. Структура RS-триггера. Двоичные счетчики. Назначение и составные элементы счетчиков. Регистры. Параллельные и сдвиговые регистры. 10. Дана логическая схема. Необходимо составить таблицу истинности, соответствующую данной схеме. 11. Представление звуковой информации в компьютере. Что такое ЦАП и АЦП. Зависимость качества представления звука и объема звукового файла от частоты дискретизации и от точности квантования уровня сигнала (разрядности преобразования). 12. Способы представления информации. Модели окружающего мира. Математические модели. Адекватность модели. 13. Для задания цвета одного пикселя при кодировании по схеме RGB используется три байта. Какое количество цветовых оттенков можно задать таким способом. 14. Способы создания, преобразования, хранения и передачи информации. Сигналы. Кодирование информации. Привести примеры различных кодировок текстовой информации в компьютере. 15. Логические основы вычислительных систем. Элементарные булевы функции (все функции от одной переменной и семь функций от двух переменных). Привести примеры таблиц истинности и обозначений вентилей в схемах, реализующих логические функции. 16. Посчитать пропускную способность шины AGP в Гбайт/с, если известно, что шина имеет разрядность 4 байта и работает с частотой 528 МГц 17. Системы счисления. Позиционные системы с различными основаниями (2, 8, 10, 16). Привести примеры представления одного и того же числа в этих четырех системах счисления. Пояснить необходимость знания для программиста систем счисления с основаниями 2, 8, 16. 18. Полный двоичный сумматор. В каком модуле вычислительной системы используется. Задать таблицу истинности одноразрядного полного двоичного сумматора. Записать СДНФ для функции суммы и для функции переноса в старший разряд для полного одноразрядного двоичного сумматора. 19. Сколько секунд фрагмента музыкального произведения содержится в звуковом файле размером 1Мбайт, если

количеством уровней квантования амплитуды сигнала равным 1024

20. Информация о событиях случающихся с различной вероятностью. Энтропия. Формула Шеннона. Связь энтропии с теорией кодирования сообщений.

21. Дополнительный код двоичного числа. Операция вычитания в двоичной системе счисления. Описать устройство вычислительной системы, которое осуществляет операцию вычитания.

22. Вычислить чему будет равна сумма двух восьмеричных чисел 17 и 34, представленная в десятичной и шестнадцатеричной системах счисления.

23. Представление булевой функции в виде формулы. Конъюнкции и дизъюнкции. Что такое ранг конъюнкции и ранг дизъюнкции. Упрощение формул булевых функций. Формулы эквивалентных преобразований.

24. Простейшая модель вычислительной системы. Привести пример структуры вычислительной системы, соответствующей данной модели и основные шаги функционирования такой системы.

25. Вычислить сколько информации содержится в сообщении о том что в группе, состоящей из двух девушек и трилцати юношей, побелителем олимпиалы стал юноша.

26. Модель современной вычислительной системы (персонального компьютера) с шинной (магистральной) архитектурой. Перечислить основные модули вычислительной системы: Процессор, память... и типы шин

(магистралей), посредством которых происходит взаимодействие между модулями.

27. Представление двоичных чисел с плавающей точкой в компьютере при четырехбайтном выделении памяти для каждого такого числа. Привести пример.

28. Из приведенных ниже формул выбрать тождественно истинную:

 $1)$ 2) <sup>3</sup> 4)

29. Базовые элементы построения вычислительной системы: мультиплексоры, демультиплексоры, дешифраторы. Простой двоичный дешифратор. Дешифратор семисегментного индикатора; привести пример таблицы истинности, описывающей функционирование дешифратора семисегментного индикатора.

30. Определить какое из названий перечисленных ниже устройств не удовлетворяет следующему правилу:

(первая согласная -> вторая согласная) & (предпоследняя согласная->последняя гласная)

Процессор; Мультиплексор; Аккумулятор; Ионистор

31. Программное обеспечение вычислительной системы. История развития программного обеспечения. Основные типы программного обеспечения и их роль в работе вычислительной системы (перечислить и привести примеры).

32. История развития компьютеров во второй половине XX века. Классификация компьютеров по используемой для их создания элементной базе. Поколения компьютеров. Закон Мура.

33. Указать какое из перечисленных ниже чисел записано в восьмеричной системе счисления: 105987, 193, 7345, 2850, A114, FF07

34. Операционные системы. История возникновения и развития операционных систем. Перечислить основные семейства операционных систем. Описать базовые элементы структуры операционной системы. Описать последовательность загрузки компьютера.

35. Дать определение архитектуры вычислительной системы. Принципы построения вычислительных систем, описанные фон Нейманом (история формулировки принципов фон Неймана). Гарвардская и Принстонская архитектуры вычислительной системы (преимущества и недостатки).

36. В книге 200 страниц. На каждой странице по 40 строк, каждая строка содержит по 65 символов. Сколько байт, килобайт и мегабайт понадобится для хранения данной книги в ASCII кодировке.

37. Назначение и архитектура процессора вычислительной системы. Микропроцессоры и микроконтроллеры (история развития и современный уровень). Технология производства микропроцессоров. Закон Мура. Дать определение КЭШ памяти. Сколько уровней КЭШ используется в современном процессоре? Системы команд процессора. RISC и CISC архитектуры.

38. Локальные и глобальные компьютерные сети. Сетевая архитектура. Сетевая топология. Способы адресации в сетях. IP-адрес, маска сети. Домены. DNS. Сетевое оборудование и сетевое ПО.

39. В лесопарковой зоне, расположенной недалеко от города, живет 2400 кроликов и 600 зайцев. Определить сколько бит информации содержится в рассказе детей о том что они во время прогулки видели в лесу одного зайца.

40. Протоколы сетевых взаимодействий. Привести примеры сетевых протоколов функционирующих на различных уровнях семиуровневой модели OSI.

41. История развития вычислительных устройств до середины 20 века. Изобретатели XVII века. Изобретатели IX века. Электромеханические и аналоговые компьютеры первой половины XX века. История использования перфокарт, история фирмы IBM.

42. Записать таблицу истинности булевой функции, реализуемой следующей схемой:

43. Компьютерная безопасность. Правовая защита. Шифрование данных. Вирусы и антивирусные средства. Хакеры. Методы защиты от хакерских атак.

44. Память компьютера. RAM. ROM. Технологии изготовления различных типов полупроводниковых запоминающих устройств: FLASH. Статическая, Динамическая память.

45. Ученик за два года получил 100 оценок: 50 пятерок, 30 четверок, 15 троек, 5 двоек. Определить сколько информации содержится в сообщении о том, что ученик получил четверку.

46. История развития мировой и отечественной вычислительной техники после второй половины 20 века. Влияние на развитие вычислительной техники достижений, связанных с производством компьютерной элементной базы, программного обеспечения и технологий программирования.

47. В коробке 32 разноцветных карандаша. Из этой коробки достали красный карандаш. Сколько бит информации

48. Сколько килобайт информации содержит сообщение из 384 символов 16 символьного алфавита.

49. Что такое конъюнкция, дизъюнкция. Дать определение ранга конъюнкции. Какие формулы называются ДНФ. Что такое СДНФ. Привести примеры

50. Средства разработки и отладки программ. Языки и системы программирования. Низкоуровневые и высокоуровневые языки. Алгоритмы, их обозначение и реализация.

51. Один студент, являясь резидентом разведки, решил поздравить своего друга - студента с успешной сдачей экзамена по информатике. Он подготовил текст следующей радиограммы: Дорогой Алекс! От всей души поздравляю с успешной сдачей экзамена по информатике. Желаю дальнейших успехов. Юстас. Известно, что радиопеленгатор засекает место откуда ведется передача, если передача длится не менее трех минут. Вопрос: с какой скоростью должна вестись передача данной радиограммы, чтобы ее не успели запеленговать?

52. Привести классификацию средств и методов, которые используются для защиты информации, привести примеры

53. Какие угрозы в области информационной безопасности вы знаете. Привести исторические примеры.

54. Какие правовые акты и законы существуют в области защиты информации. Кто такие пираты, хакеры, крекеры, снифферы

55. Перечислите известные вам технические средства защиты информации, которые применяются при передаче текстовых и речевых сообщений, при защите от несанкционированного доступа. при защите информации от искажения. 56. SQL - структурированный язык запросов. Запросы на удаление данных. Структура и описание запроса.

57. Функции и подпрограммы (процедуры) на VBA. Именование, способы передачи параметров (опционная передача параметров, передача параметров по значению и по ссылке), возвращаемые значения. Вызов функций и процедур. 58. Что такое команды, данные и программы. Программное обеспечение, необходимое для создания программ. Каким образом выполняется программа на современном компьютере.

59. SQL – структурированный язык запросов. Запросы на создание таблиц. Структура и описание запроса.

60. Идеология VBA. Где хранится программа, написанная на VBA. Структура программы на VBA. Переход в окно редактирования программ. Краткое описание редактора VBE. Автоматическая запись макроса на VBA. Запрещение и разрешение выполнения макроса. Запуск макросов по горячей клавише, запуск макроса по кнопке меню. 61. Обработка ошибок. Отключение стандартного и написание своего обработчика ошибок. Продолжение выполнения

программы. Игнорирование ошибок.

62. Алгоритмы или наборы инструкций, описывающие порядок действий. Общие требования к алгоритмам. Способы описания или представления алгоритмов.

63. Функции и подпрограммы (процедуры) на VBA. Именование, способы передачи параметров (опционная передача параметров, передача параметров по значению и по ссылке), возвращаемые значения. Вызов функций и процедур. 64. Элементы управления пользовательской формы: CheckBox. Краткое описание и примеры использования.

65. Типы данных в VBA. Преобразование типов. Размер занимаемой памяти для различных типов данных.

Универсальный тип ланных, пользовательский тип ланных

66. Отладка программ. Точки останова. Пошаговое выполнение программы. Просмотр значений переменных.

67. Различные способы объявления переменных. Области видимости и доступности переменных (константные,

локальные и глобальные переменные). Установка жесткого требования объявления переменных. Для чего желательно объявлять переменные. Функция, определяющая тип переменной.

68. Пользовательские формы. Добавление в проект. Сохранение в файле. Программный запуск, обновление и закрытие формы. Обработка событий, связанных с формой.

69. Структуры и пользовательские типы данных. Объявление массивов. Динамические массивы. Массивы структур. Переопределение размера массива. Функции работы с массивами

70. Элементы управления пользовательской формы: TextBox. Краткое описание и примеры использования.

71. Управление потоками выполнения программы. Операторы условных и безусловных переходов. Описание и примеры использования конструкции IF ELSE THEN; Однострочная и многострочная запись. Использование вложенных конструкций

72. Что такое сущность? Привести примеры сущностей Что такое атрибут? Привести примеры атрибутов

73. Управление потоками выполнения программы. Операторы условных и безусловных переходов. Описание и примеры использования конструкции SELECT CASE; Описание различных способов выбора значений.

74. Структуры и пользовательские типы данных. Объявление массивов. Динамические массивы. Массивы структур. Переопределение размера массива. Функции работы с массивами

75. Использование циклов в VBA. Стандартные циклы: - FOR ... NEXT: - DO UNTIL ... LOOP: - DO WHILE ... LOOP: - WHILE ... WEND: - FOR EACH ... NEXT: Прерывание циклов. Примеры использования циклов при работе с файлами и объектами типа Recordset

76. Пользовательские формы. Добавление в проект. Сохранение в файле. Программный запуск, обновление и закрытие формы. Обработка событий, связанных с формой

77. Некоторые специальные операторы и примеры их использования: - арифметические операторы; - операторы сравнения; - логические операторы

78. SQL – структурированный язык запросов. Запросы на изменение данных. Структура и описание запроса.

79. Стандартная форма ввода информации InputBox. Описание параметров вызова. Свойства по умолчанию. Примеры использования при создании простых интерфейсов.

80. Функции и подпрограммы (процедуры) на VBA. Именование, способы передачи параметров (опционная передача параметров, передача параметров по значению и по ссылке), возвращаемые значения. Вызов функций и процедур. 81. Стандартная формы вывода информации MsgBox. Описание параметров вызова. Свойства по умолчанию. Примеры использования при создании простых интерфейсов

83. Функции работы со строками. Поиск подстроки в строке. Копирование части строки в другую строку. Примеры использования.

84. Работа с базами данных на VBA. Подключение библиотек. Объявление необходимых переменных. Подготовка запроса к базе. Операторы выполнения запросов.

85. Элементы управления пользовательской формы: ComboBox. Краткое описание и примеры использования

86. Объектно-ориентированное программирование. Создание класса . Задание полей и методов класса, конструктор класса. Доступность полей и методов класса из внешних процедур. Создание объекта заданного класса.

87. Работа с текстовыми файлами. Объявление файловой переменной. Открытие \закрытие файла. Построчная запись \ чтение. Удаление и копирование файлов

88. Элементы управления пользовательской формы: ListBox. Краткое описание и примеры использования

89. Работа с файлами типа \*.xls (\*.xlsm). Проверка наличия, открытие/закрытие, сохранение. Доступ к содержимому ячеек

90. Функции работы с датой/временем. Представление даты / времени в VBA. Отображение даты / времени. Функции вычисления промежутков между двумя датами

91. Что такое база данных? Что такое СУБД, Привести примеры СУБД

92. Что соответствует сущности в реляционной модели данных? Что соответствует экземпляру сущности в отношении? Что соответствует атрибуту в отношении?

93. SQL - структурированный язык запросов. Запросы на выборку данных Работа с объектом "Recordset". Доступ к полям выборки.

94. Что такое первичный ключ? Что такое размерность отношения? Что такое мощность отношения?

95. SQL - структурированный язык запросов. Запросы на удаление данных. Структура и описание запроса.

96. SOL – структурированный язык запросов. Запросы на добавление данных. Структура и описание запроса

97. Функции работы со строками. Поиск подстроки в строке. Копирование части строки в другую строку. Примеры использования.

98. Назовите возможные типы связей между отношениями Что такое внешний ключ?

99. SQL – структурированный язык запросов. Запросы на удаление таблиц. Структура и описание запроса.

100. Структуры и пользовательские типы данных. Объявление массивов. Динамические массивы. Массивы структур. Переопределение размера массива. Функции работы с массивами.

101. Использование циклов в VBA. Стандартные циклы: - FOR ... NEXT; - DO UNTIL ... LOOP; - DO WHILE ...

LOOP; - WHILE ... WEND; - FOR EACH ... NEXT; Прерывание циклов. Примеры использования циклов при работе с файлами и объектами типа Recordset

102. Пользовательские формы. Добавление в проект. Сохранение в файле. Программный запуск, обновление и закрытие

6. УЧЕБНО-МЕТОЛИЧЕСКОЕ И ИНФОРМАЦИОННОЕ ОБЕСПЕЧЕНИЕ ЛИСЦИПЛИНЫ (МОЛУЛЯ)

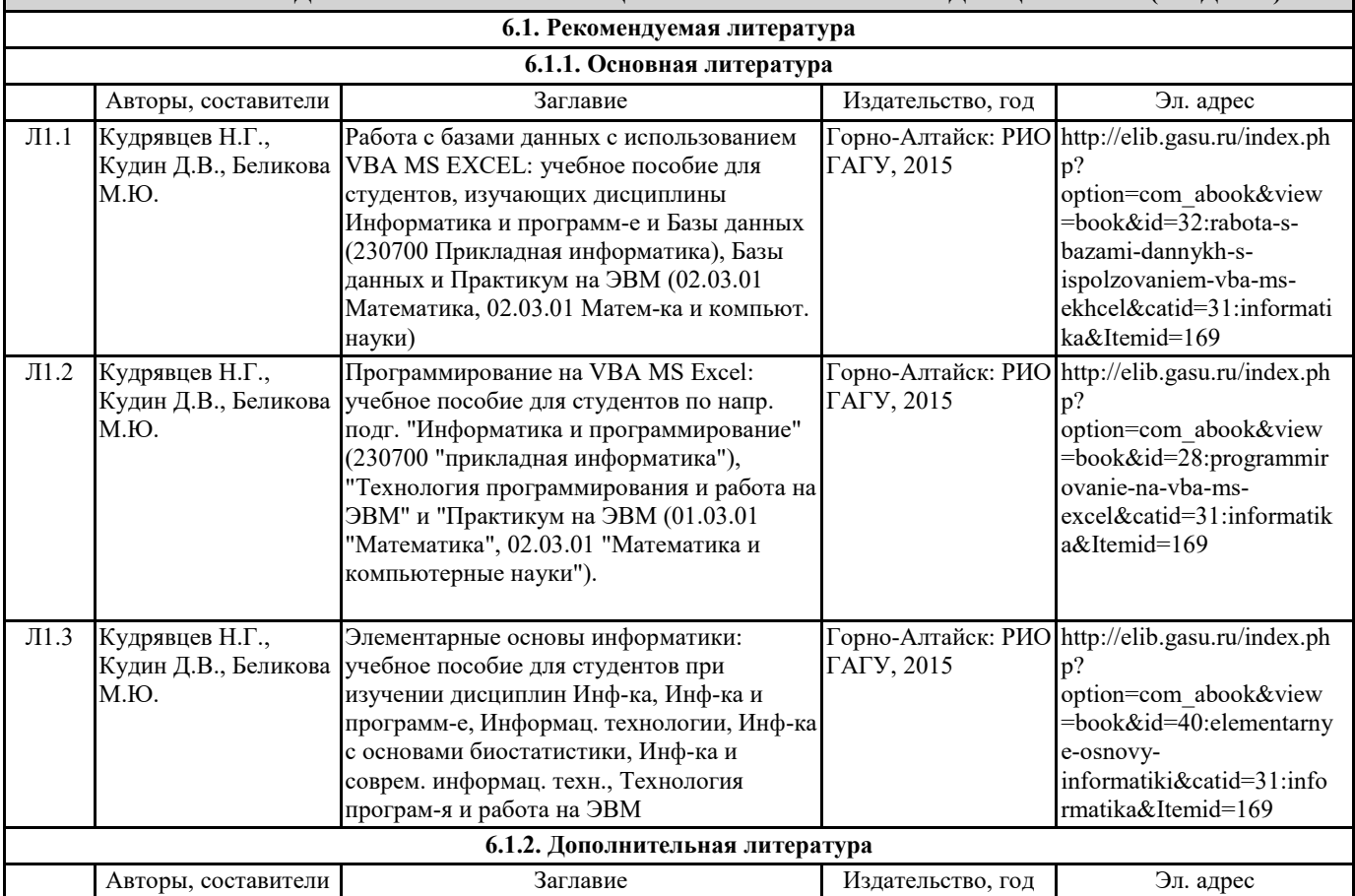

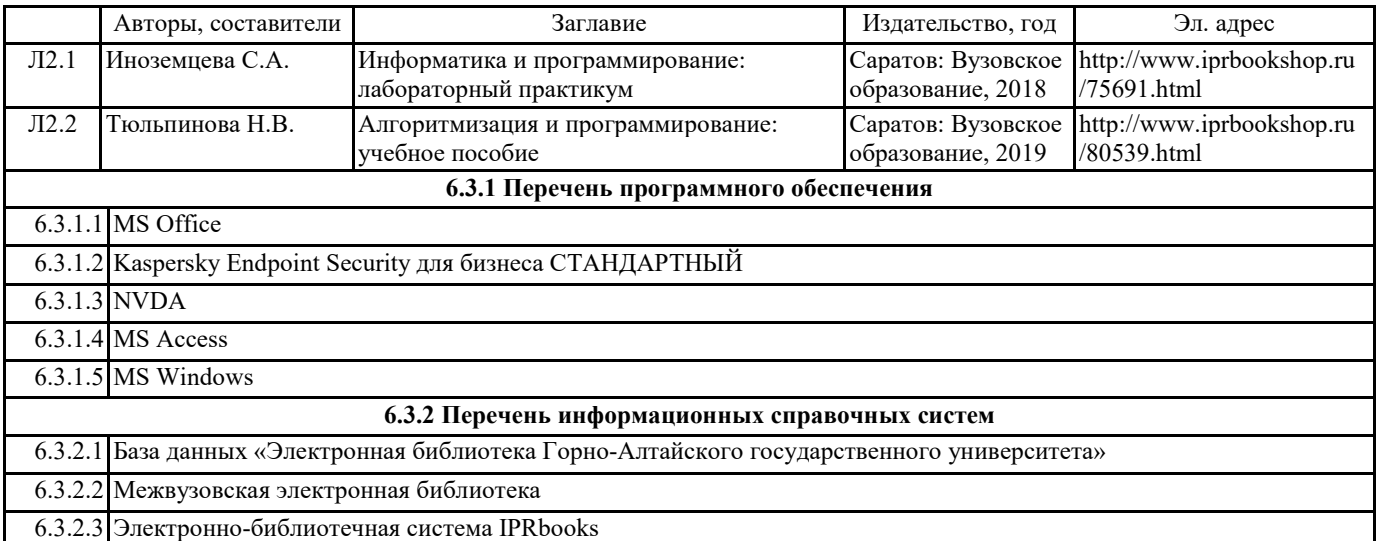

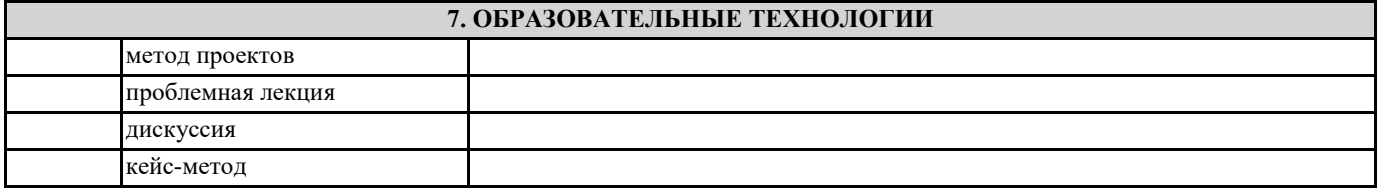

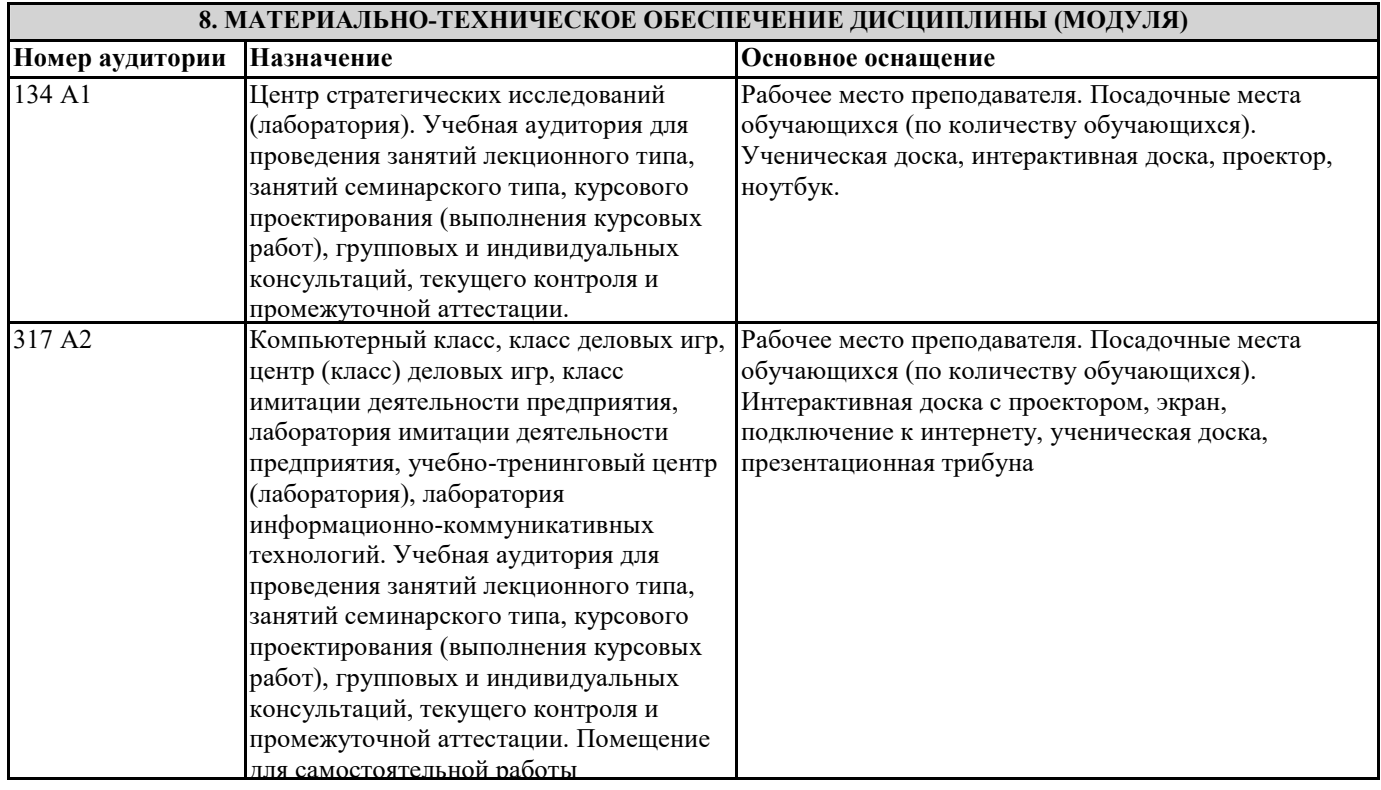

#### **9. МЕТОДИЧЕСКИЕ УКАЗАНИЯ ДЛЯ ОБУЧАЮЩИХСЯ ПО ОСВОЕНИЮ ДИСЦИПЛИНЫ (МОДУЛЯ)**

Активные методы обучения. При проведении занятий рекомендуется использование активных и интерактивных форм занятий (активных (проблемных) лекций, коллективной мыслительной деятельности, мозгового штурма, разбора конкретных ситуаций, тестов, иных форм) в сочетании с внеаудиторной работой.

Активные методы обучения представляют собой способы активизации учебно-познавательной деятельности студентов, которые побуждают их к активной мыслительной и практической деятельности в процессе овладения материалом. На каждом учебном занятии предполагается использование системы методов, направленной, главным образом, не на изложение преподавателем готовых знаний и их воспроизведение, а на их самостоятельное овладение студентами в процессе активной познавательной деятельности.

При проведении учебных занятий по дисциплине используются активные и интерактивные формы занятий (примерно до 30% от времени занятий). Среди них: проблемные лекции, лекция-визуализация, дискуссия, программированное обучение, игровое проектирование, анализ конкретных ситуаций, поисковая лабораторная работа, метод проектов и т.д.

На лекционной части занятий используются следующие формы:

– элементы проблемной лекции. (Преподаватель в начале и по ходу изложения учебного материала создает проблемные ситуации и вовлекает студентов в их анализ. Разрешая противоречия, заложенные в проблемных ситуациях, обучаемые самостоятельно могут прийти к тем выводам, которые преподаватель должен сообщить в качестве новых знаний); – элементы лекции-визуализации, в ходе проведения которых передача преподавателем информации студентам сопровождается показом различных рисунков, структурно-логических схем, опорных конспектов, диаграмм и т.п. На практических занятиях используются следующие формы: разбора конкретных ситуаций, работа в группах и групповые дискуссии. Практические занятия предполагают выполнение задания аналитического характера, которое требует конкретизации информации, выдвижения и обсуждения вариантов выполнения, неоднозначность решения. По итогам обсуждения и согласования позиций в группах студенты представляют решения от групп, организуется общая дискуссия. Методические рекомендации по курсовой работе хранятся отдельным документом.

Самостоятельная аудиторная и внеаудиторная работа. Самостоятельная работа может выполняться студентом в читальном зале библиотеки, в учебных кабинетах, компьютерных классах, а также в домашних условиях. Организация самостоятельной работы студента должна предусматривать контролируемый доступ к базам данных, к ресурсу Интернет. Обязательно предусматриваются получение студентом консультации, контроль и помощь со стороны преподавателя.

# **Комплект заданий для Контрольной работы №1**  по дисциплине **Информатика и программирование**

# *Перечень компетенций (части компетенции), проверяемых оценочным средством:*

ОПК-2: Способен понимать принципы работы современных информационных технологий и использовать их для решения задач профессиональной деятельности.

ИД-1.ОПК-2: Знает принципы работы современных информационных технологий.

ИД-2.ОПК-2: Правильно осуществляет выбор современных информационных технологий и программных средств, в том числе отечественного производства при решении задач профессиональной деятельности.

ИД-3.ОПК-2: Применяет современные информационные технологий и программные средства, в том числе отечественного производства, при решении задач профессиональной деятельности.

ОПК-3: Способен решать стандартные задачи профессиональной деятельности на основе информационной и библиографической культуры с применением информационнокоммуникационных технологий и с учетом основных требований информационной безопасности;

ИД-1.ОПК-3: Способен определять принципы, методы и средства решения стандартных задач профессиональной деятельности с применением информационнокоммуникационных технологий и с учетом основных требований информационной безопасности.

ИД-2.ОПК-3: Умеет решать стандартные задачи профессиональной деятельности на основе информационной и библиографической культуры с применением информационно-коммуникационных технологий и с учетом основных требований информационной безопасности

# **Вариант 1.**

1. Алфавит роботов Zuko состоит из 32 букв. Какое количество информации "несет" одна буква этого алфавита?

2. Сообщение о том, что ваш друг живет на 8 этаже, кодируется пятью битами информации. Сколько этажей в доме?

### **Вариант 2**

1. Найти максимальное количество книг (каждая объемом 200 страниц, на каждой странице 60 строк, 80 символов в строке), полностью размещенных на лазерном диске емкостью 600 Мбайт.

2. Чему равно количество бит информации в сообщении "Ваня на олимпиаде по информатике занял одно из 8 мест"?

### **Вариант 3**

1. Алфавит жителей острова СС состоит из 64 букв. Какое количество информации "несет" одна буква этого алфавита?

2. Книга, набранная с помощью компьютера, содержит 150 страниц; на каждой странице - 40 строк, в каждой строке - 60 символов. Каков объем информации в книге? Определить в Кбайтах.

#### **Вариант 4**

1. Сообщение о том, что ваш друг живет на 8 этаже, кодируется пятью битами информации. Сколько этажей в доме?

2. При угадывании целого числа в диапазоне от 1 до N было получено 6 бит информации. Чему равно N?

#### **Вариант 5**

1. Чему равно количество бит информации в сообщении "Федя на олимпиаде по информатике занял одно из 8 мест"?

2. Сообщение, записанное буквами из 32-х символьного алфавита, содержит 30 символов. Какой объем памяти нужен для хранения этого сообщения?

#### **Вариант 6**

1. "В гараже ли твой автомобиль?"- спросили водителя. "Нет",- ответил он. Сколько информации содержит ответ?

2. Сообщение занимает 3 страницы по 25 строк. В каждой строке записано по 60 символов. Сколько символов в использованном алфавите, если все сообщение содержит 1125 байт?

# **Вариант 7**

1. В коробке лежат 16 разноцветных шаров. Какое количество информации содержит сообщение, что из коробки достали желтый шар?

2. При угадывании целого числа в некотором диапазоне было получено 5 бит информации. Сколько чисел содержит этот диапазон?

#### **Вариант 8**

1. Цветное (с палитрой из 256 цветов) растровое графическое изображение имеет размер 10х10 точек. Какой объем памяти займет это изображение?

2. Какое количество информации получит второй игрок после первого хода первого игрока в игре "крестики-нолики" на поле 4х4?

#### **Вариант 9**

1. "Купил ли ты картошки?"- спросили мальчика. "Нет",- ответил он. Сколько информации содержит ответ?

2. Сообщение занимает 3 страницы по 33 строки. В каждой строке записано по 61 символов. Сколько символов в использованном алфавите, если все сообщение содержит 2264,625 байт?

#### **Вариант 10**

1. В коробке лежат 9 разноцветных шаров. Какое количество информации содержит сообщение, что из коробки достали желтый шар?

2. При угадывании целого числа в некотором диапазоне было получено 5 бит информации. Сколько чисел содержит этот диапазон?

### **Вариант 11**

1. Цветное (с палитрой из 256 цветов) растровое графическое изображение имеет размер 10х10 точек. Какой объем памяти займет это изображение?

2. Какое количество информации получит второй игрок после первого хода первого игрока в игре "крестики-нолики" на поле 5х5?

#### **Вариант 12**

1. Сообщение о том, что ваша одноклассница живет на 16 этаже, кодируется пятью битами информации. Сколько этажей в доме?

2. При угадывании целого числа в диапазоне от 1 до N было получено 5 бит информации. Чему равно N?

#### **Вариант 13**

1. Какое количество информации (в байтах) содержится в сообщении "Ваня на конкурсе по вышиванию крестиком занял одно из 16 мест"?

2. Сообщение, записанное буквами из 32-х символьного алфавита, содержит 30 символов. Какой объем памяти нужен для хранения этого сообщения?

#### **Вариант 14**

1. "Есть ли у тебя лыжи?"- спросили девочку. "Нет",- ответил она. Сколько информации содержится в ответе?

2. Сообщение занимает 5 страниц по 20 строк. В каждой строке записано по 50 символов. Сколько символов в использованном алфавите, если все сообщение содержит 3125 байт?

#### **Вариант 15**

1. В коробке лежат 11 разноцветных шаров. Какое количество информации содержит сообщение, что из коробки достали красный шар?

2. Какое количество информации получит второй игрок после первого хода первого игрока в игре "крестики-нолики" на поле 7х7?

### **Вариант 16**

1. Цветное (с палитрой из 64 цвета) растровое графическое изображение имеет размер 11х11 точек. Какой объем памяти займет это изображение?

2. При угадывании целого числа в некотором диапазоне было получено 7 бит информации. Сколько чисел содержит этот диапазон?

### **Вариант 17**

1. Сколько байт на жестком диске будет занимать записанное в ASCII кодировке сообщение: "Сергей с Полиной на танцевальном конкурсе заняли одно из 8 призовых мест"?

2. Монохромное растровое графическое изображение имеет размер 20х20 точек. Какой объем памяти займет это изображение?

#### **Вариант 18**

1. Какое количество информации получит второй игрок после первого хода первого игрока в игре "шашки"?

2. При угадывании целого числа в некотором диапазоне было получено 3 бита информации. Сколько чисел содержит этот диапазон?

#### **Вариант 19**

1. "Купила ли ты морковки?"- спросили девочку. "Нет",- ответил она. Сколько информации содержит ответ?

2. Сообщение занимает 3 страницы по 25 строк. В каждой строке записано по 60 символов. Сколько символов в использованном алфавите, если все сообщение содержит 1125 байт?

### **Вариант 20**

1. Когда водитель подъезжал к светофору, горел красный свет, затем загорелся желтый свет Сколько информации получил водитель, когда это увидел?

2. Цветное (с палитрой из 256 цветов) растровое графическое изображение имеет размер 10х20 точек. Какой объем памяти займет это изображение?

# **Критерии оценки:**

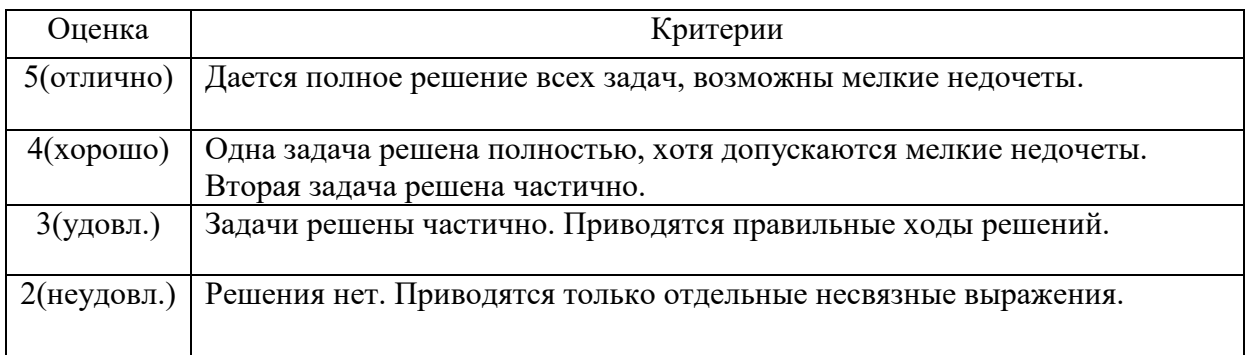

Федеральное государственное бюджетное образовательное учреждение высшего образования «Горно-Алтайский государственный университет» Кафедра экономики, туризма и прикладной информатики

# **Комплект заданий для Контрольной работы №2**  по дисциплине **Информатика и программирование**

# *Перечень компетенций (части компетенции), проверяемых оценочным средством:*

ОПК-2: Способен понимать принципы работы современных информационных технологий и использовать их для решения задач профессиональной деятельности.

ИД-1.ОПК-2: Знает принципы работы современных информационных технологий.

ИД-2.ОПК-2: Правильно осуществляет выбор современных информационных технологий и программных средств, в том числе отечественного производства при решении задач профессиональной деятельности.

ИД-3.ОПК-2: Применяет современные информационные технологий и программные средства, в том числе отечественного производства, при решении задач профессиональной деятельности.

ОПК-3: Способен решать стандартные задачи профессиональной деятельности на основе информационной и библиографической культуры с применением информационнокоммуникационных технологий и с учетом основных требований информационной безопасности;

ИД-1.ОПК-3: Способен определять принципы, методы и средства решения стандартных задач профессиональной деятельности с применением информационнокоммуникационных технологий и с учетом основных требований информационной безопасности.

ИД-2.ОПК-3: Умеет решать стандартные задачи профессиональной деятельности на основе информационной и библиографической культуры с применением информационно-коммуникационных технологий и с учетом основных требований информационной безопасности

# *Вариант 1*

Как отличить звуковой файл от файла, содержащего исполняемую программу

Чем отличается транслятор от интерпретатора

Какое программное обеспечение требуется для разработки других программ.

Перечислить типы данных, которые используются для объявления целочисленных переменных.

В каком из двух случаев требуется больше памяти для хранения объявленных переменных: a) dim mm as long, yy as double b) dim xx as integer, yy as single, zz as byte;

Сколько байт памяти будет зарезервировано при объявлении переменных в пункте a) предыдущей задачи

Двоичное число 11100101 представить в десятичном, восьмеричном и шестнадцатеричном видах.

Десятичное число 33 представить в двоичном и восьмеричном видах.

### *Вариант 2*

Как отличить текстовый файл от файла, содержащего графическую информацию

Чем отличается транслятор от дебаггера

Какое программное обеспечение требуется для разработки других программ.

Перечислить типы данных, которые используются для объявления строковых переменных.

• В каком из двух случаев требуется больше памяти для хранения объявленных переменных: a) dim x as byte, y as double b) dim x as integer, y as single, z as byte;

• Сколько байт памяти будет зарезервировано при объявлении переменных в пункте **b**) предыдущей задачи

• Двоичное число представить в десятичном, 11011100 восьмеричном и шестнадцатеричном видах.

• Десятичное число 101 представить в двоичном и восьмеричном видах.

### Вариант 3

• Как отличить текстовый файл от файла, содержащего исполняемую программу

• Чем отличается компилятор от интерпретатора

• Какое программное обеспечение требуется для разработки других программ.

• Перечислить типы данных, которые используются для объявления целочисленных переменных.

• В каком из лвух случаев требуется больше памяти лля хранения объявленных переменных: a) dim x as long, y as double b) dim x as integer, y as single, z as byte, zz as byte;

• Сколько байт памяти будет зарезервировано при объявлении переменных в пункте **b**) предыдущей задачи

• Двоичное число  $11010101$ представить в десятичном, восьмеричном  $\mathbf{M}$ шестнадцатеричном видах.

• Десятичное число 51 представить в двоичном и восьмеричном видах.

#### Вариант 4

• Как отличить звуковой файл от файла, содержащего исполняемую программу

• Чем отличается транслятор от компилятора

• Какое программное обеспечение требуется для разработки других программ.

• Перечислить типы данных, которые используются для объявления целочисленных переменных.

• В каком из двух случаев требуется больше памяти для хранения объявленных переменных: a) dim x as double, y as single b) dim x as integer, y as integer, z as long;

• Сколько байт памяти будет зарезервировано при объявлении переменных в пункте **b**) предыдущей задачи

• Двоичное число  $11011100$ представить в десятичном, восьмеричном  $\mathbf{M}$ шестнадцатеричном видах.

• Десятичное число 37 представить в двоичном и восьмеричном видах.

#### Вариант 5

• Как отличить текстовый файл от файла, содержащего исполняемую программу

• Чем отличается транслятор от интерпретатора

• Какие программное обеспечение требуется для разработки других программ.

• Перечислить типы данных, которые используются для объявления целочисленных переменных.

• В каком из двух случаев требуется больше памяти для хранения объявленных переменных: a) dim x as long, y as double b) dim x as integer, y as single, z as long;

• Сколько байт памяти будет зарезервировано при объявлении переменных в пункте **b**) предыдущей задачи

Двоичное число 11111100 представить в десятичном, восьмеричном и шестнадцатеричном видах.

Десятичное число 13 представить в двоичном и восьмеричном видах.

# *Вариант 6*

Как отличить звуковой файл от файла, содержащего исполняемую программу

Чем отличается транслятор от интерпретатора

Какое программное обеспечение требуется для разработки других программ.

Перечислить типы данных, которые используются для объявления целочисленных переменных.

В каком из двух случаев требуется больше памяти для хранения объявленных переменных: a) dim mm as long, yy as double b) dim xx as integer, yy as single, zz as byte;

Сколько байт памяти будет зарезервировано при объявлении переменных в пункте a) предыдущей задачи

Двоичное число 11101101 представить в десятичном, восьмеричном и шестнадцатеричном видах.

Десятичное число 23 представить в двоичном и восьмеричном видах.

### *Вариант 7*

Как отличить текстовый файл от файла, содержащего графическую информацию

Чем отличается транслятор от дебаггера

Какое программное обеспечение требуется для разработки других программ.

Перечислить типы данных, которые используются для объявления строковых переменных.

В каком из двух случаев требуется больше памяти для хранения объявленных переменных: a) dim x as byte, y as double b) dim x as integer, y as single, z as byte;

Сколько байт памяти будет зарезервировано при объявлении переменных в пункте b) предыдущей задачи

Двоичное число 11011100 представить в десятичном, восьмеричном и шестнадцатеричном видах.

Найти сумму десятичного числа 10 и двоичного числа 101, результат представить в двоичном и восьмеричном видах.

#### *Вариант 8*

Как отличить графический файл от файла, содержащего информацию для электронных таблиц

Чем отличается компилятор от интерпретатора

Какое программное обеспечение требуется для разработки других программ.

Перечислить типы данных, которые используются для объявления переменных с плавающей точкой.

В каком из двух случаев требуется больше памяти для хранения объявленных переменных: a) dim x as long, y as double b) dim x as integer, y as single, z as byte, zz as byte;

Сколько байт памяти будет зарезервировано при объявлении переменных в пункте b) предыдущей задачи

Двоичное число 11010111 представить в десятичном, восьмеричном и шестнадцатеричном видах.

• Найти сумму десятичного числа 101 и двоичного числа 111 представить в двоичном и восьмеричном видах.

#### Вариант 9

• Как отличить текстовый файл от файла, содержащего исполняемую программу

• Чем отличается транслятор от компилятора

• Какое программное обеспечение требуется для разработки других программ.

• Перечислить типы данных, которые используются для объявления целочисленных переменных.

• В каком из двух случаев требуется больше памяти для хранения объявленных переменных: a) dim x as double, y as single b) dim x as integer, y as integer, z as long;

• Сколько байт памяти будет зарезервировано при объявлении переменных в пункте **b**) предыдущей задачи

• Двоичное число 11011111 представить в десятичном, восьмеричном и шестнадцатеричном видах.

• Десятичное число 37 сложить с восьмеричным числом 37 и резуьтат представить в двоичном и восьмеричном видах.

#### Вариант 10

• Как по «внешнему виду» отличить текстовый файл от звукового файла.

- Что такое компилятор
- Какие программное обеспечение требуется для разработки других программ.

• Перечислить типы данных, которые используются для объявления переменных с плавающей точкой.

• В каком из двух случаев требуется больше памяти для хранения объявленных переменных: a) dim x as long, y as double b) dim x as integer, y as single, z as long;

• Сколько бит памяти будет зарезервировано при объявлении переменных в пункте **b**) предыдущей задачи

• Двоичное число  $10000100$ представить в десятичном, восьмеричном  $\mathbf{M}$ шестнадцатеричном видах.

• Десятичное число 13 сложить с шестнадцатиричным числом 14, результат представить в двоичном и восьмеричном видах.

#### Вариант 11

• Каким образом можно создать текстовый файл (привести несколько примеров программ, при помощи которых это можно сделать)

• Что такое интерпретатор

• Какое программное обеспечение требуется для разработки других программ.

• Перечислить типы данных, которые используются для объявления целочисленных переменных.

• В каком из двух случаев требуется больше памяти для хранения объявленных переменных: a) dim mm as long, yy as double b) dim xx as integer, yy as single, zz as byte;

• Сколько байт памяти будет зарезервировано при объявлении переменных в пункте а) предыдущей задачи

• Двоичное число 11100111 представить в десятичном, восьмеричном  $\mathbf{H}$ шестнадцатеричном видах.

Десятичное число 33 сложить с восьмеричным числом 77, результат представить в двоичном и восьмеричном видах.

#### *Вариант 12*

Как отличить «по внешнему виду» звуковой файл от файла, содержащего графическую информацию

Чем отличается транслятор от дебаггера

Какое программное обеспечение требуется для разработки других программ.

Перечислить типы данных, которые используются для объявления строковых переменных.

В каком из двух случаев требуется больше памяти для хранения объявленных переменных: a) dim x as byte, y as double b) dim x as integer, y as single, z as byte;

Сколько байт памяти будет зарезервировано при объявлении переменных в пункте b) предыдущей задачи

Двоичное число 11011100 представить в десятичном, восьмеричном и шестнадцатеричном видах.

 Шестнадцатиричное число 101 сложить с двоичным числом 110 представить в двоичном и восьмеричном видах.

#### *Вариант 13*

Перечислите какие расширения бывают у графических фалов.

Что такое дебаггер.

Какое программное обеспечение требуется для разработки других программ.

Перечислить типы данных, которые используются для объявления целочисленных переменных.

В каком из двух случаев требуется больше памяти для хранения объявленных переменных: a) dim x as long, y as double b) dim x as integer, y as single, z as byte, zz as byte;

Сколько байт памяти будет зарезервировано при объявлении переменных в пункте b) предыдущей задачи

Двоичное число 11110101 представить в десятичном, восьмеричном и шестнадцатеричном видах.

Из восьмеричного числа 51 вычесть двоичное число 11, результат представить в двоичном и восьмеричном видах.

#### *Вариант 14*

Как отличить звуковой файл от файла, содержащего исполняемую программу

Чем отличается транслятор от компилятора

Какое программное обеспечение требуется для разработки других программ.

Перечислить типы данных, которые используются для объявления целочисленных переменных.

В каком из двух случаев требуется больше памяти для хранения объявленных переменных: a) dim x as double, y as single b) dim x as integer, y as integer, z as long;

Сколько байт памяти будет зарезервировано при объявлении переменных в пункте b) предыдущей задачи

Двоичное число 11011101 представить в десятичном, восьмеричном и шестнадцатеричном видах.

 Записать дополнительный код числа десятичного числа 37, представленного в двоичном виде.

#### *Вариант 15*

Какие расширения бывают у файлов, созданных текстовым процессором.

Что такое транслятор?

Какие программное обеспечение требуется для разработки других программ.

Перечислить типы данных, которые используются для объявления целочисленных переменных.

В каком из двух случаев требуется больше памяти для хранения объявленных переменных: a) dim x as long, y as double b) dim x as integer, y as single, z as long;

Сколько байт памяти будет зарезервировано при объявлении переменных в пункте b) предыдущей задачи

Двоичное число 11111101 представить в десятичном, восьмеричном и шестнадцатеричном видах.

Десятичное число 13 сложить с восмеричным числом 13, затем записать дополнительный код результата.

#### *Вариант 16*

Какое расширение бывает у звуковых файлов

Чем отличается транслятор от интерпретатора

Какое программное обеспечение требуется для разработки других программ.

Перечислить типы данных, которые используются для объявления переменных с плавающей точкой.

В каком из двух случаев требуется больше памяти для хранения объявленных переменных: a) dim mm as long, yy as double b) dim xx as integer, yy as single, zz as byte;

Сколько байт памяти будет зарезервировано при объявлении переменных в пункте a) предыдущей задачи

Двоичное число 11101101 представить в десятичном, восьмеричном и шестнадцатеричном видах.

Десятичное число 31 сложить с шестнадцатиричным числом 31, результат представить в двоичном и восьмеричном видах.

## *Вариант 17*

Каким образом (при помощи каких программ) можно создать текстовый файл?

Чем отличается транслятор от дебаггера

Какое программное обеспечение требуется для разработки других программ.

Перечислить типы данных, которые используются для объявления строковых переменных.

В каком из двух случаев требуется больше памяти для хранения объявленных переменных: a) dim x as byte, y as double b) dim x as integer, y as single, z as byte;

Сколько байт памяти будет зарезервировано при объявлении переменных в пункте a) предыдущей задачи

• Двоичное число  $10011000$ представить в десятичном, восьмеричном  $\overline{M}$ шестнадцатеричном видах.

• Из Двоичного числа 1011 вычесть двоичное число 101. Операцию выполнить посредством сложения уменьшаемого и вычитаемого, представленного в дополнительном коде. Результат представить в двоичном и восьмеричном видах.

#### Вариант 18

• Как отличить текстовый файл от файла, содержащего исполняемую программу

• Чем отличается компилятор от интерпретатора

• Какое программное обеспечение требуется для разработки других программ.

• Перечислить типы данных, которые используются для объявления целочисленных переменных.

• В каком из двух случаев требуется больше памяти для хранения объявленных переменных: a) dim x as long, y as double b) dim x as integer, y as single, z as byte, zz as byte;

• Сколько байт памяти будет зарезервировано при объявлении переменных в пункте а) предыдущей задачи

• Двоичное число 11010101 представить в десятичном, восьмеричном и шестнадцатеричном видах.

• Десятичное число 51 представить в двоичном и восьмеричном видах.

#### Вариант 19

• Как «по внешнему виду» отличить звуковой файл от файла, содержащего графическую информацию в растровом виде

• Чем отличается транслятор от компилятора

• Какое программное обеспечение требуется для разработки других программ.

• Перечислить типы данных, которые используются для объявления целочисленных переменных.

• В каком из двух случаев требуется больше памяти для хранения объявленных переменных: a) dim x as double, y as single b) dim x as integer, y as integer, z as long;

• Сколько байт памяти будет зарезервировано при объявлении переменных в пункте **b**) предыдущей задачи

• Двоичное число 11011100 представить в десятичном, восьмеричном И шестнадцатеричном видах.

• Десятичное число 37 представить в двоичном и восьмеричном видах.

#### Вариант 20

• Как отличить текстовый файл от файла, содержащего исполняемую программу

• Чем отличается транслятор от интерпретатора

• Какие программное обеспечение требуется для разработки других программ.

• Перечислить типы данных, которые используются для объявления целочисленных переменных.

• В каком из двух случаев требуется больше памяти для хранения объявленных переменных: a) dim x as long, y as double b) dim x as integer, y as single, z as long;

• Сколько байт памяти будет зарезервировано при объявлении переменных в пункте **b**) предыдущей задачи

Двоичное число 11111100 представить в десятичном, восьмеричном и шестнадцатеричном видах.

Десятичное число 13 представить в двоичном и восьмеричном видах.

# **Критерии оценки:**

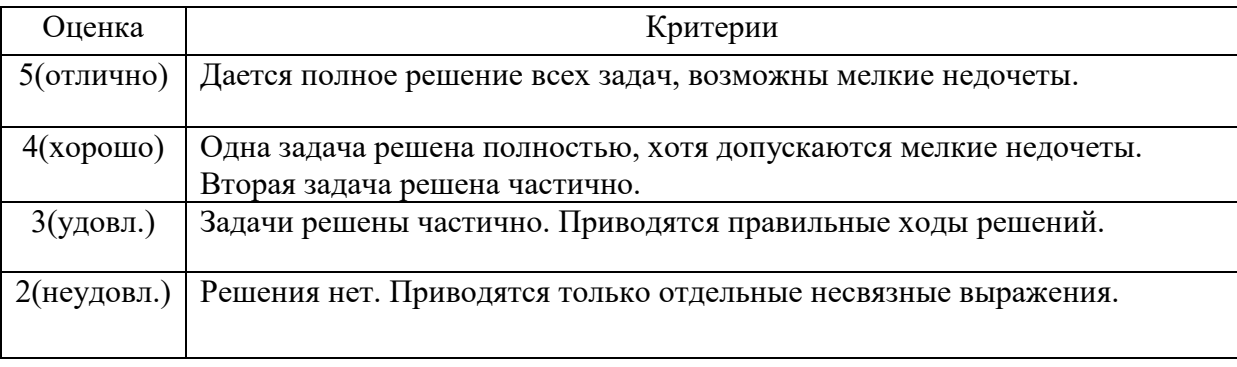

Федеральное государственное бюджетное образовательное учреждение высшего образования «Горно-Алтайский государственный университет» Кафедра экономики, туризма и прикладной информатики

# **Комплект заданий для Контрольной работы №3**  по дисциплине **Информатика и программирование**

# *Перечень компетенций (части компетенции), проверяемых оценочным средством:*

ОПК-2: Способен понимать принципы работы современных информационных технологий и использовать их для решения задач профессиональной деятельности.

ИД-1.ОПК-2: Знает принципы работы современных информационных технологий.

ИД-2.ОПК-2: Правильно осуществляет выбор современных информационных технологий и программных средств, в том числе отечественного производства при решении задач профессиональной деятельности.

ИД-3.ОПК-2: Применяет современные информационные технологий и программные средства, в том числе отечественного производства, при решении задач профессиональной деятельности.

ОПК-3: Способен решать стандартные задачи профессиональной деятельности на основе информационной и библиографической культуры с применением информационнокоммуникационных технологий и с учетом основных требований информационной безопасности;

ИД-1.ОПК-3: Способен определять принципы, методы и средства решения стандартных задач профессиональной деятельности с применением информационнокоммуникационных технологий и с учетом основных требований информационной безопасности.

ИД-2.ОПК-3: Умеет решать стандартные задачи профессиональной деятельности на основе информационной и библиографической культуры с применением информационно-коммуникационных технологий и с учетом основных требований информационной безопасности

### **Вариант 1**

1. Перечислите типы данных, которые вы знаете.

2. Нарисуйте блок-схему и запишите синтаксис условного оператора

3. Для моделирования каких математических объектов можно использовать одномерные массивы? Объявить одномерный массив

# **Вариант 2**

1. Перечислите целочисленные типы данных, которые вы знаете.

2. Нарисуйте блок-схему и запишите синтаксис цикла с параметром.

3. Для моделирования каких математических объектов можно использовать двумерные массивы? Объявить двумерный массив

# **Вариант 3**

1. Перечислите типы данных с плавающей точкой, которые вы знаете.

2. Нарисуйте блок схему и запишите синтаксис цикла с предусловием.

3. Для моделирования каких математических объектов можно использовать одномерные массивы? Объявить одномерный массив

# **Вариант 4**

1. Нарисуйте блок схему и запишите синтаксис цикла с постусловием

2. Для моделирования каких математических объектов можно использовать двумерные массивы?

3. Объявите одномерный массив, состоящий из 10 целых чисел.

# **Вариант 5**

1. Перечислите типы данных с плавающей точкой, которые вы знаете.

2. Объявите двумерный массив, состоящий из 100 целых чисел.

3. Напишите алгоритм нахождения суммы элементов одномерного массива.

# **Вариант 6**

1. Записать заголовок функции, которая принимает три целых числа в качестве параметров и возвращает целое число

2. Напишите алгоритм нахождения произведения всех элементов двумерного массива.

3. Напишите алгоритм поиска минимального элемента в одномерном массиве.

# **Вариант 7**

1. Перечислите целочисленные типы данных, которые вы знаете.

2. Нарисуйте блок-схему и запишите синтаксис цикла с параметром.

3. Записать заголовок функции, которая принимает в качестве параметров одну булеву переменную и три целых числа и возвращает число с плавающей точкой

# **Вариант 8**

1. Нарисуйте блок схему и запишите синтаксис цикла с постусловием

2. Написать строку программы, которая открывает текстовый файл для чтения

3. Объявите одномерный массив, состоящий из 10 целых чисел.

# **Вариант 9**

1. Перечислите типы данных с плавающей точкой, которые вы знаете.

2. Объявите двумерный массив, состоящий из 100 целых чисел.

3. Написать строку программы, которая делает активным (текущим) рабочий лист «Мой лист» рабочей книги «Моя книга»

# **Вариант 10**

1. Записать заголовок функции, которая принимает три целых числа в качестве параметров и возвращает целое число

2. Напишите алгоритм нахождения произведения всех элементов двумерного массива.

3. Напишите алгоритм поиска минимального элемента в одномерном массиве.

# **Вариант 11**

1. Перечислите целочисленные типы данных, которые вы знаете.

2. Нарисуйте блок-схему и запишите синтаксис цикла с параметром.

3. Записать заголовок функции, которая принимает в качестве параметров одну булеву переменную и три целых числа и возвращает число с плавающей точкой

# **Вариант 12**

1. Перечислите типы данных с плавающей точкой, которые вы знаете.

2. Объявите двумерный массив, состоящий из 100 целых чисел.

3. Написать строку программы, которая открывает текстовый файл для записи

# **Вариант 13**

- 1. Перечислите целочисленные типы данных, которые вы знаете
- 2. Нарисуйте блок-схему и запишите синтаксис цикла с параметром.
- 3. Написать строку программы, которая читает текущую строку из текстового файла

# **Вариант 14**

- 1. Для моделирования каких математических объектов можно использовать двумерные массивы?
- 2. Написать строку программы, которая записывает строку «Здравствуй мир!» в текстовый файл
- 3. Объявите двумерный массив, состоящий из 100 целых чисел.

# **Вариант 15**

- 1. Написать строку программы, которая добавляет строку «Миру Мир!» в комбинированный список.
- 2. Напишите алгоритм нахождения произведения всех элементов двумерного массива.
- 3. Объявить пользовательский тип данных, который бы включал две строковых, одну целочисленную и одну бинарную переменные.

# **Вариант 16**

- 1. Нарисуйте блок схему и запишите синтаксис цикла с предусловием.
- 2. Написать строку программы, которая делает невидимой пользовательскую форму UserForm2

3. Написать строку программы, которая добавляет строку «Миру Мир!» в простой список.

# **Вариант 17**

- 1. Объявите двумерный массив, состоящий из 113 целых чисел.
- 2. Написать строку программы, которая выводит текущее время в окно сообщений.
- 3. Написать строку программы, которая запрашивает у студента его имя и помещает его в переменную ИИ.

# **Вариант 18**

- 1. Для моделирования каких математических объектов можно использовать двумерные массивы?
- 2. Написать строку программы, которая открывает рабочую книгу MS Excel с именем VVV, которая находится в корне диска D:
- 3. Вместо знака X запишите название математической функции VBA, которая делает следующую запись истинной:  $17 \text{ X } 5 = 2$

# **Вариант 19**

- 1. Объявить трехмерный целочисленный массив, у которого индекс второго измерения не превышал бы пятнадцати
- 2. Написать строку программы, которая добавляет строку «Миру Мир!» в простой список.
- 3. Напишите алгоритм нахождения произведения всех элементов двумерного массива.

# **Вариант 20**

- 1. Напишите алгоритм нахождения суммы всех элементов двумерного массива.
- 2. Написать строку программы, которая запрашивает у студента его имя и помещает его в переменную AA
- 3. Объявить пользовательский тип данных, который бы включал две строковых, одну целочисленную и одну бинарную переменные.

### **Критерии оценки:**

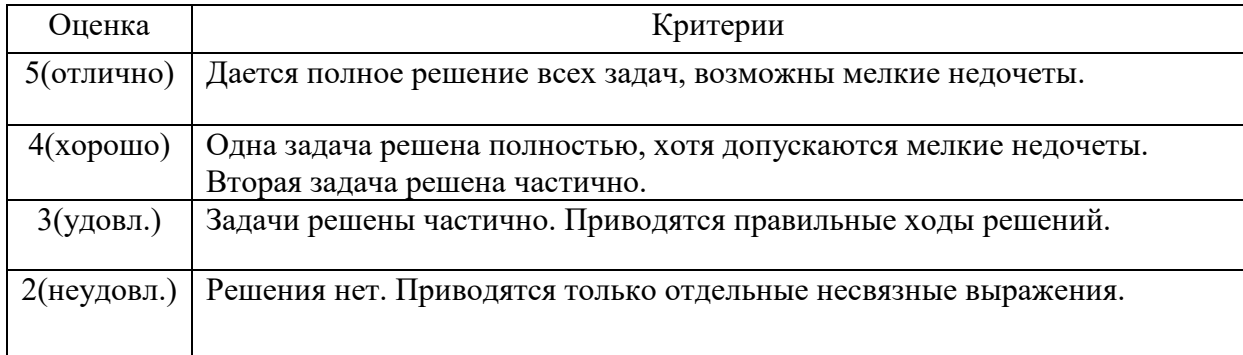

Федеральное государственное бюджетное образовательное учреждение высшего образования

«Горно-Алтайский государственный университет» Кафедра экономики, туризма и прикладной информатики

### **Проектно-отладочная работа №1**

#### по дисциплине **Информатика и программирование**

# *Перечень компетенций (части компетенции), проверяемых оценочным средством:*

ОПК-2: Способен понимать принципы работы современных информационных технологий и использовать их для решения задач профессиональной деятельности.

ИД-1.ОПК-2: Знает принципы работы современных информационных технологий.

ИД-2.ОПК-2: Правильно осуществляет выбор современных информационных технологий и программных средств, в том числе отечественного производства при решении задач профессиональной деятельности.

ИД-3.ОПК-2: Применяет современные информационные технологий и программные средства, в том числе отечественного производства, при решении задач профессиональной деятельности.

ОПК-3: Способен решать стандартные задачи профессиональной деятельности на основе информационной и библиографической культуры с применением информационнокоммуникационных технологий и с учетом основных требований информационной безопасности;

ИД-1.ОПК-3: Способен определять принципы, методы и средства решения стандартных задач профессиональной деятельности с применением информационнокоммуникационных технологий и с учетом основных требований информационной безопасности.

ИД-2.ОПК-3: Умеет решать стандартные задачи профессиональной деятельности на основе информационной и библиографической культуры с применением информационно-коммуникационных технологий и с учетом основных требований информационной безопасности

ОПК-5: Способен инсталлировать программное и аппаратное обеспечение для информационных и автоматизированных систем;

ИД-1.ОПК-5: Владеет навыками параметрической настройки информационных и автоматизированных систем.

ИД-2.ОПК-5: Имеет опыт инсталляции программного и аппаратного обеспечения информационных и автоматизированных систем

ОПК-7: Способен разрабатывать алгоритмы и программы, пригодные для практического применения;

ИД-1.ОПК-7: Практикует применение языков программирования и современных программных сред разработки информационных систем и технологий для автоматизации бизнес-процессов, решения прикладных задач различных классов, ведения баз данных и информационных хранилищ.

ИД-2.ОПК-7: Способен продемонстрировать владение навыками программирования, отладки и тестирования прототипов программно-технических комплексов задач.

**Задание 1.** Программа «Отчет по закупкам»

Необходимо вручную на рабочем листе MS Excel создать Таблицу Закупок, содержащую информацию о продуктах питания (Номер по порядку; Название; Количество; Единицы; Цена; Сумма). В последней строчке должна быть подпись Итого. Всего в таблице должно быть размещена информация о минимум пяти продуктах. Необходимо написать программу, которая в цикле конкатенирует из соответствующих столбцов таблицы в единую «отчетную фразу» информацию о текущем закупленном продукте («Мы купили 3 булка хлеб по 26 руб на сумму 78 руб»). Итоговая фраза должна быть примерно следующей: «Всего потрачено XXX руб.» Поля Сумма и Итого должны вычисляться и заполняться не по встроенным в ячейку формулам, а программно в процессе выполнения программы.

### **Задание 2.** Программа «Калькулятор»

Для написания программы калькулятор необходимо выполнить следующие действия:

Создать пользовательскую форму. Поместить на нее три элемента управления TextBox. Первый TextBox - для первого операнда, второй TextBox - для второго операнда. Результат операции должен при нажатии соответствующей кнопки размещаться в третьем элементе TextBox. На форме также должны быть размещены пять элементов управления CommandButton (четыре для выполнения арифметических операций  $+, \cdot, *, \prime$ ); Надписи на кнопках необходимо изменить на знаки, соответствующие арифметическим операциям. Написать программу, обрабатывающую события нажатия на кнопки, выполняющую соответствующие арифметические действия над числами, помещенными в TextBox1 и TextBox2 и выводящую результат операции в TextBox3. Знак операции между элементами управления TextBox1 и TextBox2 должен меняться при изменении операции. Отображение знака операции на форме реализуется при помощи элемента управления Lablel.

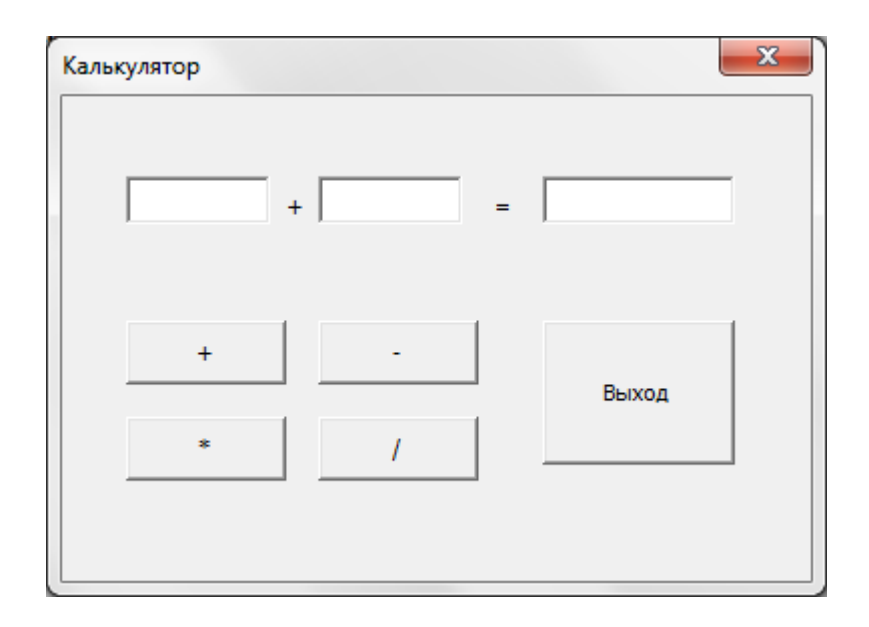

#### **Задание 3**. Программа «Преобразователь систем счисления»

Написание программы преобразования чисел из двоичной системы счисления в десятичную, восьмеричную и шестнадцатеричную

Входное двоичное число должно вводится в элемент управления TextBox1. Результат преобразования должен выводится в элемент управления ТextBox2. Элемент управления Label должен отражать вид преобразования. На форме также должны быть размещены три кнопки, соответствующие искомым преобразованиям. Одна кнопка должна отвечать за завершение работы

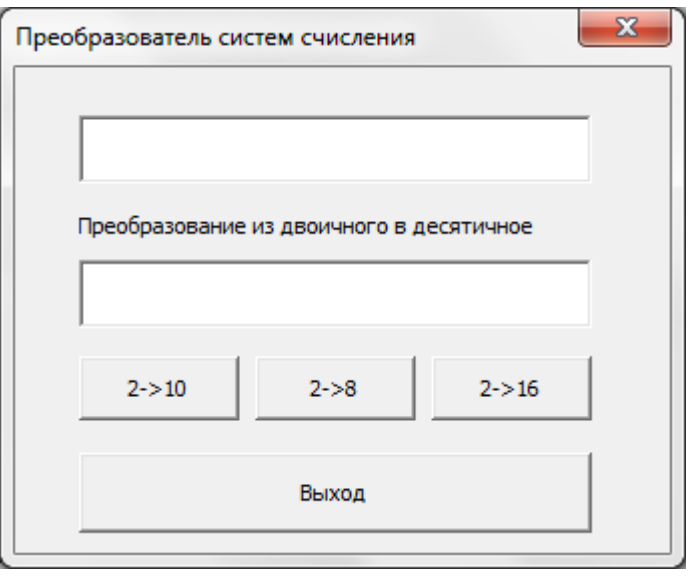

**Задание 4.** Программа «Просмотр файлов»

Работа с элементами управления «Список» (ListBox) и «Комбинированный список» (ComboBox).

Для написания программы «Просмотр файлов» необходимо выполнить следующие действия:

Создать пользовательскую форму. Поместить на нее элемент управления ComboBox, который должен содержать список всех файлов находящихся в текущем каталоге, удовлетворяющих заданному шаблону. Поместить на форму элемент управления ListBox, в который будут выбираться имена файлов из комбинированного списка, планируемые к просмотру. Также на форме должен быть размещен еще один элемент управления ListBox, в который должны быть выведены строки просматриваемого файла. Выбор файла из комбинированного списка должен осуществляться по нажатию на командную кнопку «Выбрать файл». Просмотр файла должен происходить по нажатию на кнопку «Прочитать файл». После размещения элементов управления на форме их необходимо переименовать в соответствии предполагаемым предназначением.
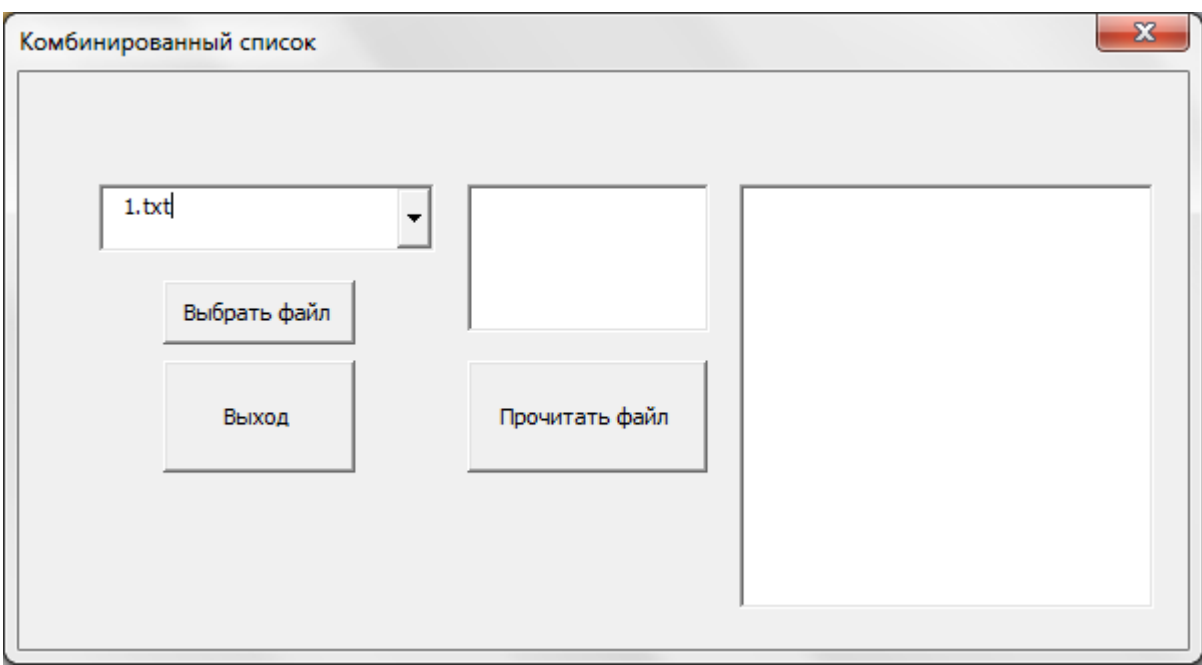

**Задание 5.** Программа «Формирование и отображение псевдослучайных массивов»

Создать форму, содержащие следующие элементы управления:

- 1 Комбинированный список для мин. элемента массива 0-20
- 2 Комбинированный список для макс. элемента массива 10-50
- 3. Спин баттон для задания смещения 0 до 50
- 4. Комбинированный список для выбора листа вывода массива
- 5. Элемент RefEdit для задания начала вывода массива
- 6. Написать функцию сортировки

7. Написать программу, которая бы генерировала случайный массив с заданными параметрами, сортировала бы его и выводила элементы сгенерированного массива и и массива отсортированного в зависимости от option button (по убыванию или по возрастанию) в заданное место заданного элементами управления формы рабочего листа

8. Написать программу, отображающую элементы массива в виде диаграммы.

**Задание 6.** Программа «Расшифровка номера билета»

Номер билета зашифрован путем вычитания из кода каждой буквы порядкового номера этой буквы, если билет четный и утроенного порядкового номера, если билет нечетный. Порядковый номер начинается с 1. Пример зашифрованного слова находится в файле с названием, например «bilet6.bil» и содержит следующую информацию

69 77 82 78 79 63 62 70

Номер билета зашифрован путем прибавления к коду каждой буквы числа 3, если билет четный и удвоенного числа 1, если билет нечетный. Порядковый номер начинается с 1. Пример зашифрованного слова находится в файле с названием, например «bilet5.bil» и содержит следующую информацию

H Q W T

Номер билета зашифрован путем вычитания из кода каждой буквы порядкового номера этой буквы, если билет четный и утроенного порядкового номера, если билет нечетный. Порядковый номер начинается с 1. Пример зашифрованного слова находится в файле с названием, например «bilet19.bil» и содержит следующую информацию

QQ<BEG

# Федеральное государственное бюджетное образовательное учреждение высшего образования «Горно-Алтайский государственный университет» Кафедра Экономики, туризма и прикладной информатики

## **Проектно-отладочная работа №2**  по дисциплине **Информатика и программирование**

# *Перечень компетенций (части компетенции), проверяемых оценочным средством:*

ОПК-2: Способен понимать принципы работы современных информационных технологий и использовать их для решения задач профессиональной деятельности.

ИД-1.ОПК-2: Знает принципы работы современных информационных технологий.

ИД-2.ОПК-2: Правильно осуществляет выбор современных информационных технологий и программных средств, в том числе отечественного производства при решении задач профессиональной деятельности.

ИД-3.ОПК-2: Применяет современные информационные технологий и программные средства, в том числе отечественного производства, при решении задач профессиональной деятельности.

ОПК-3: Способен решать стандартные задачи профессиональной деятельности на основе информационной и библиографической культуры с применением информационнокоммуникационных технологий и с учетом основных требований информационной безопасности;

ИД-1.ОПК-3: Способен определять принципы, методы и средства решения стандартных задач профессиональной деятельности с применением информационнокоммуникационных технологий и с учетом основных требований информационной безопасности.

ИД-2.ОПК-3: Умеет решать стандартные задачи профессиональной деятельности на основе информационной и библиографической культуры с применением информационно-коммуникационных технологий и с учетом основных требований информационной безопасности

ОПК-5: Способен инсталлировать программное и аппаратное обеспечение для информационных и автоматизированных систем;

ИД-1.ОПК-5: Владеет навыками параметрической настройки информационных и автоматизированных систем.

ИД-2.ОПК-5: Имеет опыт инсталляции программного и аппаратного обеспечения информационных и автоматизированных систем

ОПК-7: Способен разрабатывать алгоритмы и программы, пригодные для практического применения;

ИД-1.ОПК-7: Практикует применение языков программирования и современных программных сред разработки информационных систем и технологий для автоматизации бизнес-процессов, решения прикладных задач различных классов, ведения баз данных и информационных хранилищ.

ИД-2.ОПК-7: Способен продемонстрировать владение навыками программирования, отладки и тестирования прототипов программно-технических комплексов задач.

1. Открыть Microsoft Access. Создать новую базу данных (Файл/Создать/База данных). В диалоговом окне указать путь сохранения диск N:\. Базу данных назвать Stud. Расширение файла будет зависеть от версии СУБД ACCESS. Желательно выбрать версию 2002-2003 (расширение mdb)

2. В открывшемся окне созданной базы данных выбрать объект Таблицы. Два раза щелкнуть по пункту меню «Создание таблицы в режиме конструктора». Заполнить появившуюся таблицу следующим образом:

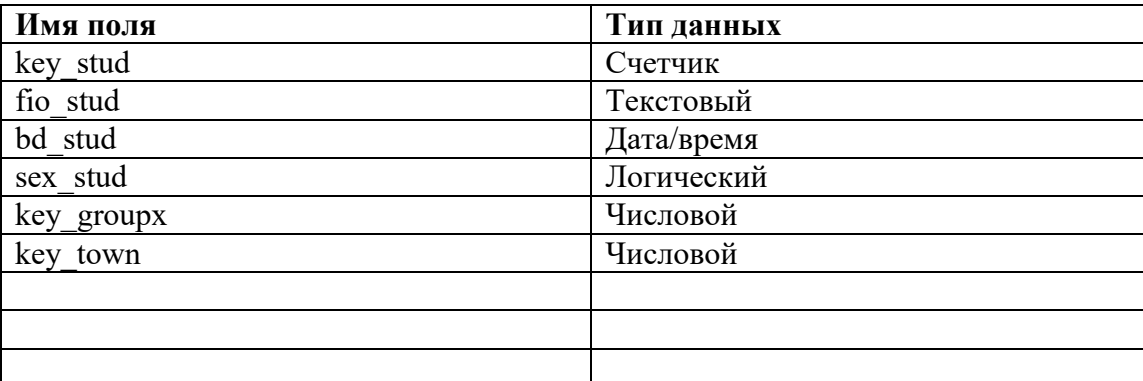

При сохранении макета, на вопрос как назвать Таблицу, задать имя stud

Таким же образом в режиме конструктора создать Таблицу groupx:

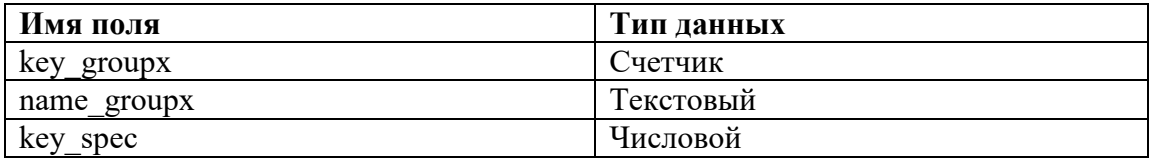

Таким же образом в режиме конструктора создать Таблицу spec:

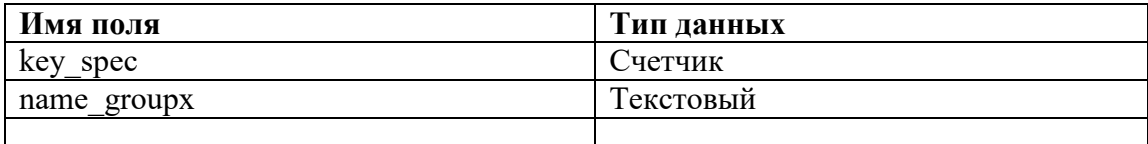

И таблицу town:

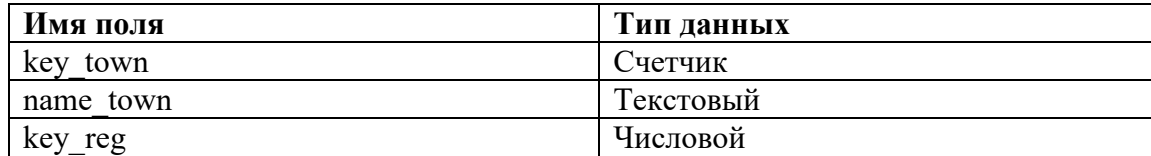

И таблицу гед:

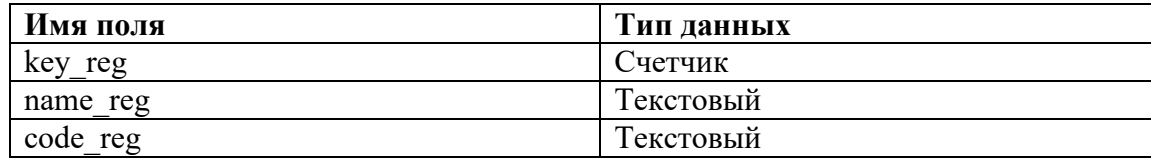

3. Два раза щелкнув по каждой из созданных таблиц, занести в каждую таблицу данные, подходящие по смыслу, заполняемым полям.

4. В меню «Пуск/Настройка/Панель управления/Администрирование» открыть иконку Источники данных (ODBC) Открыть закладку «Пользовательский DSN» и нажать кнопку «Добавить». В появившемся окне выбрать драйвер Microsoft Access Driver (в зависимости от версии может быть - \*.mdb, может быть \*.mdb, \*.accdb) В поле имя источника данных набрать "db stud". Если уже есть источник с подобным именем, то модифицировать имя, задав индекс (1,2 и т.п.). В разделе «База данных» нажать кнопку выбрать и в диалоговом окне выбрать базу «N:\stud.mdb» (может быть расширение accdb). Если Вы не имеете алминистраторских прав и настраиваете ОДВС источник под чужими правами, то в разделе «База данных» необходимо набрать непосредственный адрес источника данных: \\fmf\...- Завершив указанные выше операции, нажать кнопку ОК.

5. На диске N:\ средствами MS Excel создать файл db1.xls. Открыть созданный файл, добавить новый лист и назвать его «stud». Перейти в режим редактирования VBA. В меню Tools\References выбрать библиотеку Microsoft ActiveX Data Objects 2.8 Library.

Добавить новый модуль и в нем набрать процедуру db stud:

Sub db stud() Dim MyCon As New Connection Dim StrSOL As String Dim rs As Recordset

 $StrSOL = "select * from stud"$ MyCon.Open "stud base" Set  $rs = New Recordset$ rs.Open StrSQL, MyCon, adOpenForwardOnly, adLockReadOnly, adCmdText Workbooks("db1.xls"). Worksheets("stud"). Activate  $i = 1$ Range("A1:G10").Select Selection.ClearContents Do Until rs.EOF For  $i = 1$  To rs. fields. count +1 Cells $(i, j)$ . Value = rs. Fields $(j-1)$ 

- Next j  $i = i + 1$ rs.MoveNext Loop rs.Close MyCon.Close End Sub
- 1. Изменить процедуру таким образом, чтобы в столбце «G» листа «stud» вместо слов ИСТИНА или ЛОЖЬ отображался пол студента. Изменить формат ячеек соответствующих столбцов таким образом, чтобы правильно отображалась дата/время.

2. Изменить SQL запрос к базе данных таким образом, чтобы в столбцах C и E вместо цифр отображались номера групп и названия городов соответственно. Изменить запрос необходимо таким образом, чтобы произошло объединение таблиц «stud», «groupx», «town». Для выполнения задания необходимо использовать конструкцию запроса SELECT …… WHERE…. . и равенство соответствующих ключевых полей.

# **Критерии оценки:**

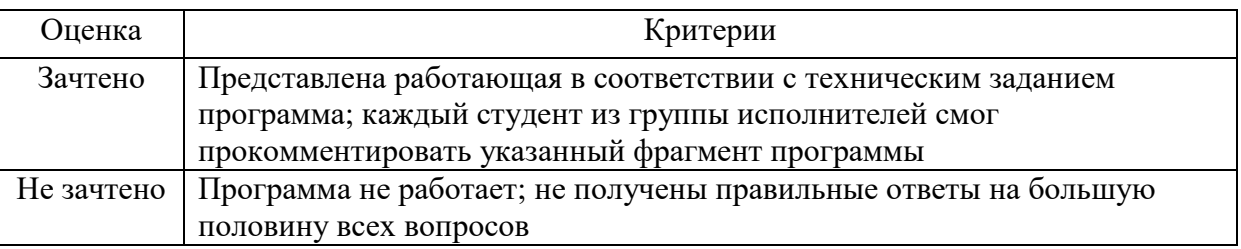

# Федеральное государственное бюджетное образовательное учреждение высшего образования «Горно-Алтайский государственный университет» Кафедра Экономики, туризма и прикладной информатики

## **Проектно-отладочная работа №3**  по дисциплине **Информатика и программирование**

# *Перечень компетенций (части компетенции), проверяемых оценочным средством:*

ОПК-2: Способен понимать принципы работы современных информационных технологий и использовать их для решения задач профессиональной деятельности.

ИД-1.ОПК-2: Знает принципы работы современных информационных технологий.

ИД-2.ОПК-2: Правильно осуществляет выбор современных информационных технологий и программных средств, в том числе отечественного производства при решении задач профессиональной деятельности.

ИД-3.ОПК-2: Применяет современные информационные технологий и программные средства, в том числе отечественного производства, при решении задач профессиональной деятельности.

ОПК-3: Способен решать стандартные задачи профессиональной деятельности на основе информационной и библиографической культуры с применением информационнокоммуникационных технологий и с учетом основных требований информационной безопасности;

ИД-1.ОПК-3: Способен определять принципы, методы и средства решения стандартных задач профессиональной деятельности с применением информационнокоммуникационных технологий и с учетом основных требований информационной безопасности.

ИД-2.ОПК-3: Умеет решать стандартные задачи профессиональной деятельности на основе информационной и библиографической культуры с применением информационно-коммуникационных технологий и с учетом основных требований информационной безопасности

ОПК-5: Способен инсталлировать программное и аппаратное обеспечение для информационных и автоматизированных систем;

ИД-1.ОПК-5: Владеет навыками параметрической настройки информационных и автоматизированных систем.

ИД-2.ОПК-5: Имеет опыт инсталляции программного и аппаратного обеспечения информационных и автоматизированных систем

ОПК-7: Способен разрабатывать алгоритмы и программы, пригодные для практического применения;

ИД-1.ОПК-7: Практикует применение языков программирования и современных программных сред разработки информационных систем и технологий для автоматизации бизнес-процессов, решения прикладных задач различных классов, ведения баз данных и информационных хранилищ.

ИД-2.ОПК-7: Способен продемонстрировать владение навыками программирования, отладки и тестирования прототипов программно-технических комплексов задач.

Техническое задание

Данная программа должна подключиться к базе данных, проверить существуют ли в ней исходные таблицы. Если таблицы существуют, то необходимо сначала удалить связи между отношениями, затем удалить сами таблицы (т.к. существующие таблицы могут носить имена таблиц проекта, но их структура может быть для нас не подходящей). Далее программа должна:

- создать нужные нам таблицы заново;
- создать необходимые связи между отношениями.
- загрузить информацию о товарах, базах хранения товаров и товарных накладных в созданную нами базу данных из текстовых файлов.

Базовая часть проекта должна обеспечивать пользователю возможность получать информацию о товарах, находящихся на складах товарных баз и о накладных, по которым данные товары отгружались. Отчеты о товарах должны выводится в Лист MS Excel, документ Word, список пользовательской формы, текстовый файл по выбору пользователя. Также пользователь должен иметь возможность выводить в окно списка (ListBox) пользовательской формы информацию о накладных.

Структура таблиц, которые необходимо создать показана на рисунках (Рис.1- Рис.6). Структура связей представлена на Рис.7.

Пользовательская форма показана на Рис.8. Ниже каждой формы приведен код, обработки событий, связанных с элементами управления, размещенными на форме. Далее представлен текст основных процедур проекта

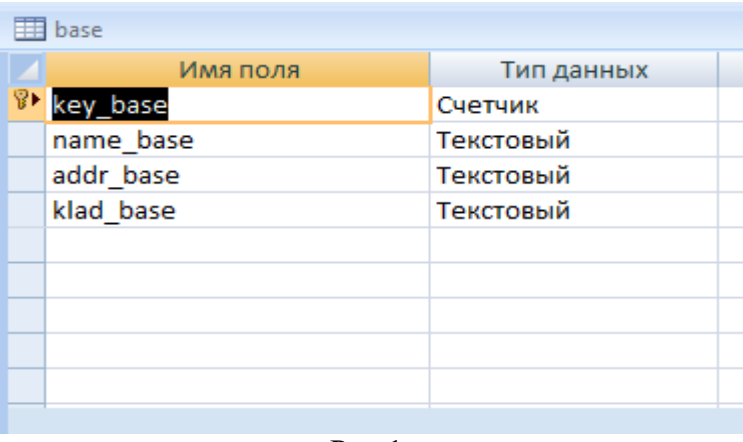

Рис.1

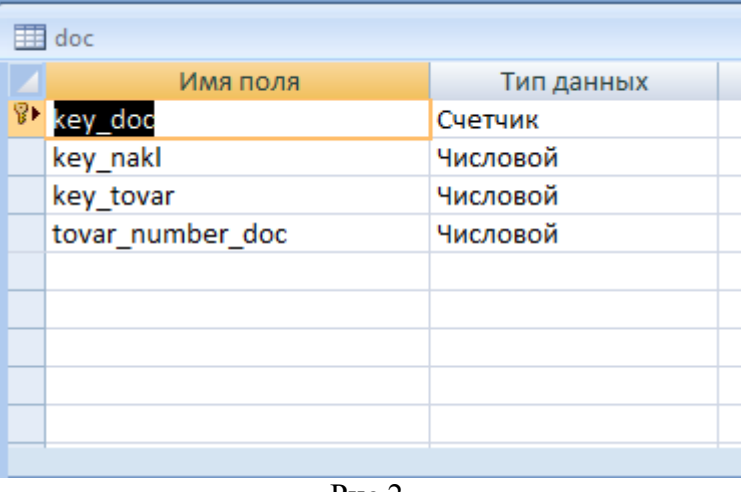

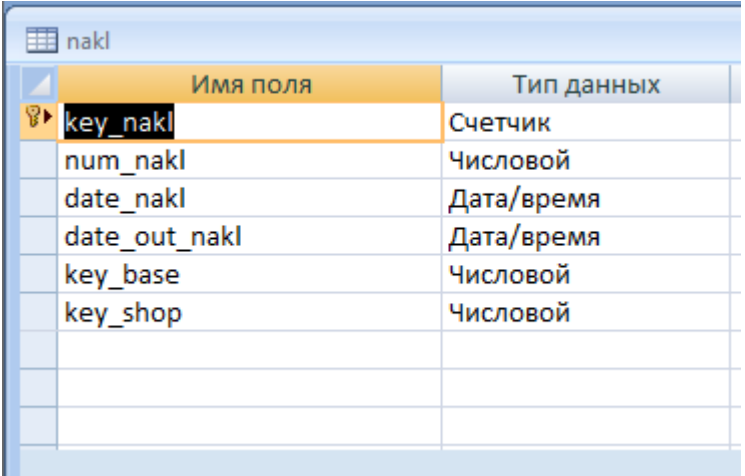

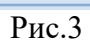

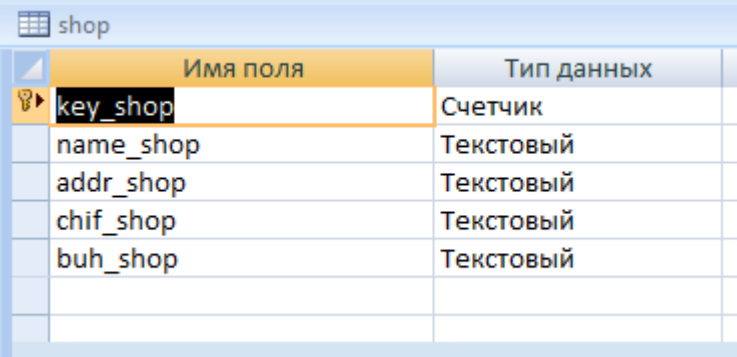

Рис.4

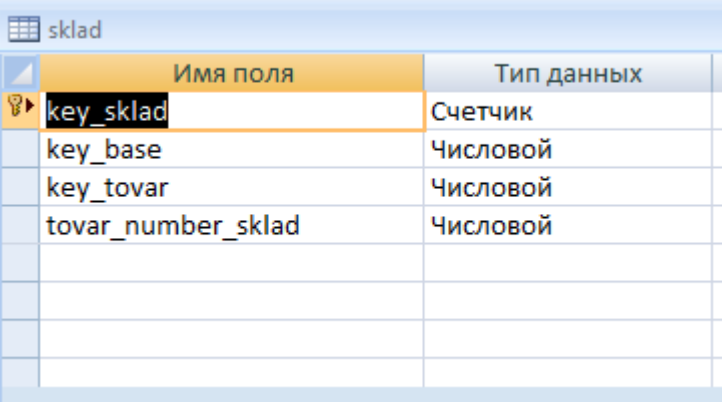

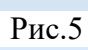

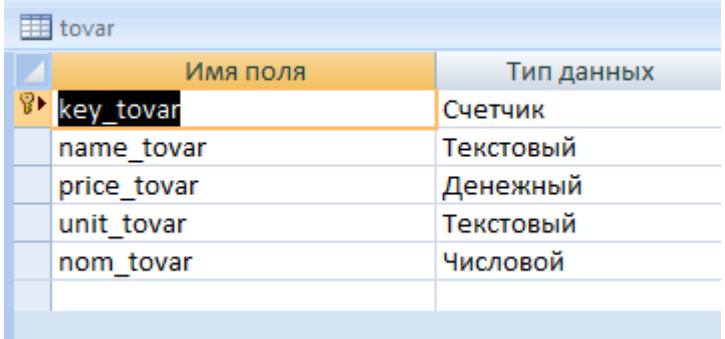

Рис.6

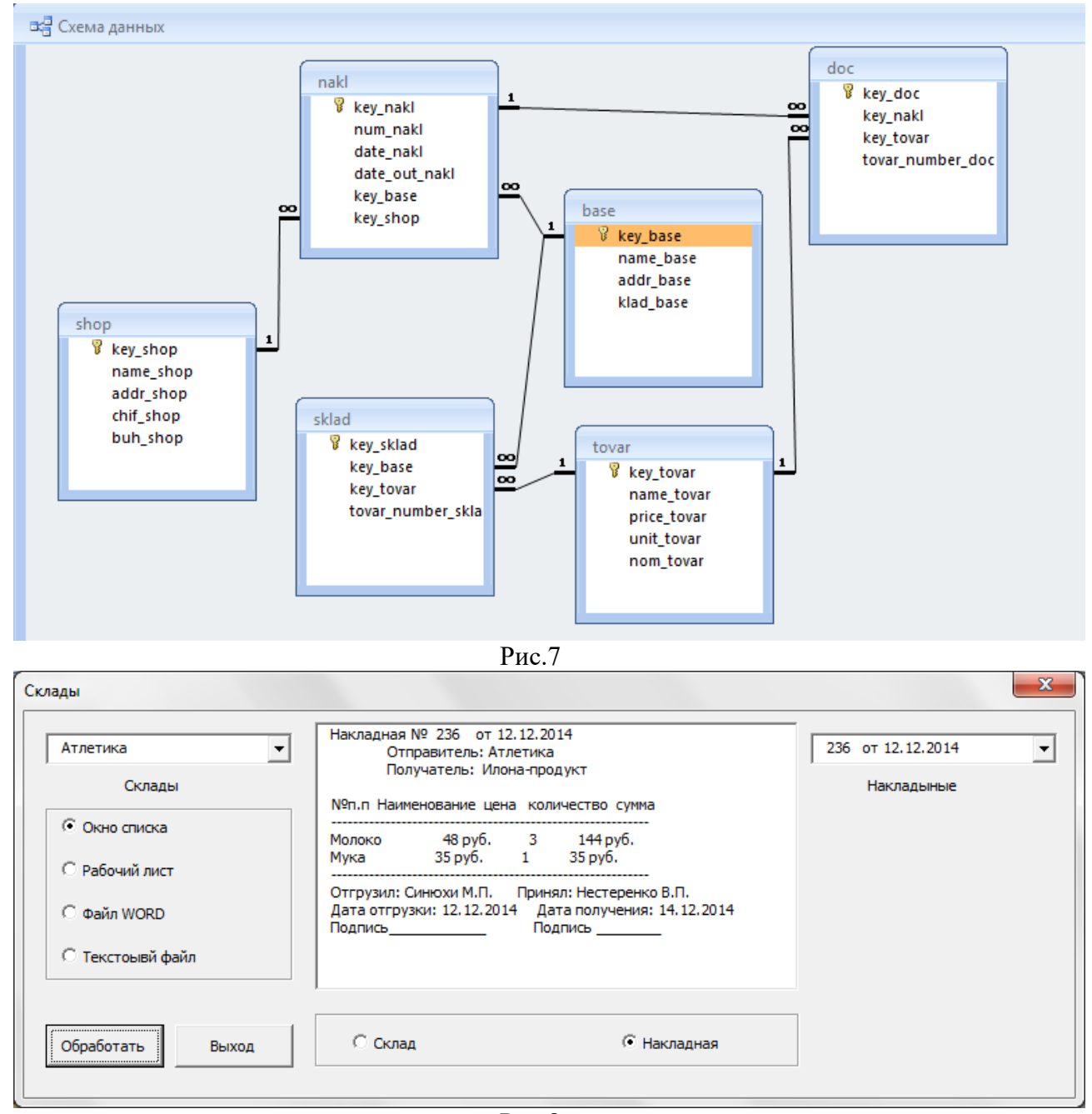

Рис.8

*Private Sub CommandButton1\_Click() Call Module12.show\_sklad End Sub Private Sub CommandButton2\_Click() Unload UF\_SKLAD End Sub Private Sub OptionButton1\_Click() Module12.radio\_but = "win" End Sub Private Sub OptionButton2\_Click() Module12.radio\_but = "wsheet"*

```
End Sub
Private Sub OptionButton3_Click()
  Module12.radio_but = "word"
End Sub
Private Sub OptionButton4_Click()
  Module12.radio_but = "file"
End Sub
Private Sub OptionButton5_Click()
  Module12.radio_but_obj = "nakl"
End Sub
Private Sub OptionButton6_Click()
  Module12.radio_but_obj = "sklad"
End Sub
Private Sub UserForm_Initialize()
  Call Module12.clr_wsheet
End Sub
```
Процедуры модуля должны взаимодействовать с формой через глобальные переменные, также для работы будет нужен пользовательский тип данных. Все эти переменные и структура должны быть объявлены в начале модуля.

```
Public radio_but As String
Public radio_but_obj As String
Type nakl_struct
  key As Integer
  num As Integer
  datex As Date
  date_outx As Date
  klad As String
  buh As String
  shop As String
  base As String
End Type
```
Далее приводим код удаления старых таблиц и добавления новых. Для удобства работы и отладки программы все действия будем протоколировать в текстовый файл.

```
Sub db3004_creation()
Dim mCON As New Connection
Dim strSQL As String
Dim hFileOut As Long
Dim path_x As String
Dim fOutName As String
fOutName = "ProtocolCreation.txt"
path x = ActiveWorkbook.path + " \
```
*mCON.Open ("db\_practic2")*

'Проверка и удаление таблиц

*' \*\*\*\* Check (drop) TABLES \*\*\*\*\**

'Открываем текстовый файл для протоколирования действий

```
hFileOut = FreeFile
```
*If Dir(path\_x + fOutName) = "" Then Open path\_x + fOutName For Output Access Write As #hFileOut Else Open path\_x + fOutName For Append As #hFileOut End If Print #hFileOut,vbLf & "\*START WORKING at " & Now() & "\*" & vbLf On Error GoTo err1* 

#### 'Сначала удаляем связи

*strSQL = "alter table nakl drop constraint key\_base" mCON.Execute strSQL Print #hFileOut, strSQL & " -- " & Now() strSQL = "alter table nakl drop constraint key\_shop" mCON.Execute strSQL Print #hFileOut, strSQL & " -- " & Now() strSQL = "alter table doc drop constraint key\_nakl" mCON.Execute strSQL Print #hFileOut, strSQL & " -- " & Now() strSQL = "alter table doc drop constraint key\_tovar" mCON.Execute strSQL Print #hFileOut, strSQL & " -- " & Now() strSQL = "alter table sklad drop constraint key\_base\_sklad" mCON.Execute strSQL Print #hFileOut, strSQL & " -- " & Now() strSQL = "alter table sklad drop constraint key\_tovar\_sklad" mCON.Execute strSQL Print #hFileOut, strSQL & " -- " & Now()*

'Открываем схему таблиц, для удаления только тех таблиц, которые в схеме

```
Set rs = mCON.OpenSchema(adSchemaTables)
    While Not rs.EOF
       Debug.Print rs!table_name
      strSQL = " Select Case rs!table_name
        Case "shop"
          strSQL = "drop table shop"
        Case "base"
          strSQL = "drop table base"
        Case "tovar"
          strSQL = "drop table tovar"
        Case "nakl"
          strSQL = "drop table nakl"
        Case "doc"
          strSQL = "drop table doc"
        Case "sklad"
          strSQL = "drop table sklad" 
       End Select
       If strSQL <> "" Then
          mCON.Execute strSQL
          Print #hFileOut, strSQL & " -- " & Now()
```
 *End If rs.MoveNext Wend*

*' \*\*\*\*\* create TABLES \*\*\*\*\*\*\**

#### 'Создаем нужные нам таблицы

*strSQL = "CREATE TABLE shop ([key\_shop] COUNTER CONSTRAINT key\_shop PRIMARY KEY, " & \_ "[name\_shop] TEXT (50), [addr\_shop] TEXT (50), [chif\_shop] TEXT (50), [buh\_shop] TEXT (50))" mCON.Execute strSQL MsgBox "Table shop created" Print #hFileOut, "Table shop created " & " -- " & Now() strSQL = "CREATE TABLE base ([key\_base] COUNTER CONSTRAINT key\_base PRIMARY KEY, " & \_ "[name\_base] TEXT (50), [addr\_base] TEXT (50), [klad\_base] TEXT (50))" mCON.Execute strSQL MsgBox "Table base created" Print #hFileOut, "Table base created " & " -- " & Now() strSQL = "CREATE TABLE tovar ([key\_tovar] COUNTER CONSTRAINT key\_tovar PRIMARY KEY, " & \_ "[name\_tovar] TEXT (50), [price\_tovar] CURRENCY, [unit\_tovar] TEXT (50), [nom\_tovar] LONG)" mCON.Execute strSQL MsgBox "Table tovar created " Print #hFileOut, "Table tovar created " & " -- " & Now() strSQL = "CREATE TABLE nakl ([key\_nakl] COUNTER CONSTRAINT key\_nakl PRIMARY KEY, " & \_ "[num\_nakl] LONG, [date\_nakl] DATETIME, [date\_out\_nakl] DATETIME, [key\_base] LONG, [key\_shop] LONG)" mCON.Execute strSQL MsgBox "Table nakl created " Print #hFileOut, "Table nakl created " & " -- " & Now() strSQL = "CREATE TABLE doc ([key\_doc] COUNTER CONSTRAINT key\_doc PRIMARY KEY, " & \_ "[key\_nakl] LONG, [key\_tovar] LONG, [tovar\_number\_doc] LONG )" mCON.Execute strSQL MsgBox "Table doc created" Print #hFileOut, "Table doc created " & " -- " & Now() strSQL = "CREATE TABLE sklad ([key\_sklad] COUNTER CONSTRAINT key\_sklad PRIMARY KEY, " & \_ "[key\_base] LONG, [key\_tovar] LONG, [tovar\_number\_sklad] LONG)" mCON.Execute strSQL*

*MsgBox "Table sklad created" Print #hFileOut, "Table sklad created " & " -- " & Now()* 'Создаем связи между таблицами *strSQL = "ALTER TABLE nakl ADD CONSTRAINT key\_base FOREIGN KEY (key\_base) REFERENCES base (key\_base)" mCON.Execute strSQL MsgBox "CONSTRAINT nakl <-> base added" Print #hFileOut, "CONSTRAINT nakl <-> base added" strSQL = "ALTER TABLE nakl ADD CONSTRAINT key\_shop FOREIGN KEY (key\_shop) REFERENCES shop (key\_shop)" mCON.Execute strSQL MsgBox "CONSTRAINT nakl <-> shop added" Print #hFileOut, "CONSTRAINT nakl <-> shop added " & " -- " & Now() strSQL = "ALTER TABLE doc ADD CONSTRAINT key\_nakl FOREIGN KEY (key\_nakl) REFERENCES nakl (key\_nakl)" mCON.Execute strSQL MsgBox "CONSTRAINT doc <-> nakl added" Print #hFileOut, "CONSTRAINT doc <-> nakl added " & " -- " & Now() strSQL = "ALTER TABLE doc ADD CONSTRAINT key\_tovar FOREIGN KEY (key\_tovar) REFERENCES tovar (key\_tovar)" mCON.Execute strSQL MsgBox "CONSTRAINT doc <-> tovar added" Print #hFileOut, "CONSTRAINT doc <-> tovar added " & " -- " & Now() strSQL = "ALTER TABLE sklad ADD CONSTRAINT key\_base\_sklad FOREIGN KEY (key\_base) REFERENCES base (key\_base)" mCON.Execute strSQL MsgBox "CONSTRAINT sklad <-> base added" Print #hFileOut, "CONSTRAINT sklad <-> base added " & " -- " & Now() strSQL = "ALTER TABLE sklad ADD CONSTRAINT key\_tovar\_sklad FOREIGN KEY (key\_tovar) REFERENCES tovar (key\_tovar)" mCON.Execute strSQL MsgBox "CONSTRAINT sklad <-> tovar added" Print #hFileOut, "CONSTRAINT sklad <-> tovar added " & " -- " & Now() Print #hFileOut, vbLf & " \*\*\* WORKING FINISH at" & " -- " & Now & " \*\*\* " Close (hFileOut) mCON.Close Exit Sub*

'Обработка ошибок (вывод описания ошибки) и продолжени работы

*err1: MsgBox Err.Description Print #hFileOut, Err.Description & " -- " & Now() Resume Next*

*End Sub*

Далее напишем процедуру, которая загружает данные в созданные таблицы из текстовых файлов. Эта же процедура может пригодится, если есть необходимость подгружать данные, полученные из внешних источников

```
Sub db3004 load()
Dim mCON As New Connection
Dim strSQL As String
Dim mas () As String
Dim strBuf As String
Dim fName As String
Dim hFile As Long
Dim path x As String
Dim strMSG As String
```
Получение пути к рабочему каталогу

```
Dim fOutName As String
path x = ActiveWorkbook.path + "\\"fOutName = "ProtocolLoading.txt"mCON. Open ("db practic2")
```
 $hFileOut = FreeFile$ 

'Открываем файл протокола для записи

```
If Dir(path x + fOutName) = "" ThenOpen path x + fOutName For Output Access Write As #hFileOut
Else
   Open path x + fOutName For Append As #hFileOut
End If
Print #hFileOut, vbLf & "*START WORKING at " & Now() & "*" & vbLf
```
Загрузка информации о магазинах из текстового файла

```
fName = "shop.txt"If Dir(path x + fName) = "" ThenstrMSG = \overline{``File''} & fName & " not found!"
 MsqBox strMSG
 Print #hFileOut, strMSG & " -- " & Now()
 Close (hFileOut)
 Exit Sub
End If
hFile = FreeFileOpen path x + fName For Input Access Read As #hFile
i = 0k = 0Do Until EOF (hFile)
   Line Input #hFile, strBuf
   mass = Split(strBuf, ";")If UBound (mas) = 3 Then
   k = k + 1strSQL = "select * from shop where name shop like "Trim(mas(0)) & ''''Set \; rst = New \; Recordsetrst. Open strSQL, mCON, adOpenForwardOnly, adLockReadOnly,
adCmdText
   If rst.FOF = True Then
```

```
 strSQL = "INSERT into shop (name_shop, addr_shop, chif_shop, 
  buh_shop) values ('" & Trim(mas(0)) & "', '" & _
  Trim(mas(1)) & "', '" & Trim(mas(2)) & "', '" & Trim(mas(3)) & "')"
         mCON.Execute strSQL
         i = i + 1
       End If
       rst.Close
  End If
  Loop
  Close (hFile)
  strMSG = i & " records from " & k & " added into shop"
  MsgBox strMSG
  Print #hFileOut, strMSG & " -- " & Now()
'Загрузка информации о базах из текстового файла
  '2 ************************************************************
```

```
fName = "base.txt"
If Dir(path x + fName) = "" Then strMSG = "File " & fName & " not found!"
  MsgBox strMSG
   Print #hFileOut, strMSG & " -- " & Now()
   Close (hFileOut)
   Exit Sub
End If
hFile = FreeFile
Open path_x + fName For Input Access Read As #hFile
i = 0
k = 0
Do Until EOF(hFile)
    Line Input #hFile, strBuf
    mas = Split(strBuf, ";")
    If UBound(mas) = 2 Then
     k = k + 1 strSQL = "select * from base where name_base like '" & 
Trim(mas(0)) & "'"
     Set rst = New Recordset
     rst.Open strSQL, mCON, adOpenForwardOnly, adLockReadOnly, 
adCmdText
     If rst.EOF = True Then
         strSQL = "INSERT into base (name_base, addr_base, klad_base) 
values ('" & Trim(mas(0)) & "', '" & _
Trim(mas(1)) & "', '" & Trim(mas(2)) & "')"
         mCON.Execute strSQL
         i = i + 1
      End If
      rst.Close
End If
Loop
Close (hFile)
strMSG = i & " records from " & k & " added into base"
MsgBox strMSG
Print #hFileOut, strMSG & " -- " & Now()
```
'Загрузка информации о товарах из текстового файла

*'3 \*\*\*\*\*\*\*\*\*\*\*\*\*\*\*\*\*\*\*\*\*\*\*\*\*\*\*\*\*\*\*\*\*\*\*\*\*\*\*\*\*\*\*\*\*\*\*\*\*\*\*\*\*\*\*\*\*\*\*\**

*fName = "tovar.txt"*

```
If Dir(path x + fName) = "" ThenstrMSG = \overline{''}File " & fName & " not found!"
    MsgBox strMSG
    Print #hFileOut, strMSG \& " -- " \& Now
    Close (hFileOut)
   Exit Sub
  End Tf
  hFile = FreefileOpen path x + fName For Input Access Read As #hFile
  i = 0k = 0Do Until EOF (hFile)
     Line Input #hFile, strBuf
      mass = Split(strBuf, ";")If UBound (mas) = 3 Then
      k = k + 1strSQL = "select * from tovar where name tovar like "Trim(mas(0)) \& "' and nom tovar = " \& Trim(mas(3))
      Set \; rst = New \; Recordsetrst.Open strSQL, mCON, adOpenForwardOnly, adLockReadOnly,
  adCmdText
      If rst.EOF = True Then
         strSQL = "INSERT into tovar (name tovar, price tovar,
  unit tovar, nom tovar) values ('" \& Trim(mas(0)) \& "', " \&Trim(mas(1)) & \overline{''}, \overline{''} & Trim(mas(2)) & \overline{''}, \overline{''} & Trim(mas(3)) \overline{''}, \overline{''}mCON.Execute strSQL
         i = i + 1End If
      rst.Close
    End If
  Loop
  Close (hFile)
  strMSG = i \& w records from " \& k \& w added into tovar"
  MsaBox strMSG
  Print #hFileOut, strMSG & " -- " & Now()"Загрузка информации о накладных (заголовки) из текстового файла
  fName = "nak1.txt"If Dir(path x + fName) = "" ThenstrMSG = "File " & fName & " not found!"
   MsaBox strMSG
   Print #hFileOut, strMSG & " -- " & Now
   Close (hFileOut)
    Exit Sub
  End If
  hFile = FreefileOpen path x + fName For Input Access Read As #hFile
  i = 0k = 0Do Until EOF (hFile)
      Line Input #hFile, strBuf
```

```
 mas = Split(strBuf, ";")
     If UBound(mas) = 4 Then
      k = k + 1 strSQL = "select * from nakl where num_nakl = " & Trim(mas(0)) & 
  " and date_nakl = " & Format(Trim(mas(3)), "\#mm\/dd\/yyyy\#")
       Set rst = New Recordset
       rst.Open strSQL, mCON, adOpenForwardOnly, adLockReadOnly, 
  adCmdText
       If rst.EOF = True Then
         strSQL = "INSERT into nakl (num_nakl, date_nakl, 
  date_out_nakl, key_base, key_shop) values (" & Trim(mas(0)) & ", " & 
  \overline{Format(Trim(max(1))}, "\\#mm\{\overline{dd}\}\overline{yyyy}\\#") & ", " &
  Format (Trim (mas(2)), "\<sup>#mm\/dd\/yyyy\#") & ", " & Trim (mas(3)) &</sup>
  "," & Trim(mas(4)) & ")"
        mCON.Execute strSQL
        i = i + 1
       End If
       rst.Close
   End If
  Loop
  Close (hFile)
  strMSG = i & " records from " & k & " added into nakl"
  MsgBox strMSG
  Print #hFileOut, strMSG & " -- " & Now
'Загрузка информации о накладных (товары) из текстового файла
  ' 5 ************************************************************
  fName = "doc.txt"
  If Dir(path x + fName) = "" Then strMSG = "File " & fName & " not found!"
     MsgBox strMSG
     Print #hFileOut, strMSG & " -- " & Now
     Close (hFileOut)
     Exit Sub
  End If
  hFile = FreeFile
  Open path_x + fName For Input Access Read As #hFile
  i = 0
  k = 0
  Do Until EOF(hFile)
       Line Input #hFile, strBuf
       mas = Split(strBuf, ";")
     If UBound(mas) = 2 Then
       k = k + 1
       strSQL = "select * from doc where key_nakl = " & Trim(mas(0)) & 
  " and key tovar = " \& Trim(mas(1))
       Set rst = New Recordset
       rst.Open strSQL, mCON, adOpenForwardOnly, adLockReadOnly, 
  adCmdText
       If rst.EOF = True Then
         strSQL = "INSERT into doc (key_nakl, key_tovar,
```

```
tovar_number_doc) values (" & Trim(mas(0)) & ", " & _
Trim(mas(1)) & ", " & Trim(mas(2)) & ")"
```

```
 mCON.Execute strSQL
        i = i + 1
     End If
     rst.Close
   End If
Loop
Close (hFile)
strMSG = i & " records from " & k & " added into doc"
MsgBox strMSG
Print #hFileOut, strMSG & " -- " & Now()
```
'Загрузка информации о складах из текстового файла

```
' 6 ************************************************************
fName = "sklad.txt"
If Dir(path x + fName) = "" Then strMSG = "File " & fName & " not found!"
   MsgBox strMSG
   Print #hFileOut, strMSG & " -- " & Now
   Close (hFileOut)
   Exit Sub
End If
hFile = FreeFile
Open path_x + fName For Input Access Read As #hFile
i = 0
k = 0
Do Until EOF(hFile)
     Line Input #hFile, strBuf
     mas = Split(strBuf, ";")
   If UBound(mas) = 2 Then
    k = k + 1 strSQL = "select * from sklad where key_base = " & Trim(mas(0)) 
& " and key_tovar = " & Trim(mas(1))
     Set rst = New Recordset
     rst.Open strSQL, mCON, adOpenForwardOnly, adLockReadOnly, 
adCmdText
     If rst.EOF = True Then
         strSQL = "INSERT into sklad (key_base, key_tovar, 
tovar_number_sklad) values (" & Trim(mas(0)) & _
", " & Trim(mas(1)) & ", " & Trim(mas(2)) & ")"
         mCON.Execute strSQL
         i = i + 1
     End If
     rst.Close
   End If
Loop
Close (hFile)
strMSG = i & " records from " & k & " added into sklad"
MsgBox strMSG
Print #hFileOut, strMSG & " -- " & Now()
```

```
Print #hFileOut, vbLf & " *** WORKING FINISH at" & " -- " & Now & " 
*** "
Close (hFileOut)
mCON.Close
Exit Sub
errh:
MsgBox "SOMTHING NOT GOOD"
End Sub
```
Следующим шагом создаем процедуру, работающую с основной формой в немодальном режиме

```
Sub FORM_PREPARE()
Dim mCON As New Connection
Dim strSQL As String
Dim rst As Recordset
Set rst = New Recordset
mCON.Open ("db_practic2")
strSQL = "select name_base from base"
rst.Open strSQL, mCON, adOpenForwardOnly, adLockReadOnly, adCmdText
UF_SKLAD.ComboBox1.Clear
Do Until rst.EOF
     UF_SKLAD.ComboBox1.AddItem (rst!name_base)
     rst.MoveNext
Loop
UF_SKLAD.ComboBox1.ListIndex = 0
rst.Close
strSQL = "select num_nakl, date_nakl from nakl"
rst.Open strSQL, mCON, adOpenForwardOnly, adLockReadOnly, adCmdText
UF_SKLAD.ComboBox2.Clear
Do Until rst.EOF
   UF_SKLAD.ComboBox2.AddItem (rst!num_nakl & " от " & 
Str(rst!Date_nakl))
   rst.MoveNext
Loop
UF_SKLAD.ComboBox2.ListIndex = 0
radio_but = "win"
radio_but_obj = "sklad"
UF_SKLAD.OptionButton1 = True
UF_SKLAD.OptionButton6 = True
UF_SKLAD.Show (0)
mCON.Close
End Sub
```
Далее приведен код процедуры отвечающей за вывод информации о товарах на складах и информацию о накладных. Даная процедура выступает в роли своеобразного диспетчера, позволяющего выбрать способ представления информации

```
Sub show_sklad()
Dim mCON As New Connection
Dim strSQL As String
```

```
Dim rst As Recordset
Dim ss As String
Dim nn As Integer
Dim mas () As String
Dim ns As nakl struct
Set rst = New RecordsetmCON. Open ("db practic2")
Select Case radio but obj
Case "sklad":
```
Тотовим запрос по складам

```
strSQL = "select b.name base, t.name tovar, s.tovar number sklad
as tn, t.unit tovar, " &
" t.price tovar as tp, tn*tp from base as b " &
"inner join (sklad as s inner join (tovar as t) on
t.key tovar=s.key tovar ) on b.key base=s.key base where b.name base
like " & UF SKLAD. ComboBox1. Value & "'"
```

```
Case "nakl"
   ss = UF SKLAD. ComboBox2. Value
   mass = Split(ss, "")nn = Val(max(0))
```
'Получаем информацию о накладных из представления *nakl\_q* 

```
'select t.name tovar, t.price tovar as pt, d.tovar number doc as 'nt,
pt*nt as sum tovar from nakl as n inner join (doc as d inner 'join
tovar as t on t.key tovar=d.key tovar) on n.key nakl = 'd.key nakl
where n \cdot key nak1 = " \& ns \cdot keystrSQL = "select * from nakl q where num nakl = " & nnrst.Open strSQL, mCON, adOpenForwardOnly, adLockReadOnly,
adCmdText
    If rst. EOF <> True Then
     ns.key = rst.key naklns.num = rst!num nakl
     ns.\textit{base} = rst.\textit{name} base
     ns.klad = rst.klad basens.date outx = rst!date out nakl
     ns.data = rst{.}Date nak1ns.shop = rst!name shop
    ns.buh = rst!buh shop
    End If
    rst.Close
 End Select
rst. Open strSQL, mCON, adOpenForwardOnly, adLockReadOnly, adCmdText
UF SKLAD. ListBox1. Clear
Call clr wsheet
Select Case radio but
 Case "win":
```
'Вывод информации в окно ListBox

 *Select Case radio\_but\_obj Case "sklad":*

'Вывод информации по складу

```
 Do Until rst.EOF
        ss = rst.Fields(1) & ": " & rst.Fields(2) & " " & 
rst.Fields(3) & " по " & rst.Fields(4) & " руб. всего на " & 
rst.Fields(5) & " руб."
        UF_SKLAD.ListBox1.AddItem (ss)
        rst.MoveNext
      Loop
     Case "nakl"
```
'Вывод информации по накладной

```
 ss = "Накладная № " & ns.num & " от " & ns.datex
        UF_SKLAD.ListBox1.AddItem (ss)
       '_{SS} = '' 'UF_SKLAD.ListBox1.AddItem (ss)
                            ss = " Отправитель: " & ns.base
        UF_SKLAD.ListBox1.AddItem (ss)
        ss = " Получатель: " & ns.shop
        UF_SKLAD.ListBox1.AddItem (ss)
       SS = "''" UF_SKLAD.ListBox1.AddItem (ss)
        'UF_SKLAD.ListBox1.AddItem (ss)
        ss = "№п.п Наименование цена количество сумма"
        UF_SKLAD.ListBox1.AddItem (ss)
        ss = "-------------------------------------------------" 
       UF_SKLAD.ListBox1.AddItem (ss)
        i = 1
        Do Until rst.EOF
        ss = rst.Fields(0) & mstr(20 - Len(rst.Fields(0))) & 
rst.Fields(1) & " руб." & mstr(10 - Len(rst.Fields(1))) & 
rst.Fields(2) & mstr(10 - Len(rst.Fields(2))) & rst.Fields(3) & " 
руб."
        UF_SKLAD.ListBox1.AddItem (ss)
        i = i + 1
        rst.MoveNext
        Loop
        ss = "-------------------------------------------------" 
        UF_SKLAD.ListBox1.AddItem (ss)
        ss = "Отгрузил: " & ns.klad & " Принял: " & ns.buh
        UF_SKLAD.ListBox1.AddItem (ss)
       ss = "Дата отгрузки: " & ns.datex & " Дата получения: " & 
ns.date_outx
        UF_SKLAD.ListBox1.AddItem (ss)
        ss = "Подпись____________ Подпись ________ "
        UF_SKLAD.ListBox1.AddItem (ss)
     End Select
 Case "wsheet":
```
'Вывод информации в рабочий лист

```
Cells(1, 1).Value = UF_SKLAD.ComboBox1.Value
i = 2
 Do Until rst.EOF
   For j = 1 To 5
     Cells(i, j).Value = rst.Fields(j).Value
```

```
Next j
 rst.MoveNext
 i = i + 1Loop
```
Case "word":

'Вывод информации в документ MS Word

```
Call word exp ("rep1.doc", UF SKLAD.ComboBox1.Value, rst)
End Select
 'MsgBox "Information DONE"
mCON.Close
```
End Sub

Далее приведен код вспомогательной функции, создающей строку из пробелов нужной длины. Эта функция полезна при формировани строк для вывода в окно списка польовательской формы

```
Function mstr (1 As Integer) As String
 Dim ss As String
 SS = ""
  If 1 > 0 Then
    For i = 0 To 1SS = SS + " "Next
 Else
   SS = \frac{H H}{2}End If
 mstr = ssEnd Function
Sub clr wsheet()
ActiveWorkbook.Worksheets ("info out").Activate
Range ("A: F") . Select
Selection. ClearContents
End Sub
```
Следующая процедура формирует докумен Word для вывода информации о товарах, находящихся на складе

```
Sub word exp (fn As String, cn As String, rstx As Recordset)
Dim oApp As New Word. Application
Dim oDoc1 As Word. Document
Dim TableWord As Word. Table
Dim pathx As String
pathx = ActiveWorkbook.path + "\\"MsqBox "Приступаем к сохранению отчета по фирме" & vbLf & cn & vbLf
& "в файл " & fn
Set oDoc1 = oApp. Documents. Add
oApp.Visible = True
oDoc1.Activate
oApp.CentimetersToPoints(2)
```

```
oDoc1.Application.Selection.PageSetup.LeftMargin = 
oApp.CentimetersToPoints(2)
oDoc1.Application.Selection.PageSetup.RightMargin = 
oApp.CentimetersToPoints(1)
oDoc1.Application.Selection.PageSetup.TopMargin = 
oApp.CentimetersToPoints(2.5)
oDoc1.Application.Selection.PageSetup.BottomMargin = 
oApp.CentimetersToPoints(1.5)
With oDoc1.Application.Selection
.ParagraphFormat.Alignment = 3
.Font.Bold = True
.Font.Size = 13
.Font.Name = "Times New Roman"
End With
oDoc1.Application.Selection.TypeText ("Отчет от " & Now())
With oDoc1.Application.Selection
.ParagraphFormat.Space15
.TypeText (vbLf & vbLf)
.EndOf
End With
With oDoc1.Application.Selection
.ParagraphFormat.Alignment = 1
.Font.Bold = True
.Font.Size = 20
.Font.Name = "Times New Roman"
.InsertAfter "ООО"
.InsertAfter " "
.InsertAfter """"
.InsertAfter cn
.InsertAfter """"
.EndOf
.InsertParagraphAfter
.InsertAfter "Перечень товаров, имеющихся на складе"
.EndOf
End With
With oDoc1.Application.Selection
.ParagraphFormat.Alignment = 1
.Font.Bold = True
.Font.Size = 13
.Font.Name = "Times New Roman"
End With
Set TableWord = oDoc1.Tables.Add(oDoc1.Application.Selection.Range, 
1, 5)
'TableWord.bo
TableWord.Borders(wdBorderTop).Visible = True
TableWord.Borders(wdBorderLeft).Visible = True
TableWord.Borders(wdBorderVertical).Visible = True
TableWord.Borders(wdBorderRight).Visible = True
TableWord.Borders(wdBorderHorizontal).Visible = True
TableWord.Borders(wdBorderBottom).Visible = True
TableWord.Cell(1, 1).Range.Text = "Наименование"
TableWord.Cell(1, 2).Range.Text = "Кол-во"
TableWord.Cell(1, 3).Range.Text = "Единица"
TableWord.Cell(1, 4).Range.Text = "Цена (руб)"
```

```
TableWord.Cell(1, 5).Range.Text = "Сумма (руб)"
   i = 0
 Do Until rstx.EOF
    oDoc1.Application.Selection.InsertRowsBelow
    For j = 1 To 5
      If j = 4 Or j = 5 Then
         TableWord.Cell(i + 2, j).Range.Text = 
                    Format(rstx.Fields(j).Value, "##,##0.00")
      Else
        TableWord.Cell(i + 2, j).Range.Text =
                     rstx.Fields(j).Value
      End If
    Next j
    rstx.MoveNext
    i = i + 1
 Loop
oDoc1.Application.Selection.EndOf
TableWord.Columns(1).Width = oApp.CentimetersToPoints(5)
TableWord.Columns(2).Width = oApp.CentimetersToPoints(3)
TableWord.Columns(3).Width = oApp.CentimetersToPoints(3)
TableWord.Columns(4).Width = oApp.CentimetersToPoints(3)
TableWord.Columns(5).Width = oApp.CentimetersToPoints(3)
Dim fName As String
Do
fName = Application.GetSaveAsFilename()
Loop Until fName <> "False"
oDoc1.SaveAs fName
MsgBox "Формирование отчета завершено!"
oDoc1.Close
oApp.Quit
End Sub
```
## **Критерии оценки:**

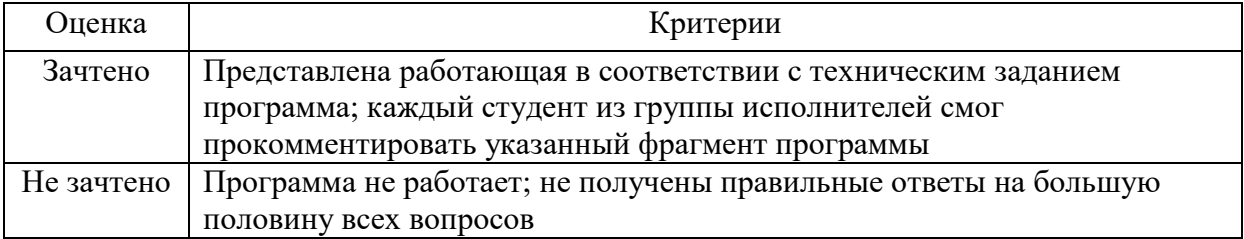

# *Перечень компетенций (части компетенции), проверяемых оценочным средством:*

ОПК-2: Способен понимать принципы работы современных информационных технологий и использовать их для решения задач профессиональной деятельности.

ИД-1.ОПК-2: Знает принципы работы современных информационных технологий.

ИД-2.ОПК-2: Правильно осуществляет выбор современных информационных технологий и программных средств, в том числе отечественного производства при решении задач профессиональной деятельности.

ИД-3.ОПК-2: Применяет современные информационные технологий и программные средства, в том числе отечественного производства, при решении задач профессиональной деятельности.

ОПК-3: Способен решать стандартные задачи профессиональной деятельности на основе информационной и библиографической культуры с применением информационнокоммуникационных технологий и с учетом основных требований информационной безопасности;

ИД-1.ОПК-3: Способен определять принципы, методы и средства решения стандартных задач профессиональной деятельности с применением информационнокоммуникационных технологий и с учетом основных требований информационной безопасности.

ИД-2.ОПК-3: Умеет решать стандартные задачи профессиональной деятельности на основе информационной и библиографической культуры с применением информационно-коммуникационных технологий и с учетом основных требований информационной безопасности

ОПК-5: Способен инсталлировать программное и аппаратное обеспечение для информационных и автоматизированных систем;

ИД-1.ОПК-5: Владеет навыками параметрической настройки информационных и автоматизированных систем.

ИД-2.ОПК-5: Имеет опыт инсталляции программного и аппаратного обеспечения информационных и автоматизированных систем

ОПК-7: Способен разрабатывать алгоритмы и программы, пригодные для практического применения;

ИД-1.ОПК-7: Практикует применение языков программирования и современных программных сред разработки информационных систем и технологий для автоматизации бизнес-процессов, решения прикладных задач различных классов, ведения баз данных и информационных хранилищ.

ИД-2.ОПК-7: Способен продемонстрировать владение навыками программирования, отладки и тестирования прототипов программно-технических комплексов задач.

**УТВЕРЖДЕНО** Горно-Алтайский на заседании кафедры 20 г. государственный Протокол № университет Зав. кафедрой Куттубаева Т.А. Дисциплина: Информатика и программирование Кафедра: Экономики, туризма и прикладной информатики Факультет: ЭЮФ

#### Билет для зачета №1

'Написать функцию Func Z, которая принимает три целых числа в качестве параметров и возвращает целое число равное удвоенной сумме переданных параметров. "Запустить функцию Func Z из процедуры Proba 2. Слагаемые в процедуре должны вводится при помощи окна InputBox. Результат должен быть выведен при помощи окна MsqBox

'В текстовый файл MMZ1.txt вручную через пробел занести четыре двузначных числа. Написать процедуру Z2X(), которая открывает, текстовый файл с именем, выбираемым из элемента управления ComboBox (в список имя файла MMZ1.txt должно быть занесено при инициализации формы) После открытия из файла должны быть считаны искомые четыре двузначных числа, вычислена их утроенная сумма, а результат выведен в выходной файл с именем RESULT1.txt и в окно сообщений MsgBox

Ученик за два года получил 100 оценок: 50 пятерок, 30 четверок, 15 троек, 5 двоек. Определить сколько информации содержится в сообщении о том, что ученик получил четверку.

государственный **УТВЕРЖДЕНО** на заседании кафедры 20 г. университет Протокол № Зав. кафедрой Куттубаева Т.А. Дисциплина: Информатика и программирование Кафедра: Экономики, туризма и прикладной информатики Факультет: ЭЮФ

Билет для зачета № 2

Написать функцию ZZZ, которая принимает четыре целых числа в качестве параметров и возвращает целое число равное удвоенной сумме первых двух чисел за вычетом утроенной суммы вторых двух чисел, которые были переданы в качестве параметров. Слагаемые должны вводится при помощи окна InputBox. Результат должен быть выведен при помощи окна MsgBox

Вручную создать текстовый файл inp.txt, в первую строку через три пробела записать четыре числа, во вторую строку - через два пробела еще четыре числа. На языке VBA написать программу, считывающую числа из первой строки в массив X(4), числа из второй строки - в массив Y(4). Вычислить  $Z=Y(2)*X(0)2+Y(0)-14*X(2)+2*X(3)+Y(1)$ . Результат записать в файл, имя которого записано на в ячейке А2 листа Лист1 того же файла, в котором написана программа

В коробке 32 разноцветных карандаша. Из этой коробки достали красный карандаш. Сколько бит информации содержит это сообщение

Подпись экзаменатора

Горно-Алтайский

**УТВЕРЖДЕНО** Горно-Алтайский на заседании кафедры 20 г. государственный Протокол № университет Зав. кафедрой Куттубаева Т.А. Дисциплина: Информатика и программирование Кафедра: Экономики, туризма и прикладной информатики Факультет: ЭЮФ

Билет для зачета №3

Написать функцию вычисляющую утроенную сумму двух целых чисел, которые передаются в функцию качестве параметров. Используя стандартный вызов функции с рабочего листа рабочей книги MS Excel, обеспечить вычисление утроенных сумм чисел, помещенных в ячейки "А13" и "В17" рабочего листа "Лист1". Результат вычислений должен помещаться в ячейку "С22"

Вручную создать текстовый файл input.txt, в первую строку через пробел записать два числа. На языке VBA написать программу, считывающую первое число в переменную Х, второе число - в переменную Y. Вычислить  $Z = X^2 + Y - 14$ . Результат записать в ячейку B12 листа Result того же файла, в котором написана программа

В лесопарковой зоне, расположенной недалеко от города, живет 2400 кроликов и 600 зайцев. Определить сколько бит информации содержится в рассказе детей о том что они во время прогулки видели в лесу одного зайца

**УТВЕРЖЛЕНО** Горно-Алтайский на заседании кафедры 20 г. государственный Протокол № университет Зав. кафедрой Куттубаева Т.А. Дисциплина: Информатика и программирование Кафедра: Экономики, туризма и прикладной информатики Факультет: ЭЮФ

### Билет лля зачета №4

Написать функцию вычисляющую утроенную сумму двух целых чисел, которые передаются в функцию качестве параметров. Используя стандартный вызов функции с рабочего листа рабочей книги MS Excel, обеспечить вычисление утроенных сумм чисел, помещенных в ячейки "А13" и "В17" рабочего листа "Лист1". Результат вычислений должен помещаться в ячейку "С22"

'С использованием MS Excel создать таблицу логарифмов для чисел от одного до 48 в файле рабочей книги. Таблица должна состоять из шести столбцов (аргумент, значение, аргумент, значение, аргумент, значение), строки заголовка и 16 строк данных. Написать макрос автоматически заполняющий данную таблицу. Основание логарифма и лист, куда будет выведен результат необходимо получить из элементов управления ComboBox1 и ComboBox2 пользовательской формы UserForm1. Начальные значения в эти элементы управления необходимо занести при инициализации пользовательской формы

В книге 200 страниц. На каждой странице по 40 строк, каждая строка содержит по 65 символов. Сколько байт, килобайт и мегабайт понадобится для хранения данной книги в ASCII кодировке.

**УТВЕРЖЛЕНО** Горно-Алтайский на заседании кафедры 20 г. государственный университет Протокол № Зав. кафедрой Куттубаева Т.А. Дисциплина: Информатика и программирование Кафедра: Экономики, туризма и прикладной информатики Факультет: ЭЮФ

### Билет для зачета №5

С использованием электронных таблиц MS Excel создать таблицу логарифмов по основанию два для чисел от одного до 64 в файле рабочей книги. Таблица должна состоять из четырех столбцов (аргумент, значение, аргумент, значение), строки заголовка и 32 строк данных. Написать макрос автоматически заполняющий данную таблицу

Вручную: создать файл zet.xls; добавить лист mix1;в ячейки с A10 по C12 листа  $mix1$  Записать матрицу  $1142 - 4$ 

 $-25$  7 16  $11 \quad 3 \quad 19$ 

Написать на языке VBA процедуру, которая должна находится в файле zet1.xls. Задача процедуры: открыть файл zet.xls; считать с листа mix1 матрицу в массив А; Вывести в окно сообщений элементы побочной диагонали матрицы и сумму этих элементов.

Указать какое из перечисленных ниже чисел записано в восьмеричной системе счисления: 105987, 193, 7345, 2850, А114, FF07

**УТВЕРЖЛЕНО** Горно-Алтайский на заседании кафедры 20 г. государственный Протокол № университет Зав. кафедрой Куттубаева Т.А. Дисциплина: Информатика и программирование Кафедра: Экономики, туризма и прикладной информатики Факультет: ЭЮФ

## Билет для зачета №6

'Создать процедуру Proba X1, которая запускается при открытии рабочей книги и в окне InputBox запрашивает имя студента. Если имена: Василий, Елена, Михаил или Семен, то в окне сообщения должно появиться поздравление с началом зимней сессии. Если имена: Мария, Марина, Маргарита и Самуил, то в окне сообщения должно появиться поздравление с окончанием зимней сессии. В остальных случаях должно быть сообщение: "Добро пожаловать".

'Вручную создать текстовый файл input.txt, в первую строку через пробел записать два числа. На языке VBA написать программу, считывающую первое число в переменную Х, второе число – в переменную Y. Вычислить  $Z = X2+Y-14$ . Результат записать в ячейку B12 листа Result того же файла, в котором написана программа

. Привести таблицу истинности, соответствующую следующей формуле:

 $X_1 \& X_2 \ \vee X_1$ 

**УТВЕРЖДЕНО** Горно-Алтайский на заседании кафедры 20 г. государственный Протокол № университет Зав. кафедрой Куттубаева Т.А. Дисциплина: Информатика и программирование Кафедра: Экономики, туризма и прикладной информатики Факультет: ЭЮФ

## Билет для зачета №7

С использованием электронных таблиц MS Excel создать таблицу логарифмов для чисел от одного до 64 в файле рабочей книги. Таблица должна состоять из четырех столбцов (аргумент, значение, аргумент, значение), строки заголовка и 32 строк данных. Написать макрос автоматически заполняющий данную таблицу. Основание логарифма и лист, куда будет выведен результат необходимо получить из элементов управления TextBox1 и TextBoxt2 пользовательской формы UF3

Вручную: создать текстовый файл matr.txt; Записать матрицу  $11 \quad 2 \quad -4 \quad 7$  $5 - 11$  16 21 21 3 19 11  $1 \t31 \t9 \t6$ 

Числа должны следовать через два пробела. Написать на языке VBA процедуру, которая должна открыть файл matr.txt; считать из него матрицу в массив А; вывести в окно сообщений строку максимальных элементов, по одному для каждого столбца.

число 11111100 представить в десятичном, восьмеричном Двоичное  $\mathbf{M}$ шестнадцатеричном видах

**УТВЕРЖЛЕНО** Горно-Алтайский на заседании кафедры 20 г. государственный Протокол № университет Зав. кафедрой Куттубаева Т.А. Дисциплина: Информатика и программирование Кафедра: Экономики, туризма и прикладной информатики Факультет: ЭЮФ

#### Билет для зачета №8

Написать функцию вычисляющую утроенную сумму деленную на два трех дробных чисел, которые передаются в функцию качестве параметров. Используя стандартный вызов функции с рабочего листа рабочей книги MS Excel, обеспечить вычисление искомых сумм чисел, помещенных в ячейки "А13", "В17" и С19 рабочего листа "Лист2". Результат вычислений должен помещаться в ячейку "С17" рабочего листа "Лист1"

Написать функцию F MIN, получающую в качестве параметра по ссылке массив целочисленных элементов и возвращающую значение минимального элемента из данного массива. Написать процедуру, в которой необходимо задать массив из десяти элементов: 33, 17, 121, 131, 4, 44, 67, 18, 91, 11 и вызвать функцию F MIN для данного массива. Результат вывести в MsgBox

Десятичное число 13 представить в двоичном и восьмеричном видах.

**УТВЕРЖЛЕНО** Горно-Алтайский на заседании кафедры 20 г. государственный Протокол № университет Зав. кафедрой Куттубаева Т.А. Лиспиплина: Информатика и программирование Кафедра: Экономики, туризма и прикладной информатики Факультет: ЭЮФ

#### Билет для зачета №9

Написать процедуру, которая получает в качестве первого параметра количество элементов массива Маѕ, в качестве второго параметра - значение начального элемента массива, запрашивает с использованием InputBox шаг изменения значений элементов массива, вычисляет среднее арифметическое элементов массива, выводит в окно сообщения объекта MsgBox значения всех элементов массива, искомое среднее арифметическое и записывает его в ячейку С1 рабочего листа "Лист1"

Вручную создать текстовый файл input.txt, в первую строку через пробел записать три числа, во вторую строку - через два пробела еще три числа. На языке VBA написать программу, считывающую числа из первой строки в массив  $X(3)$ , числа из второй строки - в массив Y(3). Вычислить Z=Y(2)\*X(0)<sup>2</sup>+Y(0)-14\*X(2). Результат записать в файл, имя которого записано на в ячейке B12 листа Nastr того же файла, в котором написана программа

Двоичное число 11011100 представить в десятичном, восьмеричном  $\mathbf{H}$ шестналиатеричном вилах

**УТВЕРЖДЕНО** Горно-Алтайский на заседании кафедры 20 г. государственный Протокол № университет Зав. кафедрой Куттубаева Т.А. Дисциплина: Информатика и программирование Кафедра: Экономики, туризма и прикладной информатики Факультет: ЭЮФ

Билет для зачета №10

Написать функцию Function Z1, которая принимает два числа с плавающей точкой в качестве параметров и возвращает целое число равное целой части утроенной суммы переданных параметров. Запустить функцию Function Z1 из процедуры Proba 1. Слагаемые должны вводится при помощи окна InputBox. Результат должен быть выведен при помощи окна MsgBox и записан в ячейку В21 рабочего листа. Имя листа необходимо запросить с использованием элемента управления TextBox1 формы UserF1

Написать функцию F MAX, получающую в качестве параметра по ссылке массив целочисленных элементов и возвращающую значение максимального элемента из данного массива. Написать процедуру, в которой необходимо задать массив из десяти элементов: 3, 7, 21, 11, 4, 4, 67, 8, 91, 1 и вызвать функцию F MAX для данного массива. Результат вывести в MsgBox

Десятичное число 37 представить в двоичном и восьмеричном видах.
Билет для зачета №11

Создать процедуру PP X2, которая запускается при открытии рабочей книги, просит ввести фамилию пользователя, сравнивает ее с пятью фамилиями, хранящимися в начальных строках столбца С Листа2. Если введенная фамилия совпадает, то в окне сообщения выводится текущая дата, в противном случае выводится просто поздравление с удачным началом дня.

Вручную создать файл zachet.xls; добавить лист matrix; в ячейки с В10 по D12  $11 \t 2 \t -4$ листа *matrix* Записать матрицу

 $5 - 11$  16 21 3 19

Написать на языке VBA процедуру, которая должна находится в файле zachet2.xls Задача процедуры: открыть файл zachet.xls; считать с листа matrix22 матрицу в массив А; вывести в окно сообщений элементы главной диагонали матрицы и сумму этих элементов.

число 11011100 представить в десятичном, восьмеричном Двоичное  $\mathbf{M}$ шестнадцатеричном видах

#### Билет для зачета №12

С использованием электронных таблиц MS Excel создать таблицу логарифмов по основанию три для чисел от одного до 60 в файле рабочей книги. Таблица должна состоять из шести столбцов (аргумент, значение, аргумент, значение, аргумент, значение), строки заголовка и 20 строк данных. Написать макрос автоматически заполняющий данную таблицу

В текстовый файл M.txt вручную через пробел занести три двузначных числа. Написать процедуру ZX(), которая открывает, текстовый файл с именем, выбираемым из элемента управления ComboBox (в список имя файла M.txt должно быть занесено при инициализации формы). После открытия из файла должны быть считаны искомые три двузначных числа, вычислена разность первых двух чисел, умноженная на третье число, а результат выведен в выходной файл с именем RESULT13.txt и в окно сообщений MsgBox

число 11010101 представить в десятичном, восьмеричном Двоичное  $\mathbf{H}$ шестнадцатеричном видах

# Билет для зачета №13

Создать процедуру Proba Z3, которая запускается при открытии рабочей книги и в окне InputBox сначала запрашивает имя студента, а затем его фамилию. В итоге программа должна в окне сообщения MsgBox по имени и фамилии поздравить студента с окончанием летней сессии, если его фамилия отличается от Иванов или Иванова. В противном случае необходимо просто поздороваться

Вручную создать текстовый файл input1.txt, в первую строку через пробел записать три числа. На языке VBA написать программу, считывающую первое число в переменную X1, второе число - в переменную X2, третье число - в переменную X3. Вычислить  $Z = X1<sup>2</sup>+X2-14*X3$ . Результат записать в ячейку B1 листа Res того же файла, в котором написана программа

Десятичное число 51 представить в двоичном и восьмеричном видах

# Билет для зачета №14

Создать пользовательскую форму. Поместить на нее три элемента управления TextBox Поместить на нее два элемента управления CommandButton; Изменить надписи на кнопках на знаки, соответствующие арифметическим операциям сложения и вычитания Написать программу, обрабатывающую события нажатия на кнопки, **ВЫПОЛНЯЮШИО** соответствующие арифметические действия над числами, помещенными в TextBox1 и TextBox2 и выводящую результат операции в TextBox3. После нажатия любой кнопки пользовательской формы в заголовке формы должно отображаться текущее время

В текстовый файл MMZ1.txt вручную через пробел занести четыре двузначных числа. Написать процедуру Z2X(), которая открывает, текстовый файл с именем, выбираемым из элемента управления ComboBox (в список имя файла MMZ1.txt должно быть занесено при инициализации формы). После открытия из файла должны быть считаны искомые четыре двузначных числа, вычислена их утроенная сумма, а результат выведен в выходной файл с именем RESULT1.txt и в окно сообщений MsgBox

Десятичное число 101 представить в двоичном и восьмеричном видах

Билет лля зачета №15

На языке VBA написать программу, считывающую число из ячейки A1 листа Лист2 в переменную Х, число из ячейки ВЗ того же листа - в переменную Ү. Вычислить Z=X2+Y\*43+15. Результат записать в файл output.txt

Написать процедуру, которая получает в качестве первого параметра количество элементов массива MasMas, в качестве второго параметра - значение начального элемента массива, запрашивает с использованием InputBox шаг изменения значений элементов массива, вычисляет среднее арифметическое элементов массива, выводит в окно сообщения объекта MsgBox значения всех элементов массива, искомое среднее арифметическое и записывает его в ячейку С1 рабочего листа "Лист1"

Двоичное число 11011100 представить в десятичном, восьмеричном  $\, {\bf N}$ шестнадцатеричном видах

### Билет для зачета №16

Создать пользовательскую форму. Поместить на нее три элемента управления TextBox. Поместить на нее четыре элемента управления CommandButton. Изменить надписи на кнопках на знаки, соответствующие арифметическим операциям. Написать обрабатывающую события нажатия на кнопки. программу. выполняющую соответствующие арифметические действия над числами, помещенными в TextBox1 и TextBox2 и выводящую результат операции в TextBox3

На Листе1 рабочей книги вручную создать таблицу, состоящую из четырех столбцов и семи строк. В первый столбец таблицы занести произвольные неповторяющиеся названия школьных предметов (уроков) в количестве семи шт. Ячейки остальных трех столбцов заполнить произвольным образом числами от двух до пяти (оценками). Написать процедуру, которая раскрашивает двойки в красный цвет, тройки - в желтый, четверки - в синий, пятерки оставляет без изменения.

Десятичное число 33 представить в двоичном и восьмеричном видах

Билет лля зачета №17

На Листе2 рабочей книги вручную создать таблицу, состоящую из трех столбцов и пяти строк. Левая верхняя ячейка таблицы: В2. В первый столбец таблицы занести произвольные неповторяющиеся названия школьных предметов (уроков) в количестве семи штук. Ячейки остальных трех столбцов заполнить произвольным образом числами от двух до пяти (оценками). Написать процедуру, которая раскрашивает двойки в красный цвет, тройки - в синий, четверки и пятерки оставляет без изменения.

Написать функцию PREOBR2, принимающую в качестве параметра строковую переменную и возвращающую целое десятичное число. Строка, переданная в качестве параметра состоит из нулей и единиц и двоек и представляет собой троичное число, старшие разряды, которого расположены в начале строки. Необходимо в функции PREOBR1 реализовать преобразование данного троичного числа в десятичное. Функция должна проверять правильность введенного числа

число 11100101 представить в десятичном. восьмеричном Лвоичное  $\mathbf{M}$ шестнадцатеричном видах

Билет лля зачета №18

Создать пользовательскую форму. Поместить на нее три элемента управления TextBox. Поместить на нее четыре элемента управления CommandButton. Изменить надписи на кнопках на знаки, соответствующие арифметическим операциям. Написать программу, обрабатывающую события нажатия на кнопки, выполняющую соответствующие арифметические действия над числами, помещенными в TextBox1 и TextBox2 и выводящую результат операции в TextBox3

Написать функцию PREOBR1, принимающую в качестве параметра строковую переменную и возвращающую целое десятичное число. Строка, переданная в качестве параметра состоит из нулей и единиц и представляет собой двоичное число, старшие разряды, которого расположены в начале строки. Необходимо в функции PREOBR1 реализовать преобразование данного двоичного числа в десятичное. Функция должна проверять двоичное или не двоичное число введено.

При угадывании целого числа в некотором диапазоне было получено 5 бит информации. Сколько чисел содержит этот диапазон

# *Перечень компетенций (части компетенции), проверяемых оценочным средством:*

ОПК-2: Способен понимать принципы работы современных информационных технологий и использовать их для решения задач профессиональной деятельности.

ИД-1.ОПК-2: Знает принципы работы современных информационных технологий.

ИД-2.ОПК-2: Правильно осуществляет выбор современных информационных технологий и программных средств, в том числе отечественного производства при решении задач профессиональной деятельности.

ИД-3.ОПК-2: Применяет современные информационные технологий и программные средства, в том числе отечественного производства, при решении задач профессиональной деятельности.

ОПК-3: Способен решать стандартные задачи профессиональной деятельности на основе информационной и библиографической культуры с применением информационнокоммуникационных технологий и с учетом основных требований информационной безопасности;

ИД-1.ОПК-3: Способен определять принципы, методы и средства решения стандартных задач профессиональной деятельности с применением информационнокоммуникационных технологий и с учетом основных требований информационной безопасности.

ИД-2.ОПК-3: Умеет решать стандартные задачи профессиональной деятельности на основе информационной и библиографической культуры с применением информационно-коммуникационных технологий и с учетом основных требований информационной безопасности

ОПК-5: Способен инсталлировать программное и аппаратное обеспечение для информационных и автоматизированных систем;

ИД-1.ОПК-5: Владеет навыками параметрической настройки информационных и автоматизированных систем.

ИД-2.ОПК-5: Имеет опыт инсталляции программного и аппаратного обеспечения информационных и автоматизированных систем

ОПК-7: Способен разрабатывать алгоритмы и программы, пригодные для практического применения;

ИД-1.ОПК-7: Практикует применение языков программирования и современных программных сред разработки информационных систем и технологий для автоматизации бизнес-процессов, решения прикладных задач различных классов, ведения баз данных и информационных хранилищ.

ИД-2.ОПК-7: Способен продемонстрировать владение навыками программирования, отладки и тестирования прототипов программно-технических комплексов задач.

УТВЕРЖДЕНО на заседании кафедры  $20$  г. Протокол № \_\_ Зав. кафедрой Куттубаева Т.А.

Горно-Алтайский государственный университет

**Дисциплина: Информатика и программирование Кафедра: Экономики, туризма и прикладной информатики** Факультет: ЭЮФ

#### **Экзаменационный билет № 1**

- **1 Алгоритмы или наборы инструкций, описывающие порядок действий. Общие требования к алгоритмам. Способы описания или представления алгоритмов.**
- **2 SQL – структурированный язык запросов. Запросы на удаление данных. Структура и описание запроса.**
- **3 Создать процедуру Proba\_X1, которая запускается при открытии рабочей книги, просит ввести имя пользователя, сравнивает его с пятью именами, хранящимися в начальных строках столбца A Листа1. Если введенное имя совпадает, то в окне сообщения выводится текущая дата, время и поздравление с окончанием летней сессии, в противном случае выводится просто поздравление с началом сессии.**

#### Экзаменационный билет № 2

- $\mathbf{1}$ Представление числовой информации в компьютерах. Позиционные системы счисления. Для чего нужно представление информации в двоичном, восьмеричном и шестнадцатеричном видах. Правила преобразований числовых данных между системами счисления с основаниями 2, 8, 10, 16.
- $2<sup>1</sup>$ Функции и подпрограммы (процедуры) на VBA. Именование, способы передачи параметров (опционная передача параметров, передача параметров по значению и по ссылке), возвращаемые значения. Вызов функций и процедур.
- Написать функцию Func Z, которая принимает три числа с плавающей  $\overline{3}$ точкой в качестве параметров и возвращает целое число равное целой части удвоенной суммы переданных параметров. Запустить функцию Func Z из процедуры Proba 2. Слагаемые должны вводится при помощи окна InputBox. Результат должен быть выведен при помощи окна MsqBox и записан в ячейку A17 рабочего листа. Имя листа необходимо запросить с использованием элемента управления TextBox1 формы UF1

# Экзаменационный билет № 3

- $\mathbf{1}$ Что такое команды, данные и программы. Программное обеспечение, необходимое для создания программ. Каким образом выполняется программа на современном компьютере.
- $\overline{2}$ SQL - структурированный язык запросов. Запросы на создание таблиц. Структура и описание запроса.
- 3 С использованием электронных таблиц MS Excel создать таблицу логарифмов для чисел от одного до 64 в файле рабочей книги. Таблица должна состоять из четырех столбцов (арумент, значение, аргумент, значение), строки заголовка и 32 строк данных. Написать макрос автоматически заполняющий данную таблицу. Основание логарифма и лист, куда будет выведен результат необходимо получить из элкментов управления TextBox1 и TextBoxt2 пользовательской формы UF3

#### **Экзаменационный билет № 4**

**----------------------------------------------------------------** 

- **1 Идеология VBA. Где хранится программа, написанная на VBA. Структура программы на VBA. Переход в окно редактирования программ. Краткое описание редактора VBE. Автоматическая запись макроса на VBA. Запрещение и разрешение выполнения макроса. Запуск макросов по горячей клавише, запуск макроса по кнопке меню.**
- **2 Обработка ошибок. Отключение стандартного и написание своего обработчика ошибок. Продолжение выполнения программы. Игнорирование ошибок.**
- **3 Создать пользовательскую форму. Поместить на нее три элемента управления TextBox Поместить на нее два элемента управления CommandButton; Изменить надписи на кнопках на знаки, соответствующие арифметическим операциям сложения и вычитания Написать программу, обрабатывающую события нажатия на кнопки, выполняющую соответствующие арифметические действия над числами, помещенными в TextBox1 и TextBox2 и выводящую результат операции в TextBox3. После нажатия любой кнопки пользовательской формы в заголовке формы должно отображаться текущее время**

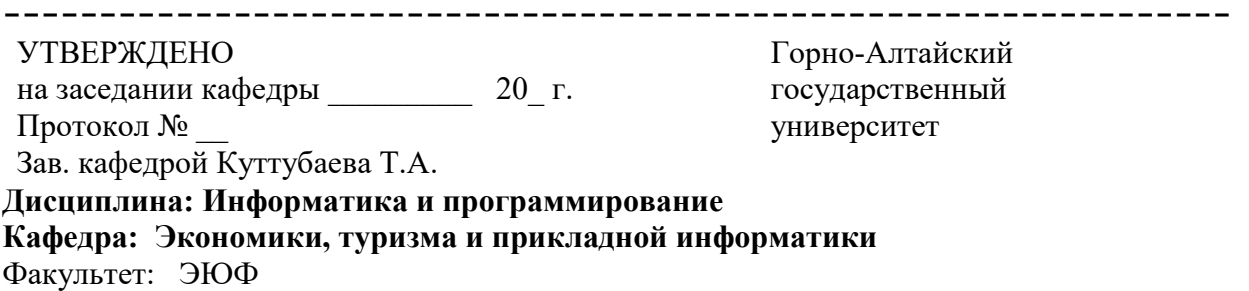

**Экзаменационный билет № 5**

- **1 Функции и подпрограммы (процедуры) на VBA. Именование, способы передачи параметров (опционная передача параметров, передача параметров по значению и по ссылке), возвращаемые значения. Вызов функций и процедур.**
- **2 Элементы управления пользовательской формы: CheckBox. Краткое описание и примеры использования.**
- **3 Написать программу, изменяющую данные в таблице stud базы данных. Программа должна менять ФИО студента. Изменяемую и новую информацию программа должна взять из элементов управления textBox1 и TextBox2 пользовательской формы. Таблица stud должна быть создана вручную и в ней должно быть не менее пяти записей.**

**Экзаменационный билет № 6**

**----------------------------------------------------------------** 

- **1 Типы данных в VBA. Преобразование типов. Размер занимаемой памяти для различных типов данных. Универсальный тип данных, пользовательский тип данных.**
- **2 Отладка программ. Точки останова. Пошаговое выполнение программы. Просмотр значений переменных.**
- **3 Создать процедуру Proba\_new, которая запускается при открытии рабочей книги и через элемент управления TextBox1 просит ввести любое целое положительное число больше нуля (должна быть реализована проверка условий). Процедура должна вывести приветствие с наступлением месяца чей порядковый номер совпадает с остатком от деления введенного числа на 12 в элемент управления TextBox2.**

**----------------------------------------------------------------**  УТВЕРЖДЕНО на заседании кафедры \_\_\_\_\_\_\_\_\_ 20\_ г. Протокол № \_\_ Зав. кафедрой Куттубаева Т.А. Горно-Алтайский государственный университет **Дисциплина: Информатика и программирование Кафедра: Экономики, туризма и прикладной информатики** Факультет: ЭЮФ

#### **Экзаменационный билет № 7**

- **1 Различные способы объявления переменных. Области видимости и доступности переменных (константные, локальные и глобальные переменные). Установка жесткого требования объявления переменных. Для чего желательно объявлять переменные. Функция, определяющая тип переменной.**
- **2 Пользовательские формы. Добавление в проект. Сохранение в файле. Программный запуск, обновление и закрытие формы. Обработка событий, связанных с формой.**
- **3 С использованием электронных таблиц MS Excel создать таблицу логарифмов по определенному основанию для чисел от одного до 64 в файле рабочей книги. Таблица должна состоять из четырех столбцов (арумент, значение, аргумент, значение), строки заголовка и 32 строк данных. Написать макрос автоматически заполняющий данную таблицу. Основание логарифма и лист, куда будет выведен результат необходимо получить из элкментов управления TextBox1 и TextBoxt2 пользовательской формы UF3**

#### **Экзаменационный билет № 8**

**----------------------------------------------------------------** 

- **1 Структуры и пользовательские типы данных. Объявление массивов. Динамические массивы. Массивы структур. Переопределение размера массива. Функции работы с массивами.**
- **2 Элементы управления пользовательской формы: TextBox. Краткое описание и примеры использования.**
- **3 Написать программу, добавляющую информацию о студенте в таблицу "stud" по нажатию кнопки, размещенной на пользовательской форме. Добавляемую информацию необходимо взять из элементов управления TextBox., а день рождения из элемента управления календарь, размещенных на пользовательской форме. База данных и таблица должны быть созданы вручную заранее. (По желанию исполнителя перед помещением информации в таблицу должна быть произведена проверка наличия данной информации в таблице)**

# **Экзаменационный билет № 9**

**----------------------------------------------------------------** 

- **1 Управление потоками выполнения программы. Операторы условных и безусловных переходов. Описание и примеры использования конструкции IF ELSE THEN; Однострочная и многострочная запись. Использование вложенных конструкций**
- **2 Что такое сущность? Привести примеры сущностей Что такое атрибут? Привести примеры атрибутов**
- **3 На заданном рабочем листе заданной рабочей книги создать таблицу заказов, содержащую информацию о пяти товарах: Название товара, количество, цена, единицы измерения, сумма. Написать макрос, который выдает отчет о сделанных покупках с использованием элемента TextBox пользовательской формы. После вывода последней строки отчета форма должна закрыться. Отчет должен формироваться на основании информации, содержащейся в таблице заказов.**

**----------------------------------------------------------------**  УТВЕРЖДЕНО на заседании кафедры \_\_\_\_\_\_\_\_\_ 20\_ г. Протокол № \_\_ Зав. кафедрой Куттубаева Т.А. Горно-Алтайский государственный университет **Дисциплина: Информатика и программирование Кафедра: Экономики, туризма и прикладной информатики** Факультет: ЭЮФ

#### **Экзаменационный билет № 10**

- **1 Управление потоками выполнения программы. Операторы условных и безусловных переходов. Описание и примеры использования конструкции SELECT CASE; Описание различных способов выбора значений.**
- **2 Структуры и пользовательские типы данных. Объявление массивов. Динамические массивы. Массивы структур. Переопределение размера массива. Функции работы с массивами.**
- **3 Вручную создать две таблицы stud и town, связанные внешним ключем key\_town. В базе данных вручную создать представление, объединяющее данные две таблицы в одну stud\_t. Написать программу, выводящую результаты запроса к таблице stud\_t в рабочий лист книги MS Excel. Имя рабочего листа необходимо запросить из из элемента управления TextBox пользовательской формы**

#### **Экзаменационный билет № 11**

**----------------------------------------------------------------** 

- **1 Использование циклов в VBA. Стандартные циклы: FOR ... NEXT; DO UNTIL ... LOOP; - DO WHILE ... LOOP; - WHILE ... WEND; - FOR EACH ... NEXT; Прерывание циклов. Примеры использования циклов при работе с файлами и объектами типа Recordset**
- **2 Пользовательские формы. Добавление в проект. Сохранение в файле. Программный запуск, обновление и закрытие формы. Обработка событий, связанных с формой.**
- **3 Написать процедуру, которая получает в качестве первого параметра количество элементов массива Mas, в качестве второго параметра значение начального элемента массива, запрашивает с использованием InputBox шаг изменения значений элементов массива, вычисляет среднее арифметическое элементов массива, выводит в окно сообщения объекта MsgBox значения всех элементов массива, искомое среднее арифметическое и записывает его в ячейку С1 рабочего листа, название которого должно быть введено через элемент управления TextBox пользовательской формы UF4**

. \_ \_ \_ \_ \_ \_ \_ \_ \_ \_ \_ \_ \_ \_ \_ \_

### Экзаменационный билет № 12

\_\_\_\_\_\_\_\_\_\_\_.

- $\mathbf{1}$ Некоторые специальные операторы и примеры их использования: арифметические операторы; - операторы сравнения; - логические операторы.
- $\overline{2}$ SQL - структурированный язык запросов. Запросы на изменение данных. Структура и описание запроса.
- $\mathbf{3}$ Открыть текстовый файл, в котором записана одна строка, содержащая два числа и еще одна строка, содержащая одно число. Считать эти три числа, вычислить их утроенную сумму, вывести результат в выходной файл и в окно сообщений MsgBox. Имя выходного файла должно быть задано с использованием процедуры InputBox

Билет № 13

- $\mathbf{1}$ Стандартная форма ввода информации InputBox. Описание параметров вызова. Свойства по умолчанию. Примеры использования при создании простых интерфейсов.
- $\overline{2}$ Функции и подпрограммы (процедуры) на VBA. Именование, способы передачи параметров (опционная передача параметров, передача параметров по значению и по ссылке), возвращаемые значения. Вызов функций и процедур.
- 3 Путем анализа записанного автоматически макроса, протоколирующего ручные действия оператора, получить код программы, изменяющей цвет текста в ячейках рабочего листа MS Excel. Используя эту информацию, написать процедуру, меняющую цвет только записанных в ячейках A22:С30 чисел, с красного на веленый, если числа меньше трех и с синего на желтый, если они больше или равны трем. Для выполнения задания использовать цикл FOR EACH. Имя листа для обработки необходимо выбрать из коллекции рабочих листов текущей рабочей книги, размещенной в элементе управления ComboBox пользовательской формы UF2

**Экзаменационный билет № 14**

**----------------------------------------------------------------** 

- **1 Стандартная формы вывода информации MsgBox. Описание параметров вызова. Свойства по умолчанию. Примеры использования при создании простых интерфейсов.**
- **2 SQL – структурированный язык запросов. Запросы на добавление данных. Структура и описание запроса.**
- **3 Создать процедуру Proba\_X1, которая запускается при открытии рабочей книги, просит ввести имя пользователя, сравнивает его с пятью именами, хранящимися в начальных строках столбца A Листа1. Если введенное имя совпадает, то в окне сообщения выводится текущая дата, время и поздравление с окончанием летней сессии, в противном случае выводится просто поздравление с началом сессии.**

#### **Экзаменационный билет № 15**

**----------------------------------------------------------------** 

- **1 Функции работы со строками. Поиск подстроки в строке. Копирование части строки в другую строку. Примеры использования.**
- **2 Работа с базами данных на VBA. Подключение библиотек. Объявление необходимых переменных. Подготовка запроса к базе. Операторы выполнения запросов.**
- **3 Написать функцию вычисляющую утроенную сумму двух целых чисел, которые передаются в функцию качестве параметров. Используя стандартный вызов функции с рабочего листа рабочей книги MS Excel, обеспечить вычисление утроенных сумм массивов чисел, помещенных в ячейки "A13:A18" и "B17:B22" рабочего листа "Лист1". Результат вычислений должен помещаться в ячейки "С22:C27". Процедура должна запускаться по сочетанию клавиш Ctrl-z**

**Экзаменационный билет № 16**

**----------------------------------------------------------------** 

- **1 Элементы управления пользовательской формы: ComboBox. Краткое описание и примеры использования.**
- **2 Объектно-ориентированное программирование. Создание класса . Задание полей и методов класса, конструктор класса. Доступность полей и методов класса из внешних процедур. Создание объекта заданного класса.**
- **3 Написать функцию Func\_Z, которая принимает три числа с плавающей точкой в качестве параметров и возвращает целое число равное целой части удвоенной суммы переданных параметров. Запустить функцию Func\_Z из процедуры Proba\_2. Слагаемые должны вводится при помощи окна InputBox. Результат должен быть выведен при помощи окна MsgBox и записан в ячейку A17 рабочего листа. Имя листа необходимо запросить с использованием элемента управления TextBox1 формы UF1**

**----------------------------------------------------------------** 

#### **Экзаменационный билет № 17**

- **1 Элементы управления пользовательской формы: CommandButton. Краткое описание и примеры использования.**
- **2 Работа с текстовыми файлами. Объявление файловой переменной. Открытие \ закрытие файла. Построчная запись \ чтение. Удаление и копирование файлов.**
- **3 Создать процедуру Proba\_new, которая запускается при открытии рабочей книги и через элемент управления TextBox1 просит ввести любое целое положительное число больше нуля (должна быть реализована проверка условий). Процедура должна вывести приветствие с наступлением месяца чей порядковый номер совпадает с остатком от деления введенного числа на 12 в элемент управления TextBox2.**

**----------------------------------------------------------------**  УТВЕРЖДЕНО на заседании кафедры \_\_\_\_\_\_\_\_\_ 20\_ г. Протокол № \_\_ Зав. кафедрой Куттубаева Т.А. Горно-Алтайский государственный университет **Дисциплина: Информатика и программирование Кафедра: Экономики, туризма и прикладной информатики** Факультет: ЭЮФ

#### **Экзаменационный билет № 18**

- **1 Элементы управления пользовательской формы: ListBox. Краткое описание и примеры использования.**
- **2 Работа с файлами типа \*.xls (\*.xlsm). Проверка наличия, открытие/закрытие, сохранение. Доступ к содержимому ячеек.**
- **3 Написать программу, изменяющую данные в таблице stud базы данных. Программа должна менять ФИО студента. Изменяемую и новую информацию программа должна взять из элементов управления textBox1 и TextBox2 пользовательской формы. Таблица stud должна быть создана вручную и в ней должно быть не менее пяти записей.**

**Экзаменационный билет № 19**

**----------------------------------------------------------------** 

- **1 Функции работы с датой/временем. Представление даты / времени в VBA. Отображение даты / времени. Функции вычисления промежутков между двумя датами.**
- **2 Что такое база данных? Что такое СУБД, Привести примеры СУБД**
- **3 Вручную создать две таблицы stud и town, связанные внешним ключем key\_town. В базе данных вручную создать представление, объединяющее данные две таблицы в одну stud\_t. Написать программу, выводящую результаты запроса к таблице stud\_t в элемент управления пользовательской формы ListBox**

Экзаменационный билет № 20

- $\mathbf{1}$ Что соответствует сущности в реляционной модели данных? Что соответствует экземпляру сущности в отношении? Что соответствует атрибуту в отношении?
- SQL структурированный язык запросов. Запросы на выборку данных  $\overline{2}$ Работа с объектом "Recordset". Доступ к полям выборки.
- 3 Написать процедуру, которая получает в качестве первого параметра количество элементов массива Mas, в качестве второго параметра значение начального элемента массива, запрашивает с использованием InputBox шаг изменения значений элементов массива, вычисляет среднее арифметическое элементов массива, выводит в окно сообщения объекта MsqBox значения всех элементов массива, искомое среднее арифметическое и записывает его в ячейку C1 рабочего листа, название которого должно быть введено через элемент управления TextBox пользовательской формы UF4

#### Экзаменационный билет № 21

- $\mathbf{1}$ Что такое первичный ключ? Что такое размерность отношения? Что такое мощность отношения?
- $\overline{2}$ SQL - структурированный язык запросов. Запросы на удаление данных. Структура и описание запроса.
- $\overline{3}$ Создать пользовательскую форму. Поместить на нее три элемента управления ТехtВох Поместить на нее два элемента управления CommandButton; Изменить надписи на кнопках на знаки, соответствующие арифметическим операциям сложения и вычитания Написать программу, обрабатывающую события нажатия на кнопки, выполняющую соответствующие арифметические действия над числами, помещенными в TextBox1 и TextBox2 и выводящую результат операции в TextBox3. После нажатия любой кнопки пользовательской формы в заголовке формы должно отображаться текущее время

# Экзаменационный билет № 22

- $\mathbf{1}$ SQL - структурированный язык запросов. Запросы на добавление данных. Структура и описание запроса.
- $2<sup>1</sup>$ Функции работы со строками. Поиск подстроки в строке. Копирование части строки в другую строку. Примеры использования.
- Открыть текстовый файл, в котором записана одна строка,  $\mathbf{3}$ содержащая два числа и еще одна строка, содержащая одно число. Считать эти три числа, вычислить их утроенную сумму, вывести результат в выходной файл и в окно сообщений MsgBox. Имя выходного файла должно быть задано с использованием процедуры InputBox

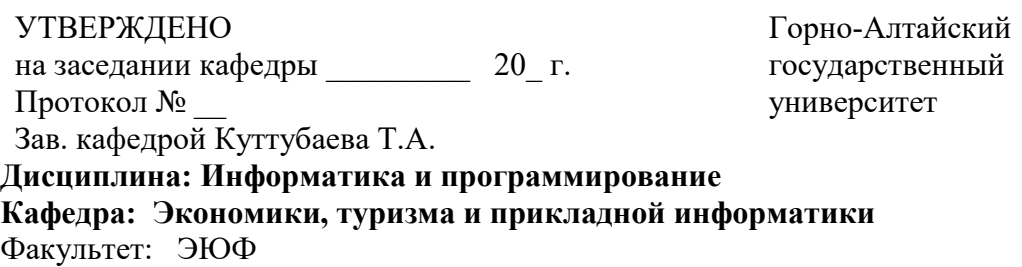

# **Экзаменационный билет № 23**

**----------------------------------------------------------------** 

- **1 Назовите возможные типы связей между отношениями Что такое внешний ключ?**
- **2 SQL – структурированный язык запросов. Запросы на удаление таблиц. Структура и описание запроса.**
- **3 На заданном рабочем листе заданной рабочей книги создать таблицу заказов, содержащую информацию о пяти товарах: Название товара, количество, цена, единицы измерения, сумма. Написать макрос, который выдает отчет о сделанных покупках с использованием элемента TextBox пользовательской формы. После вывода последней строки отчета форма должна закрыться. Отчет должен формироваться на основании информации, содержащейся в таблице заказов.**

**----------------------------------------------------------------**  УТВЕРЖДЕНО на заседании кафедры \_\_\_\_\_\_\_\_\_ 20\_ г. Протокол № \_\_ Зав. кафедрой Куттубаева Т.А. Горно-Алтайский государственный университет **Дисциплина: Информатика и программирование Кафедра: Экономики, туризма и прикладной информатики** Факультет: ЭЮФ

#### **Экзаменационный билет № 24**

- **1 Структуры и пользовательские типы данных. Объявление массивов. Динамические массивы. Массивы структур. Переопределение размера массива. Функции работы с массивами.**
- **2 Использование циклов в VBA. Стандартные циклы: FOR ... NEXT; DO UNTIL ... LOOP; - DO WHILE ... LOOP; - WHILE ... WEND; - FOR EACH ... NEXT; Прерывание циклов. Примеры использования циклов при работе с файлами и объектами типа Recordset**
- **3 Путем анализа записанного автоматически макроса, протоколирующего ручные действия оператора, получить код программы, изменяющей цвет текста в ячейках рабочего листа MS Excel. Используя эту информацию, написать процедуру, меняющую цвет только записанных в ячейках A22:C30 чисел, с красного на зеленый, если числа меньше трех и с синего на желтый, если они больше или равны трем. Для выполнения задания использовать цикл FOR EACH. Имя листа для обработки необходимо выбрать из коллекции рабочих листов текущей рабочей книги, размещенной в элементе управления ComboBox пользовательской формы UF2**

**Экзаменационный билет № 25**

**----------------------------------------------------------------** 

- **1 Пользовательские формы. Добавление в проект. Сохранение в файле. Программный запуск, обновление и закрытие формы. Обработка событий, связанных с формой.**
- **2 Управление потоками выполнения программы. Операторы условных и безусловных переходов. Описание и примеры использования конструкции IF ELSE THEN; Однострочная и многострочная запись. Использование вложенных конструкций**
- **3 Создать процедуру Proba\_new, которая запускается при открытии рабочей книги и через элемент управления TextBox1 просит ввести любое целое положительное число больше нуля (должна быть реализована проверка условий). Процедура должна вывести приветствие с наступлением месяца чей порядковый номер совпадает с остатком от деления введенного числа на 12 в элемент управления TextBox2.**